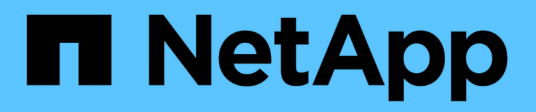

## **Manos a la obra**

Astra Control Center

NetApp November 27, 2023

This PDF was generated from https://docs.netapp.com/es-es/astra-control-center-2307/getstarted/intro.html on November 27, 2023. Always check docs.netapp.com for the latest.

# **Tabla de contenidos**

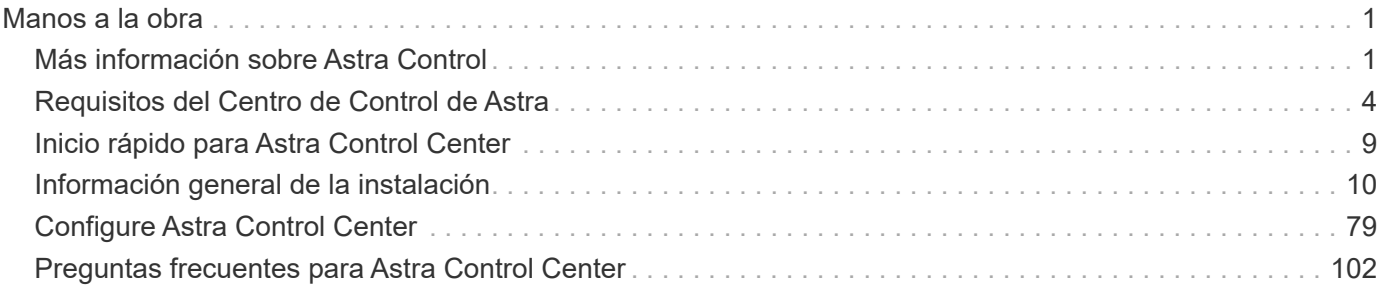

# <span id="page-2-0"></span>**Manos a la obra**

## <span id="page-2-1"></span>**Más información sobre Astra Control**

Astra Control es una solución de gestión del ciclo de vida de los datos de las aplicaciones de Kubernetes que simplifica las operaciones para aplicaciones con estado. Proteja, cree backups, replique y migre cargas de trabajo de Kubernetes con facilidad y cree instantáneamente clones de aplicaciones en funcionamiento.

### **Funciones**

Astra Control ofrece funcionalidades cruciales para la gestión del ciclo de vida de los datos de las aplicaciones Kubernetes:

- Gestione automáticamente el almacenamiento persistente
- Crear copias Snapshot y backups bajo demanda que se tienen en cuenta las aplicaciones
- Automatice las operaciones de backup y Snapshot condicionadas por políticas
- Migre aplicaciones y datos de un clúster de Kubernetes a otro
- Replicar aplicaciones en un sistema remoto mediante la tecnología SnapMirror de NetApp (Astra Control Center)
- Clone aplicaciones de almacenamiento provisional a producción
- Visualizar el estado de la protección y el estado de la aplicación
- Trabaje con una interfaz de usuario web o una API para implementar sus flujos de trabajo de backup y migración

#### **Modelos de puesta en marcha**

Astra Control está disponible en dos modelos de implementación:

- **Astra Control Service**: Un servicio gestionado por NetApp que proporciona gestión de datos para aplicaciones de clústeres de Kubernetes en varios entornos de proveedores de cloud, así como clústeres de Kubernetes autogestionados.
- **Astra Control Center**: Software autogestionado que proporciona gestión de datos para aplicaciones de clústeres de Kubernetes que se ejecutan en su entorno local. Astra Control Center también se puede instalar en varios entornos de proveedores de cloud con un back-end de almacenamiento de NetApp Cloud Volumes ONTAP.

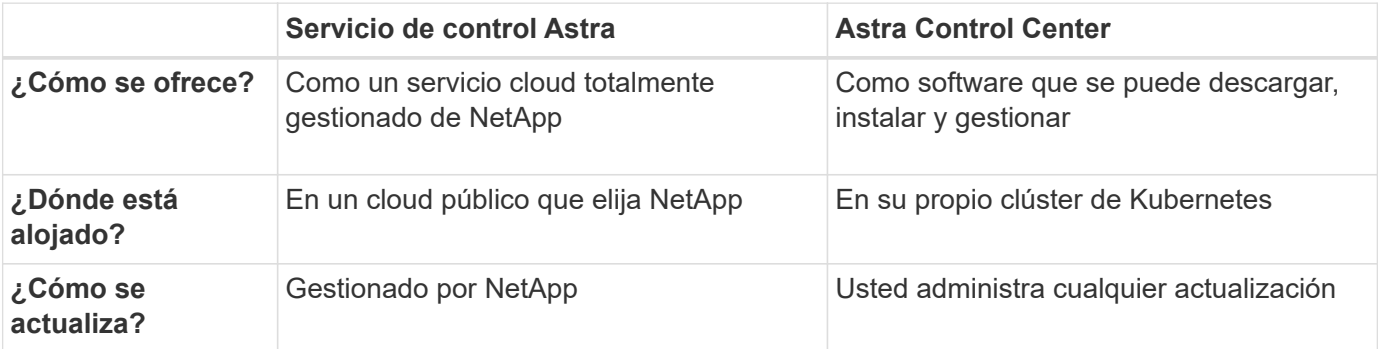

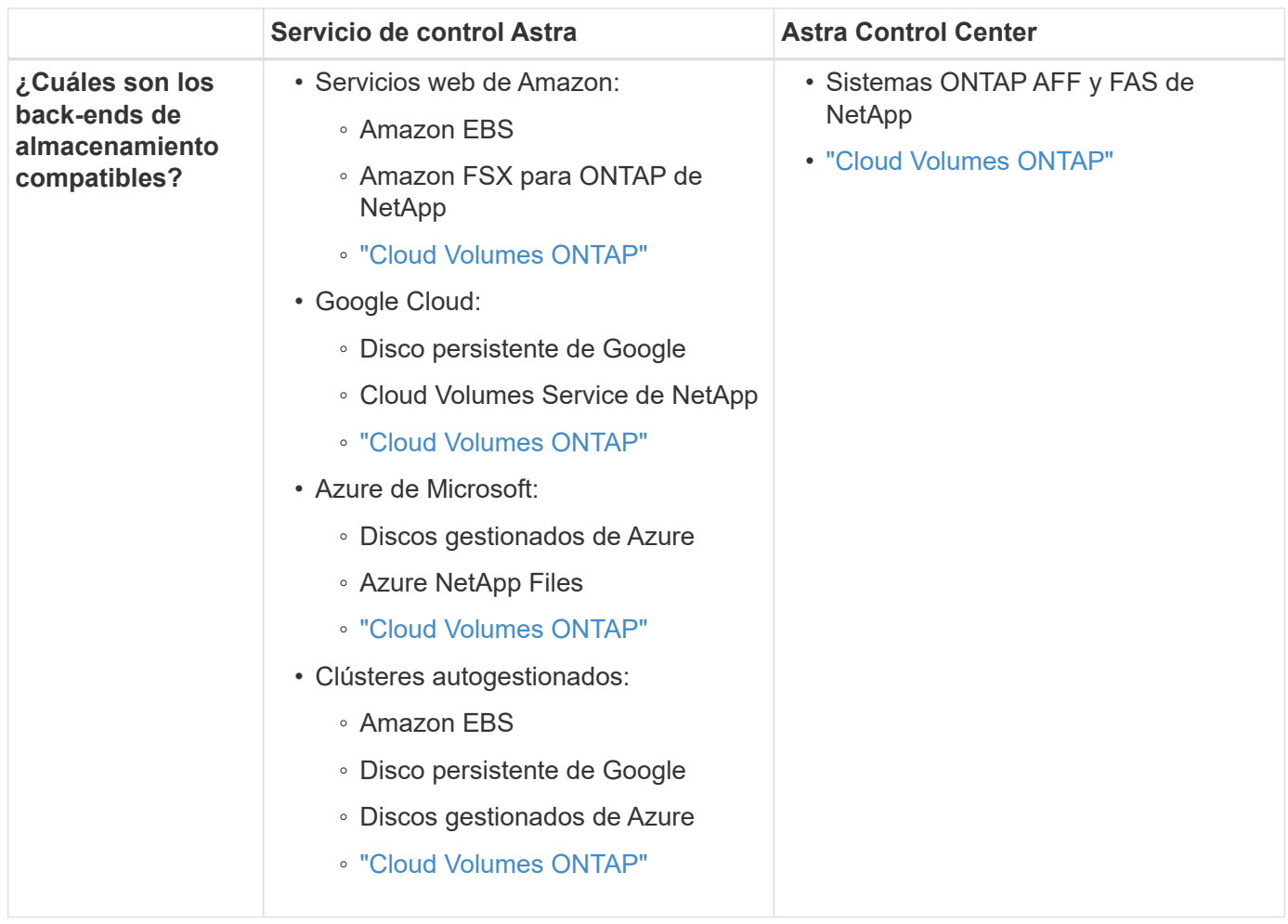

#### **Funcionamiento del servicio Astra Control**

Astra Control Service es un servicio cloud gestionado por NetApp que siempre está activo y actualizado con las últimas funcionalidades. Utiliza varios componentes para habilitar la gestión del ciclo de vida de los datos de aplicaciones.

En un nivel superior, Astra Control Service funciona de esta manera:

- Para comenzar a trabajar con Astra Control Service, configure su proveedor de cloud y inscríbase para obtener una cuenta Astra.
	- Para los clústeres GKE, el servicio Astra Control utiliza ["Cloud Volumes Service de NetApp para](https://cloud.netapp.com/cloud-volumes-service-for-gcp) [Google Cloud"](https://cloud.netapp.com/cloud-volumes-service-for-gcp) O discos persistentes de Google como back-end de almacenamiento para sus volúmenes persistentes.
	- Para clústeres AKS, el servicio de control Astra utiliza ["Azure NetApp Files"](https://cloud.netapp.com/azure-netapp-files) O Azure gestionó discos como back-end de almacenamiento para sus volúmenes persistentes.
	- Para clústeres de Amazon EKS, utiliza Astra Control Service ["Amazon Elastic Block Store"](https://docs.aws.amazon.com/ebs/) o. ["Amazon](https://docs.aws.amazon.com/fsx/latest/ONTAPGuide/what-is-fsx-ontap.html) [FSX para ONTAP de NetApp"](https://docs.aws.amazon.com/fsx/latest/ONTAPGuide/what-is-fsx-ontap.html) como back-end de almacenamiento para sus volúmenes persistentes.
- Agregue su primera tecnología Kubernetes al servicio Astra Control. A continuación, el servicio de control de Astra realiza lo siguiente:
	- Crea un almacén de objetos en su cuenta de proveedor de cloud, que es donde se almacenan las copias de backup.

En Azure, Astra Control Service también crea un grupo de recursos, una cuenta de almacenamiento y

claves para el contenedor Blob.

- Crea un nuevo rol de administrador y una cuenta de servicio de Kubernetes en el clúster.
- Utiliza la nueva función de administración para instalar ["Astra Trident"](https://docs.netapp.com/us-en/trident/index.html) en el clúster y para crear una o varias clases de almacenamiento.
- Si utiliza una oferta de almacenamiento de servicios cloud de NetApp como back-end de almacenamiento, Astra Control Service utiliza Astra Trident para aprovisionar volúmenes persistentes para sus aplicaciones. Si utiliza discos administrados de Amazon EBS o Azure como back-end de almacenamiento, deberá instalar un controlador CSI específico del proveedor. Se proporcionan instrucciones de instalación en ["Configure Amazon Web Services"](https://docs.netapp.com/us-en/astra-control-service/get-started/set-up-amazon-web-services.html) y.. ["Configure Microsoft Azure con](https://docs.netapp.com/us-en/astra-control-service/get-started/set-up-microsoft-azure-with-amd.html) [discos gestionados de Azure".](https://docs.netapp.com/us-en/astra-control-service/get-started/set-up-microsoft-azure-with-amd.html)
- En este momento, puede añadir aplicaciones al clúster. Se aprovisionan volúmenes persistentes en la nueva clase de almacenamiento predeterminada.
- A continuación, utilice Astra Control Service para gestionar estas aplicaciones y empiece a crear copias Snapshot, copias de seguridad y clones.

El plan gratuito de Astra Control le permite gestionar hasta 10 espacios de nombres en su cuenta. Si desea gestionar más de 10, deberá configurar la facturación actualizando del plan gratuito al plan Premium.

#### **Cómo funciona Astra Control Center**

Astra Control Center se ejecuta en forma local en su propia nube privada.

Astra Control Center admite clústeres de Kubernetes con un tipo de almacenamiento basado en Astra Trident con un back-end de almacenamiento ONTAP 9,5 y superior.

En un entorno conectado a la nube, Astra Control Center utiliza Cloud Insights para proporcionar supervisión y telemetría avanzadas. Ante la ausencia de una conexión con Cloud Insights, la telemetría y la supervisión limitadas (7 días de métricas) están disponibles en Astra Control Center y también se exportan a herramientas de supervisión nativas de Kubernetes (como Prometheus y Grafana) mediante puntos finales de métricas abiertas.

Astra Control Center está totalmente integrado en el ecosistema de AutoSupport y Active IQ para proporcionar a los usuarios y el soporte de NetApp información sobre solución de problemas y uso.

Puedes probar Astra Control Center con una licencia de evaluación integrada de 90 días. Mientras estás evaluando Astra Control Center, puedes obtener soporte a través del correo electrónico y las opciones de la comunidad. Además, tendrá acceso a los artículos de la base de conocimientos y a la documentación desde la consola de soporte del producto.

Para instalar y utilizar Astra Control Center, tendrá que estar seguro ["requisitos"](https://docs.netapp.com/us-en/astra-control-center/get-started/requirements.html).

En un nivel superior, Astra Control Center funciona de esta manera:

- Instala Astra Control Center en su entorno local. Obtenga más información sobre cómo ["Instalar Astra](https://docs.netapp.com/us-en/astra-control-center/get-started/install_acc.html) [Control Center"](https://docs.netapp.com/us-en/astra-control-center/get-started/install_acc.html).
- Puede realizar algunas tareas de configuración como las siguientes:
	- Configurar la licencia.
	- Añada el primer clúster.
	- Añada el back-end de almacenamiento que se detecta al añadir el clúster.

◦ Agregue un bloque de almacenamiento de objetos que almacenará las copias de seguridad de la aplicación.

Obtenga más información sobre cómo ["Configure Astra Control Center".](https://docs.netapp.com/us-en/astra-control-center/get-started/setup_overview.html)

Puede añadir aplicaciones al clúster. O bien, si ya tiene algunas aplicaciones en el clúster que se están gestionando, puede utilizar Astra Control Center para gestionarlas. A continuación, utilice Astra Control Center para crear copias Snapshot, backups, clones y relaciones de replicación.

### **Si quiere más información**

- ["Documentación de Astra Control Service"](https://docs.netapp.com/us-en/astra/index.html)
- ["Documentación de Astra Control Center"](https://docs.netapp.com/us-en/astra-control-center/index.html)
- ["Documentación de Astra Trident"](https://docs.netapp.com/us-en/trident/index.html)
- ["Utilice la API Astra Control"](https://docs.netapp.com/us-en/astra-automation)
- ["Documentación de Cloud Insights"](https://docs.netapp.com/us-en/cloudinsights/)
- ["Documentación de ONTAP"](https://docs.netapp.com/us-en/ontap/index.html)

### <span id="page-5-0"></span>**Requisitos del Centro de Control de Astra**

Comience verificando la preparación de su entorno operativo, clústeres de aplicaciones, aplicaciones, licencias y explorador web. Asegúrate de que tu entorno cumpla con estos requisitos para poner en marcha y operar Astra Control Center.

- [Entornos de Kubernetes de clústeres host admitidos](#page-5-1)
- [Requisitos de recursos del clúster de hosts](#page-6-0)
- [Requisitos de Astra Trident](#page-6-1)
- [Back-ends de almacenamiento](#page-7-0)
- [Registro de imágenes](#page-7-1)
- [Licencia de Astra Control Center](#page-8-0)
- [Licencias ONTAP](#page-7-2)
- [Requisitos de red](#page-8-1)
- [Entrada para clústeres de Kubernetes en las instalaciones](#page-9-0)
- [Exploradores web compatibles](#page-10-1)
- [Requisitos adicionales para clusters de aplicaciones](#page-10-2)

#### <span id="page-5-1"></span>**Entornos de Kubernetes de clústeres host admitidos**

Astra Control Center se ha validado con los siguientes entornos de host de Kubernetes:

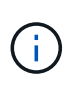

Compruebe que el entorno de Kubernetes que elijas para alojar Astra Control Center cumpla con los requisitos básicos de recursos que se describen en la documentación oficial del entorno.

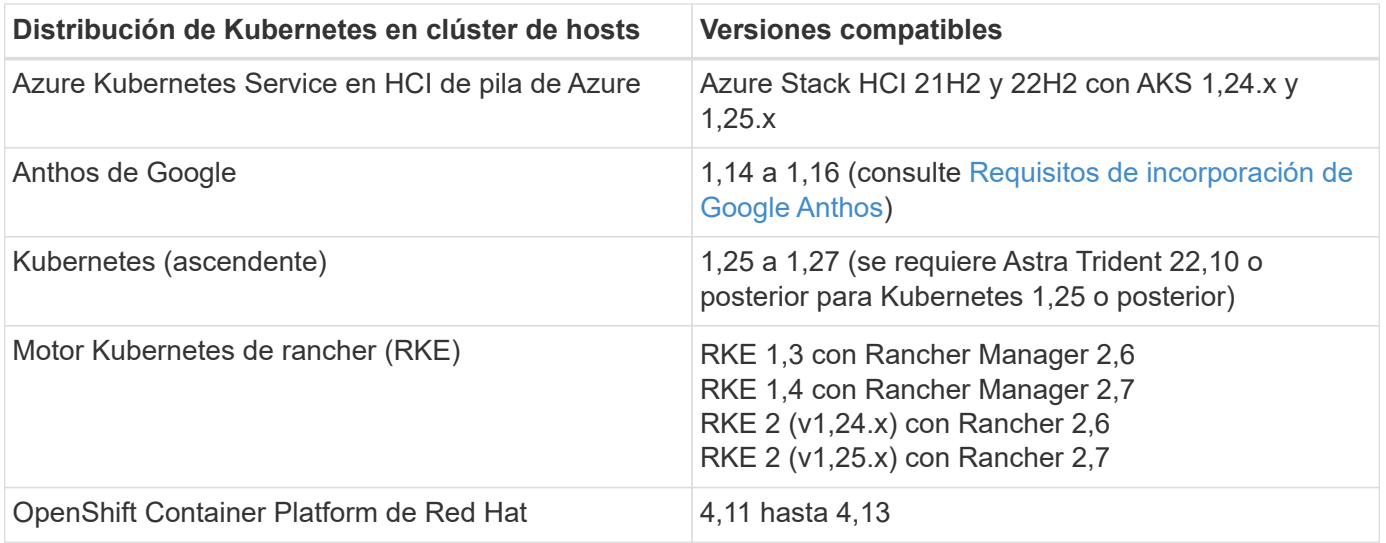

#### <span id="page-6-0"></span>**Requisitos de recursos del clúster de hosts**

Astra Control Center requiere los siguientes recursos además de los requisitos de recursos del entorno:

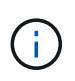

Estos requisitos suponen que Astra Control Center es la única aplicación que se ejecuta en el entorno operativo. Si el entorno ejecuta aplicaciones adicionales, ajuste estos requisitos mínimos según corresponda.

- **Extensiones de CPU**: Las CPU de todos los nodos del entorno de alojamiento deben tener habilitadas las extensiones AVX.
- \* Nodos de trabajo\*: Al menos 3 nodos de trabajo en total, con 4 núcleos de CPU y 12GB RAM cada uno

#### <span id="page-6-1"></span>**Requisitos de Astra Trident**

Asegúrese de cumplir los siguientes requisitos de Astra Trident específicos para las necesidades de su entorno:

- **Versión mínima para usar con Astra Control Center**: Astra Trident 22,10 o posterior instalado y configurado.
- **Replicación de SnapMirror**: Astra Trident 22,10 o posterior instalado para la replicación de aplicaciones basada en SnapMirror.
- **Para compatibilidad con Kubernetes 1,25 o posterior**: Astra Trident 22,10 o posterior instalado para Kubernetes 1,25 o clústeres más recientes (debe actualizar a Astra Trident 22,10 antes de actualizar a Kubernetes 1,25 o más reciente)
- **Configuración ONTAP con Astra Trident**:
	- \* Clase de almacenamiento\*: Configure al menos una clase de almacenamiento Astra Trident en el clúster. Si se configura una clase de almacenamiento predeterminada, asegúrese de que es la única clase de almacenamiento con la designación predeterminada.
	- **Controladores de almacenamiento y nodos de trabajo**: Asegúrese de que los nodos de trabajo en su clúster estén configurados con los controladores de almacenamiento adecuados para que los pods puedan interactuar con el almacenamiento de backend. Astra Control Center es compatible con los siguientes controladores de ONTAP proporcionados por Astra Trident:
		- ontap-nas
- ontap-san
- ontap-san-economy (la replicación de aplicaciones no está disponible con este tipo de clase de almacenamiento)
- ontap-nas-economy (las copias snapshot, políticas de replicación y políticas de protección no están disponibles con este tipo de clase de almacenamiento)

#### <span id="page-7-0"></span>**Back-ends de almacenamiento**

Asegúrese de tener un backend soportado con capacidad suficiente.

- \* Capacidad de almacenamiento de backend requerida\*: Al menos 500GB disponibles
- **Backends soportados**: Astra Control Center soporta los siguientes backends de almacenamiento:
	- NetApp ONTAP 9,8 o sistemas AFF, FAS y ASA posteriores
	- NetApp ONTAP Select 9,8 o posterior
	- NetApp Cloud Volumes ONTAP 9,8 o posterior
	- Longhorn 1.5.0 o más reciente
		- Requiere la creación manual de un objeto VolumeSnapshotClass. Consulte la ["Documentación de](https://longhorn.io/docs/1.5.0/snapshots-and-backups/csi-snapshot-support/csi-volume-snapshot-associated-with-longhorn-snapshot/#create-a-csi-volumesnapshot-associated-with-longhorn-snapshot) [Longhorn"](https://longhorn.io/docs/1.5.0/snapshots-and-backups/csi-snapshot-support/csi-volume-snapshot-associated-with-longhorn-snapshot/#create-a-csi-volumesnapshot-associated-with-longhorn-snapshot) si desea obtener instrucciones.
	- NetApp MetroCluster
		- Los clústeres de Kubernetes gestionados deben tener una configuración con ampliación.

#### <span id="page-7-2"></span>**Licencias ONTAP**

Para utilizar Astra Control Center, compruebe que dispone de las siguientes licencias de ONTAP, en función de lo que necesite:

- FlexClone
- SnapMirror: Opcional. Solo es necesario para la replicación en sistemas remotos mediante la tecnología SnapMirror. Consulte ["Información sobre licencias de SnapMirror".](https://docs.netapp.com/us-en/ontap/data-protection/snapmirror-licensing-concept.html)
- Licencia de S3: Opcional. Solo se necesita para bloques ONTAP S3

Para comprobar si su sistema ONTAP tiene las licencias necesarias, consulte ["Gestione licencias de ONTAP"](https://docs.netapp.com/us-en/ontap/system-admin/manage-licenses-concept.html).

#### **NetApp MetroCluster**

Cuando usa NetApp MetroCluster como back-end de almacenamiento, debe especificar una LIF de gestión de SVM como opción back-end en el controlador de Astra Trident que utilice.

Para configurar la LIF de MetroCluster, consulte la documentación de Astra Trident para obtener más información sobre cada controlador:

- ["SAN"](https://docs.netapp.com/us-en/trident/trident-use/ontap-san-examples.html)
- ["NAS"](https://docs.netapp.com/us-en/trident/trident-use/ontap-nas-examples.html)

#### <span id="page-7-1"></span>**Registro de imágenes**

Debe tener un registro de imágenes de Docker privado existente en el que pueda transferir las imágenes de creación de Astra Control Center. Debe proporcionar la dirección URL del registro de imágenes donde cargará las imágenes.

### <span id="page-8-0"></span>**Licencia de Astra Control Center**

Se requiere una licencia de Astra Control Center. Al instalar Astra Control Center, ya está activada una licencia de evaluación de 90 días para 4.800 CPU. Si necesita más capacidad o diferentes términos de evaluación, o si desea actualizar a una licencia completa, puede obtener otra licencia de evaluación o una licencia completa de NetApp. Necesita una licencia para proteger sus aplicaciones y datos.

Para probar Astra Control Center, regístrate para obtener una prueba gratuita. Puede registrarse registrándose ["aquí"](https://bluexp.netapp.com/astra-register).

Para configurar la licencia, consulte ["utilice una licencia de evaluación de 90 días".](#page-80-0)

Para obtener más información sobre cómo funcionan las licencias, consulte ["Licencia"](https://docs.netapp.com/es-es/astra-control-center-2307/concepts/licensing.html).

#### <span id="page-8-1"></span>**Requisitos de red**

Configura tu entorno operativo para garantizar que Astra Control Center se pueda comunicar correctamente. Se requieren las siguientes configuraciones de red:

- **Dirección FQDN**: Debes tener una dirección FQDN para Astra Control Center.
- **Acceso a internet**: Debes determinar si tienes acceso externo a internet. Si no lo hace, es posible que algunas funcionalidades sean limitadas, como recibir datos de supervisión y métricas de Cloud Insights de NetApp, o enviar paquetes de soporte al ["Sitio de soporte de NetApp".](https://mysupport.netapp.com/site/)
- **Acceso al puerto**: El entorno operativo que aloja Astra Control Center se comunica mediante los siguientes puertos TCP. Debe asegurarse de que estos puertos estén permitidos a través de cualquier firewall y configurar firewalls para permitir que cualquier tráfico de salida HTTPS que se origine en la red Astra. Algunos puertos requieren conectividad de ambos modos entre el entorno que aloja Astra Control Center y cada clúster gestionado (se indica si procede).

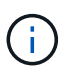

Puede poner en marcha Astra Control Center en un clúster de Kubernetes de doble pila y Astra Control Center puede gestionar las aplicaciones y los back-ends de almacenamiento que se hayan configurado para un funcionamiento de doble pila. Para obtener más información sobre los requisitos de los clústeres de doble pila, consulte ["Documentación de Kubernetes"](https://kubernetes.io/docs/concepts/services-networking/dual-stack/).

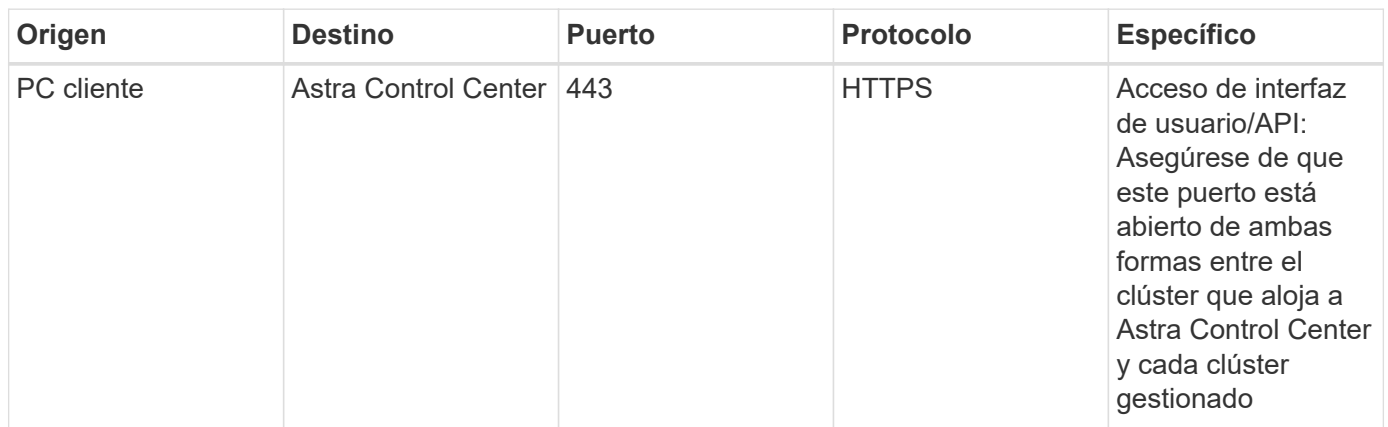

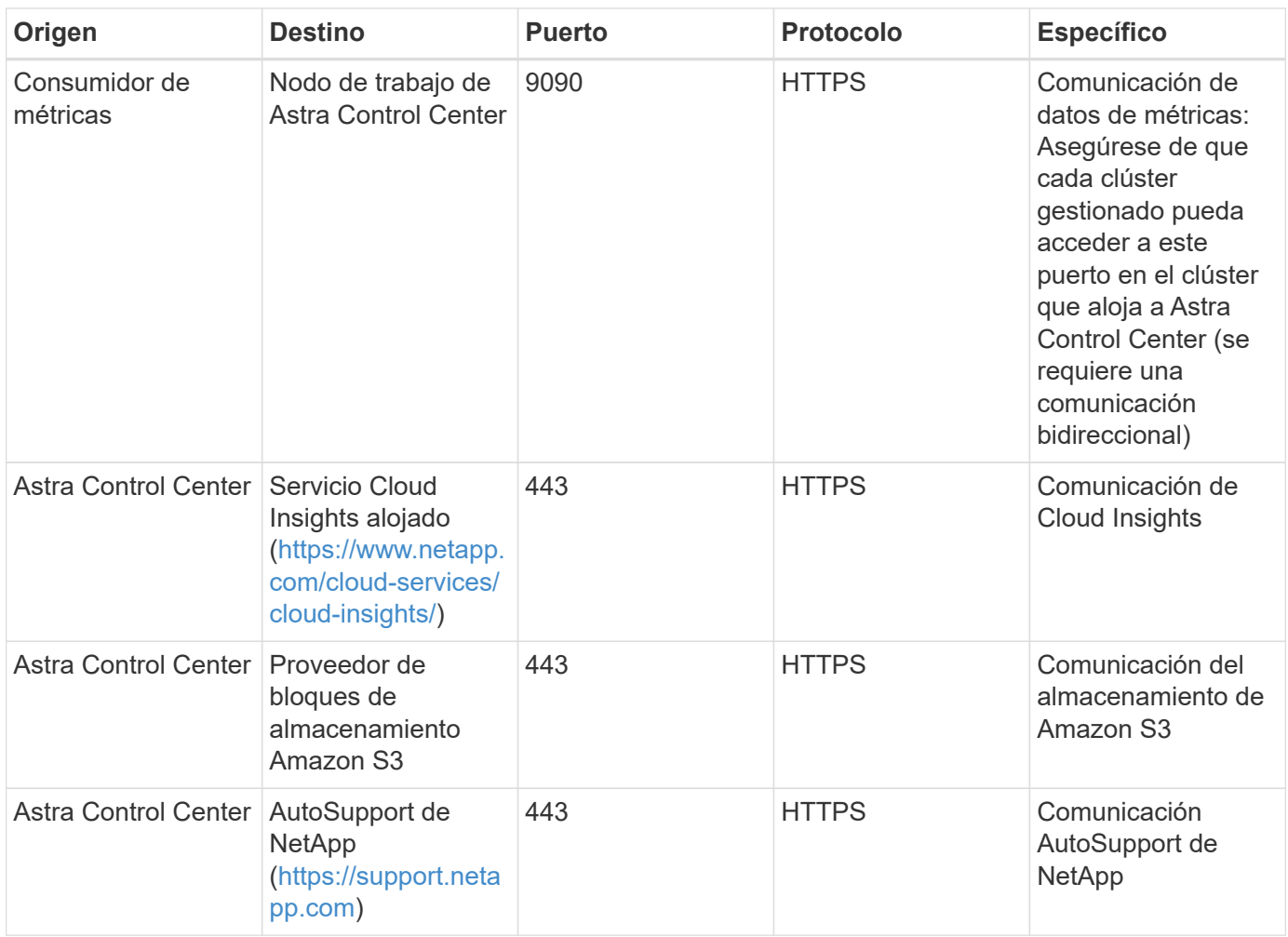

#### <span id="page-9-0"></span>**Entrada para clústeres de Kubernetes en las instalaciones**

Puede elegir el tipo de entrada de red que utiliza Astra Control Center. De forma predeterminada, Astra Control Center implementa la puerta de enlace Astra Control Center (service/trafik) como un recurso para todo el clúster. Astra Control Center también admite el uso de un equilibrador de carga de servicio, si están permitidos en su entorno. Si prefiere utilizar un equilibrador de carga de servicio y aún no tiene uno configurado, puede utilizar el equilibrador de carga de MetalLB para asignar automáticamente una dirección IP externa al servicio. En la configuración interna del servidor DNS, debe apuntar el nombre DNS elegido para Astra Control Center a la dirección IP con equilibrio de carga.

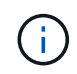

El equilibrador de carga debe utilizar una dirección IP ubicada en la misma subred que las direcciones IP del nodo de trabajo de Astra Control Center.

Para obtener más información, consulte ["Configure la entrada para el equilibrio de carga".](#page-12-0)

#### <span id="page-9-1"></span>**Requisitos de incorporación de Google Anthos**

Cuando alojes Astra Control Center en un clúster Anthos de Google, ten en cuenta que Google Anthos incluye de forma predeterminada el equilibrador de carga MetalLB y el servicio Istio Ingress, lo que te permite usar simplemente las capacidades genéricas de ingreso de Astra Control Center durante la instalación. Consulte ["Configurar Astra Control Center"](#page-12-0) para obtener más detalles.

#### <span id="page-10-1"></span>**Exploradores web compatibles**

Astra Control Center es compatible con las versiones recientes de Firefox, Safari y Chrome con una resolución mínima de 1280 x 720.

#### <span id="page-10-2"></span>**Requisitos adicionales para clusters de aplicaciones**

Tenga en cuenta estos requisitos si planea utilizar estas funciones de Astra Control Center:

- **Requisitos del clúster de aplicaciones**: ["Requisitos de gestión de clústeres"](#page-80-0)
	- **Requisitos de aplicación gestionada**: ["Y gestión de aplicaciones"](https://docs.netapp.com/es-es/astra-control-center-2307/use/manage-apps.html#application-management-requirements)
	- **Requisitos adicionales para la replicación de aplicaciones**: ["Requisitos previos de replicación"](https://docs.netapp.com/es-es/astra-control-center-2307/use/replicate_snapmirror.html#replication-prerequisites)

#### **El futuro**

Vea la ["inicio rápido"](#page-10-0) descripción general.

### <span id="page-10-0"></span>**Inicio rápido para Astra Control Center**

A continuación se ofrece una descripción general de los pasos necesarios para empezar con Astra Control Center. Los vínculos de cada paso le llevan a una página que proporciona más detalles.

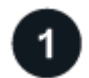

#### **Revise los requisitos del clúster de Kubernetes**

Asegúrese de que su entorno cumple estos requisitos:

#### **Clúster de Kubernetes**

- ["Asegúrese de que el clúster de hosts cumple los requisitos de entorno operativo"](#page-5-0)
- ["Configure el ingreso para el balanceo de carga en los clústeres de Kubernetes de las instalaciones"](#page-5-0)

#### **Integración de almacenamiento**

- ["Compruebe que su entorno incluye la versión compatible con Astra Trident"](#page-5-0)
- ["Prepare los nodos de trabajo"](https://docs.netapp.com/us-en/trident/trident-use/worker-node-prep.html)
- ["Configure el back-end de almacenamiento de Astra Trident"](https://docs.netapp.com/us-en/trident/trident-use/backends.html)
- ["Configure las clases de almacenamiento de Astra Trident"](https://docs.netapp.com/us-en/trident/trident-use/manage-stor-class.html)
- ["Instale la controladora Snapshot de volumen Astra Trident"](https://docs.netapp.com/us-en/trident/trident-use/vol-snapshots.html#deploying-a-volume-snapshot-controller)
- ["Cree una clase de snapshot de volumen"](https://docs.netapp.com/us-en/trident/trident-use/vol-snapshots.html)

#### **Credenciales de ONTAP**

• ["Configure las credenciales de ONTAP"](#page-80-0)

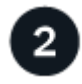

 **Descargue e instale Astra Control Center**

Complete estas tareas de instalación:

- ["Descargue Astra Control Center desde la página de descargas del sitio de soporte de NetApp"](https://mysupport.netapp.com/site/products/all/details/astra-control-center/downloads-tab)
- Obtenga el archivo de licencia de NetApp:
	- Si está evaluando Astra Control Center, ya hay una licencia de evaluación integrada incluida
	- ["Si ya ha adquirido Astra Control Center, genere su archivo de licencia"](https://docs.netapp.com/es-es/astra-control-center-2307/concepts/licensing.html)
- ["Instalar Astra Control Center"](#page-11-0)
- ["Realice pasos de configuración opcionales adicionales"](#page-74-0)

#### **Complete algunas tareas de configuración inicial**

Complete algunas tareas básicas para comenzar:

- ["Añadir una licencia"](#page-80-0)
- ["Preparar el entorno para la gestión de clústeres"](#page-80-0)
- ["Añadir un clúster"](#page-80-0)
- ["Añada un back-end de almacenamiento"](#page-80-0)
- ["Añadir un bucket"](#page-80-0)

#### **Utilice Astra Control Center**

Cuando termine de configurar Astra Control Center, utiliza la interfaz de usuario de Astra Control o el ["API de](https://docs.netapp.com/us-en/astra-automation) [control Astra"](https://docs.netapp.com/us-en/astra-automation) para comenzar a administrar y proteger aplicaciones:

- ["Gestionar aplicaciones":](https://docs.netapp.com/es-es/astra-control-center-2307/use/manage-apps.html) Definir recursos para gestionar.
- ["Proteja sus aplicaciones":](https://docs.netapp.com/es-es/astra-control-center-2307/use/protection-overview.html) Configurar directivas de protección y replicar, clonar y migrar aplicaciones.
- ["Gestionar cuentas":](https://docs.netapp.com/es-es/astra-control-center-2307/use/manage-local-users-and-roles.html) Usuarios, roles, LDAP, credenciales y más.
- ["Opcionalmente, conéctese a Cloud Insights"](https://docs.netapp.com/es-es/astra-control-center-2307/use/monitor-protect.html#connect-to-cloud-insights): Vea las métricas sobre el estado del sistema.

#### **Si quiere más información**

- ["Utilice la API Astra Control"](https://docs.netapp.com/us-en/astra-automation)
- ["Actualice Astra Control Center"](https://docs.netapp.com/es-es/astra-control-center-2307/use/upgrade-acc.html)
- ["Obtenga ayuda con Astra Control"](https://docs.netapp.com/es-es/astra-control-center-2307/support/get-help.html)

### <span id="page-11-0"></span>**Información general de la instalación**

Elija y complete uno de los siguientes procedimientos de instalación de Astra Control Center:

- ["Instale Astra Control Center mediante el proceso estándar"](#page-12-0)
- ["\(Si utiliza Red Hat OpenShift\) instale Astra Control Center mediante OpenShift OperatorHub"](#page-50-0)
- ["Instale Astra Control Center con un back-end de almacenamiento de Cloud Volumes ONTAP"](#page-58-0)

En función de su entorno, es posible que se necesite una configuración adicional después de instalar Astra Control Center:

• ["Configurar Astra Control Center después de la instalación"](#page-74-0)

#### <span id="page-12-0"></span>**Instale Astra Control Center mediante el proceso estándar**

Para instalar Astra Control Center, descargue el paquete de instalación desde el sitio de soporte de NetApp y realice los siguientes pasos. Puede utilizar este procedimiento para instalar Astra Control Center en entornos conectados a Internet o con conexión por aire.

#### **Expanda para otros procedimientos de instalación**

- **Instalar con RedHat OpenShift OperatorHub**: Utilice esto ["procedimiento alternativo"](#page-50-0) Para instalar Astra Control Center en OpenShift con OperatorHub.
- **Instalar en la nube pública con Cloud Volumes ONTAP backend**: Uso ["estos procedimientos"](#page-58-0) Para instalar Astra Control Center en Amazon Web Services (AWS), Google Cloud Platform (GCP) o Microsoft Azure con un back-end de almacenamiento de Cloud Volumes ONTAP.

Para ver una demostración del proceso de instalación de Astra Control Center, consulte ["este vídeo"](https://www.youtube.com/watch?v=eurMV80b0Ks&list=PLdXI3bZJEw7mJz13z7YdiGCS6gNQgV_aN&index=5).

#### **Antes de empezar**

- ["Antes de comenzar la instalación, prepare su entorno para la implementación de Astra Control Center"](#page-5-0).
- Si ha configurado o desea configurar directivas de seguridad de POD en su entorno, familiarícese con las directivas de seguridad de POD y cómo afectan a la instalación de Astra Control Center. Consulte ["restricciones de seguridad del pod".](https://docs.netapp.com/es-es/astra-control-center-2307/concepts/understand-pod-security.html)
- Asegúrese de que todos los servicios de API se encuentren en buen estado y estén disponibles:

kubectl get apiservices

- Asegúrese de que el FQDN de Astra que tiene previsto utilizar se puede enrutar a este clúster. Esto significa que tiene una entrada DNS en el servidor DNS interno o que está utilizando una ruta URL principal que ya está registrada.
- Si ya existe un administrador de certificados en el clúster, tendrá que realizar algunos ["requisitos previos"](#page-48-0) Por lo tanto, Astra Control Center no intenta instalar su propio administrador de certificados. De forma predeterminada, Astra Control Center instala su propio administrador de certificados durante la instalación.

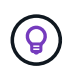

Pon en marcha Astra Control Center en un tercer dominio de fallo o sitio secundario. Esto se recomienda para la replicación de aplicaciones y la recuperación ante desastres fluida.

#### **Pasos**

Para instalar Astra Control Center, lleve a cabo los siguientes pasos:

- [Descargue y extraiga Astra Control Center](#page-13-0)
- [Instale el complemento Astra kubectl de NetApp](#page-13-1)
- [Agregue las imágenes al registro local](#page-14-0)
- [Configurar espacio de nombres y secreto para registros con requisitos de autenticación](#page-16-0)
- [Instale el operador de Astra Control Center](#page-18-0)
- [Configurar Astra Control Center](#page-21-0)
- [Complete la instalación del centro de control de Astra y del operador](#page-36-0)
- [Comprobar el estado del sistema](#page-37-0)
- [Configure la entrada para el equilibrio de carga](#page-42-0)
- [Inicie sesión en la interfaz de usuario de Astra Control Center](#page-47-0)

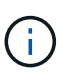

No elimine el operador Astra Control Center (por ejemplo, kubectl delete -f astra control center operator deploy.yaml) En cualquier momento durante la instalación o el funcionamiento de Astra Control Center para evitar la eliminación de las dosis.

#### <span id="page-13-0"></span>**Descargue y extraiga Astra Control Center**

- 1. Descargue el paquete que contiene Astra Control Center (astra-control-center- [version].tar.gz) del ["Página de descargas de Astra Control Center".](https://mysupport.netapp.com/site/products/all/details/astra-control-center/downloads-tab)
- 2. (Recomendado pero opcional) Descargue el paquete de certificados y firmas para Astra Control Center (astra-control-center-certs-[version].tar.gz) para verificar la firma del paquete.

#### **Amplíe para obtener más detalles**

tar -vxzf astra-control-center-certs-[version].tar.gz

```
openssl dgst -sha256 -verify certs/AstraControlCenter-public.pub
-signature certs/astra-control-center-[version].tar.gz.sig astra-
control-center-[version].tar.gz
```
Se mostrará la salida Verified OK después de una verificación correcta.

3. Extraiga las imágenes del paquete Astra Control Center:

```
tar -vxzf astra-control-center-[version].tar.gz
```
#### <span id="page-13-1"></span>**Instale el complemento Astra kubectl de NetApp**

Puede utilizar el complemento de línea de comandos kubectl de Astra de NetApp para insertar imágenes en un repositorio de Docker local.

#### **Antes de empezar**

NetApp proporciona binarios de complementos para diferentes arquitecturas de CPU y sistemas operativos. Debe saber qué CPU y sistema operativo tiene antes de realizar esta tarea.

Si ya tiene instalado el plugin desde una instalación anterior, ["asegúrese de tener la versión más reciente"](https://docs.netapp.com/es-es/astra-control-center-2307/use/upgrade-acc.html#remove-the-netapp-astra-kubectl-plugin-and-install-it-again) antes de realizar estos pasos.

#### **Pasos**

1. Enumera los binarios para complementos de kubectl de Astra de NetApp disponibles:

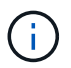

La biblioteca de complementos kubectl forma parte del paquete tar y se extrae en la carpeta kubectl-astra.

ls kubectl-astra/

2. Mueva el archivo que necesita para su sistema operativo y la arquitectura de CPU a la ruta actual y cámbiele el nombre a. kubectl-astra:

```
cp kubectl-astra/<binary-name> /usr/local/bin/kubectl-astra
```
#### <span id="page-14-0"></span>**Agregue las imágenes al registro local**

1. Complete la secuencia de pasos apropiada para el motor del contenedor:

#### **Docker**

1. Cambie al directorio raíz del tarball. Debería ver el acc.manifest.bundle.yaml archivo y estos directorios:

```
acc/
kubectl-astra/
acc.manifest.bundle.yaml
```
- 2. Inserte las imágenes del paquete en el directorio de imágenes de Astra Control Center en su registro local. Realice las siguientes sustituciones antes de ejecutar el push-images comando:
	- Sustituya <BUNDLE\_FILE> por el nombre del archivo Astra Control Bundle (acc.manifest.bundle.yaml).
	- Sustituya <MY\_FULL\_REGISTRY\_PATH&gt; por la URL del repositorio de Docker; por ejemplo, "<a href="https://&lt;docker-registry&gt;"" class="bare">https://&lt;docker-registry&gt;"</a>.
	- Reemplace <MY\_REGISTRY\_USER> por el nombre de usuario.
	- Sustituya <MY\_REGISTRY\_TOKEN> por un token autorizado para el registro.

```
kubectl astra packages push-images -m <BUNDLE_FILE> -r
<MY_FULL_REGISTRY_PATH> -u <MY_REGISTRY_USER> -p
<MY_REGISTRY_TOKEN>
```
#### **Podman**

1. Cambie al directorio raíz del tarball. Debería ver este archivo y directorio:

```
acc.manifest.bundle.yaml
acc/
```
2. Inicie sesión en su registro:

podman login <YOUR\_REGISTRY>

3. Prepare y ejecute una de las siguientes secuencias de comandos personalizadas para la versión de Podman que utilice. Sustituya <MY\_FULL\_REGISTRY\_PATH> por la URL del repositorio que incluye cualquier subdirectorio.

<strong>Podman 4</strong>

```
export REGISTRY=<MY_FULL_REGISTRY_PATH>
export PACKAGENAME=acc
export PACKAGEVERSION=23.07.0-25
export DIRECTORYNAME=acc
for astraImageFile in $(ls ${DIRECTORYNAME}/images/*.tar) ; do
astraImage=$(podman load --input ${astraImageFile} | sed 's/Loaded
image: //')astraImageNoPath=$(echo ${astraImage} | sed 's:.*/::')
podman tag ${astraImageNoPath} ${REGISTRY}/netapp/astra/
${PACKAGENAME}/${PACKAGEVERSION}/${astraImageNoPath}
podman push ${REGISTRY}/netapp/astra/${PACKAGENAME}/${
PACKAGEVERSION}/${astraImageNoPath}
done
```
<strong>Podman 3</strong>

 $\mathbf{1}$ 

```
export REGISTRY=<MY_FULL_REGISTRY_PATH>
export PACKAGENAME=acc
export PACKAGEVERSION=23.07.0-25
export DIRECTORYNAME=acc
for astraImageFile in $(ls ${DIRECTORYNAME}/images/*.tar) ; do
astraImage=$(podman load --input ${astraImageFile} | sed 's/Loaded
image: //')astraImageNoPath=$(echo ${astraImage} | sed 's:.*/::')
podman tag ${astraImageNoPath} ${REGISTRY}/netapp/astra/
${PACKAGENAME}/${PACKAGEVERSION}/${astraImageNoPath}
podman push ${REGISTRY}/netapp/astra/${PACKAGENAME}/${
PACKAGEVERSION}/${astraImageNoPath}
done
```
La ruta de acceso de imagen que crea el script debe parecerse a la siguiente, dependiendo de la configuración del Registro:

https://netappdownloads.jfrog.io/docker-astra-controlprod/netapp/astra/acc/23.07.0-25/image:version

#### <span id="page-16-0"></span>**Configurar espacio de nombres y secreto para registros con requisitos de autenticación**

1. Exporte el comando kubeconfig del clúster de hosts de Astra Control Center:

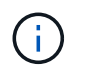

Antes de completar la instalación, asegúrese de que su kubeconfig apunte al clúster donde desea instalar Astra Control Center.

2. Si utiliza un registro que requiere autenticación, debe hacer lo siguiente:

#### **Expanda para obtener los pasos**

```
a. Cree el netapp-acc-operator espacio de nombres:
    kubectl create ns netapp-acc-operator
b. Cree un secreto para netapp-acc-operator espacio de nombres. Añada información sobre
  Docker y ejecute el siguiente comando:
            El marcador de posición your_registry_path debe coincidir con la ubicación
            de las imágenes que ha cargado anteriormente (por ejemplo,
     Ĥ.
            [Registry URL]/netapp/astra/astracc/23.07.0-25).
    kubectl create secret docker-registry astra-registry-cred -n
    netapp-acc-operator --docker-server=[your_registry_path] --docker
    -username=[username] --docker-password=[token]
            Si elimina el espacio de nombres después de que se genere el secreto, vuelva a
            crear el espacio de nombres y, a continuación, vuelva a generar el secreto para el
            espacio de nombres.
c. Cree el netapp-acc (o nombre personalizado).
    kubectl create ns [netapp-acc or custom namespace]
d. Cree un secreto para netapp-acc (o nombre personalizado). Añada información sobre Docker y
  ejecute el siguiente comando:
    kubectl create secret docker-registry astra-registry-cred -n
    [netapp-acc or custom namespace] --docker
    -server=[your_registry_path] --docker-username=[username]
    --docker-password=[token]
```
#### <span id="page-18-0"></span>**Instale el operador de Astra Control Center**

1. Cambie el directorio:

cd manifests

2. Edite la implementación del operador de Astra Control Center YAML (astra control center operator deploy.yaml) para referirse a su registro local y secreto.

vim astra control center operator deploy.yaml

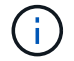

Una muestra anotada de AYLMA sigue estos pasos.

a. Si utiliza un registro que requiere autenticación, reemplace la línea predeterminada de imagePullSecrets: [] con lo siguiente:

imagePullSecrets: [{name: astra-registry-cred}]

- b. Cambiar ASTRA IMAGE REGISTRY para la kube-rbac-proxy imagen a la ruta del registro en la que se insertó la imagen en un [paso anterior.](#page-14-0)
- c. Cambiar ASTRA\_IMAGE\_REGISTRY para la acc-operator-controller-manager imagen a la ruta del registro en la que se insertó la imagen en un [paso anterior](#page-14-0).

```
apiVersion: apps/v1
kind: Deployment
metadata:
    labels:
      control-plane: controller-manager
    name: acc-operator-controller-manager
    namespace: netapp-acc-operator
spec:
    replicas: 1
    selector:
      matchLabels:
        control-plane: controller-manager
    strategy:
      type: Recreate
    template:
      metadata:
        labels:
           control-plane: controller-manager
      spec:
        containers:
        - args:
           - --secure-listen-address=0.0.0.0:8443
           - --upstream=http://127.0.0.1:8080/
           - --logtostderr=true
         - -v=10  image: ASTRA_IMAGE_REGISTRY/kube-rbac-proxy:v4.8.0
           name: kube-rbac-proxy
          ports:
           - containerPort: 8443
             name: https
         - args:
           - --health-probe-bind-address=:8081
           - --metrics-bind-address=127.0.0.1:8080
           - --leader-elect
           env:
         - name: ACCOP LOG LEVEL
             value: "2"
         - name: ACCOP HELM INSTALLTIMEOUT
             value: 5m
           image: ASTRA_IMAGE_REGISTRY/acc-operator:23.07.25
           imagePullPolicy: IfNotPresent
           livenessProbe:
             httpGet:
               path: /healthz
```

```
  port: 8081
      initialDelaySeconds: 15
      periodSeconds: 20
    name: manager
    readinessProbe:
      httpGet:
       path: /readyz
       port: 8081
      initialDelaySeconds: 5
      periodSeconds: 10
    resources:
      limits:
        cpu: 300m
       memory: 750Mi
      requests:
        cpu: 100m
        memory: 75Mi
    securityContext:
      allowPrivilegeEscalation: false
  imagePullSecrets: []
  securityContext:
    runAsUser: 65532
  terminationGracePeriodSeconds: 10
```
3. Instale el operador de Astra Control Center:

kubectl apply -f astra control center operator deploy.yaml

namespace/netapp-acc-operator created customresourcedefinition.apiextensions.k8s.io/astracontrolcenters.as tra.netapp.io created role.rbac.authorization.k8s.io/acc-operator-leader-election-role created clusterrole.rbac.authorization.k8s.io/acc-operator-manager-role created clusterrole.rbac.authorization.k8s.io/acc-operator-metrics-reader created clusterrole.rbac.authorization.k8s.io/acc-operator-proxy-role created rolebinding.rbac.authorization.k8s.io/acc-operator-leader-electionrolebinding created clusterrolebinding.rbac.authorization.k8s.io/acc-operator-managerrolebinding created clusterrolebinding.rbac.authorization.k8s.io/acc-operator-proxyrolebinding created configmap/acc-operator-manager-config created service/acc-operator-controller-manager-metrics-service created deployment.apps/acc-operator-controller-manager created

4. Verifique que los pods se estén ejecutando:

kubectl get pods -n netapp-acc-operator

#### <span id="page-21-0"></span>**Configurar Astra Control Center**

1. Edite el archivo de recursos personalizados (CR) del Centro de control de Astra (astra\_control\_center.yaml) para realizar las configuraciones de cuenta, soporte, registro y otras necesarias:

```
vim astra_control_center.yaml
```
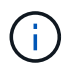

Una muestra anotada de AYLMA sigue estos pasos.

2. Modifique o confirme los siguientes ajustes:

#### $<$ code>accountName</code>

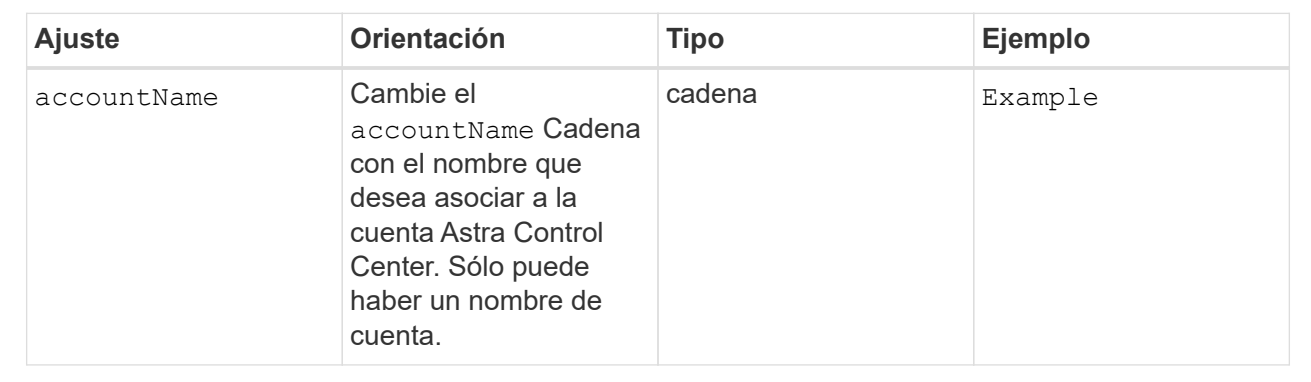

#### $<$ code>astraVersion</code>

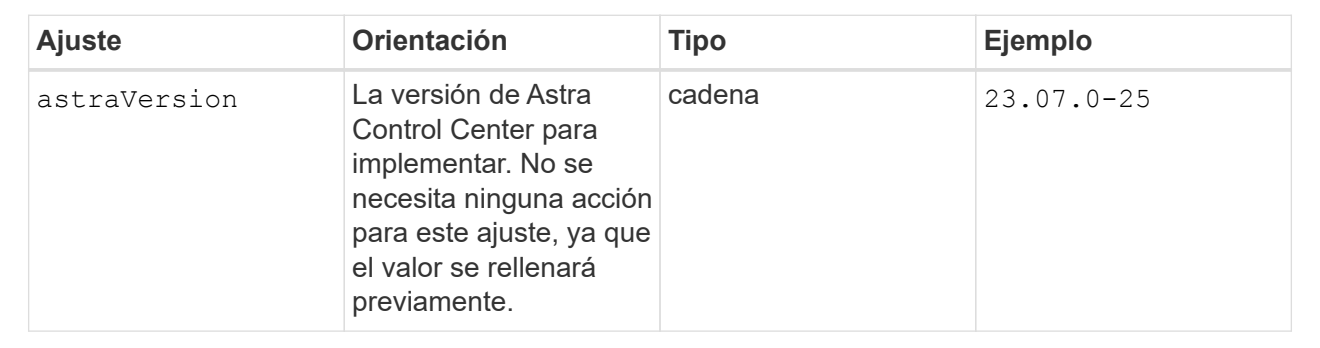

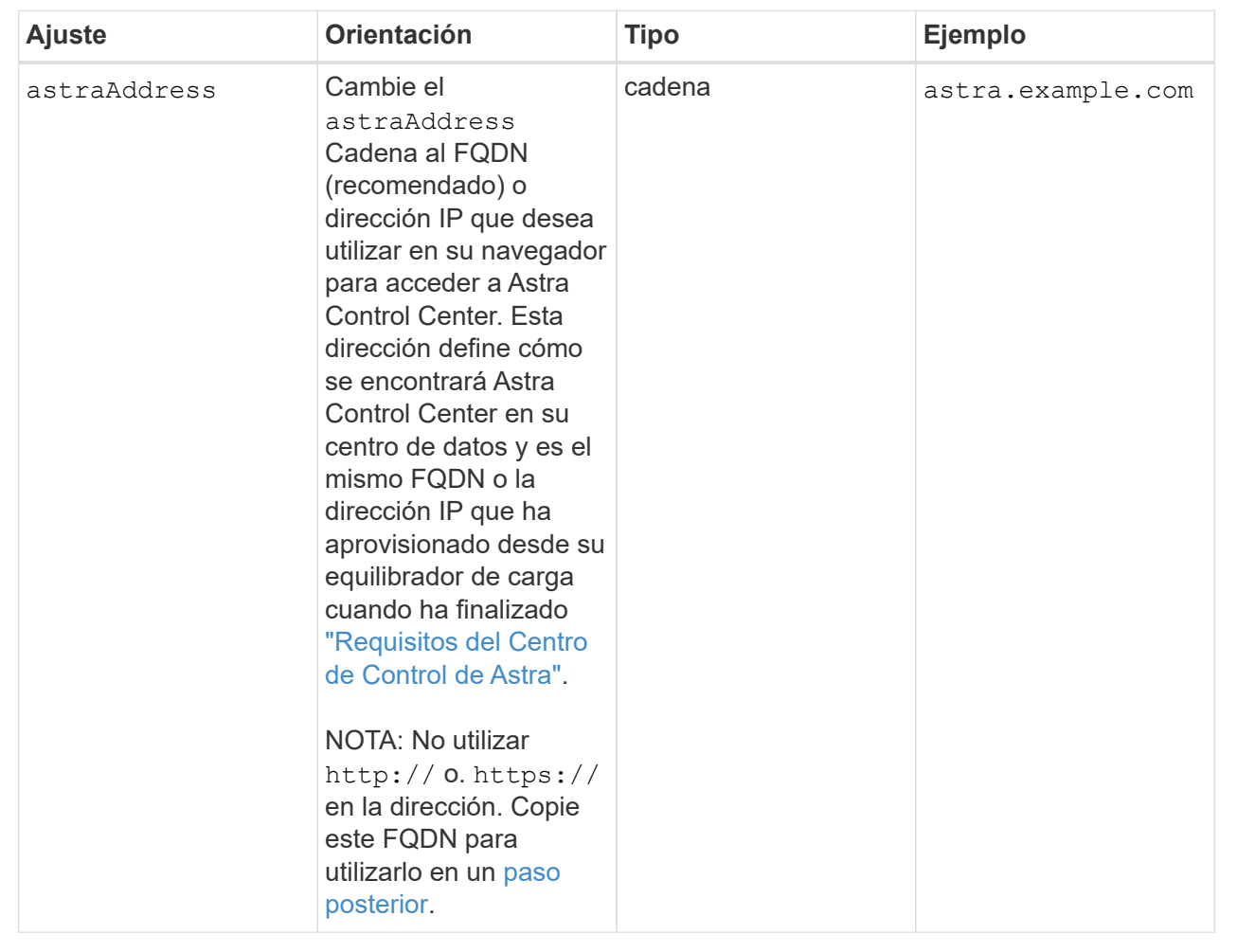

Las selecciones de esta sección determinan si participará en la aplicación de soporte proactivo de NetApp, Active IQ de NetApp y dónde se envían los datos. Se requiere una conexión a Internet (puerto 442) y todos los datos de soporte se anóniman.

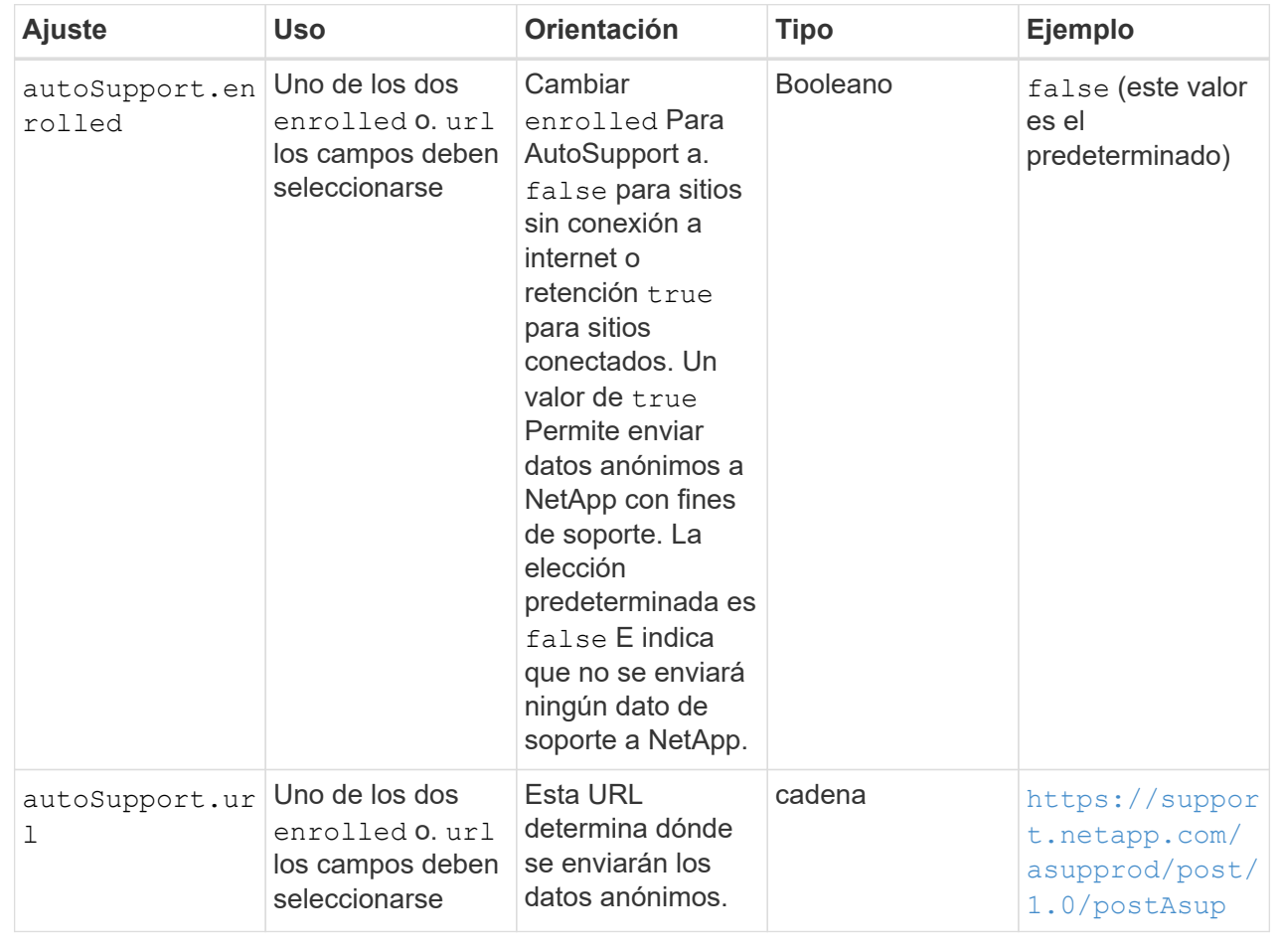

#### **<code>email</code>**

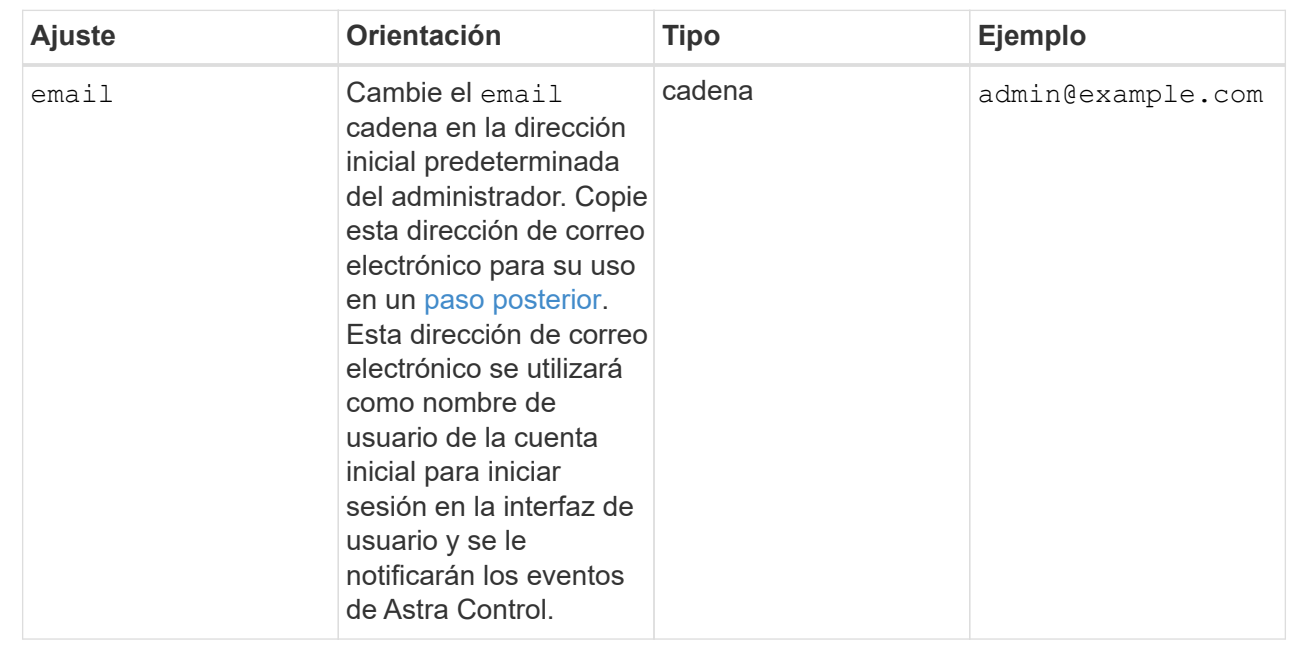

#### **<code>firstName</code>**

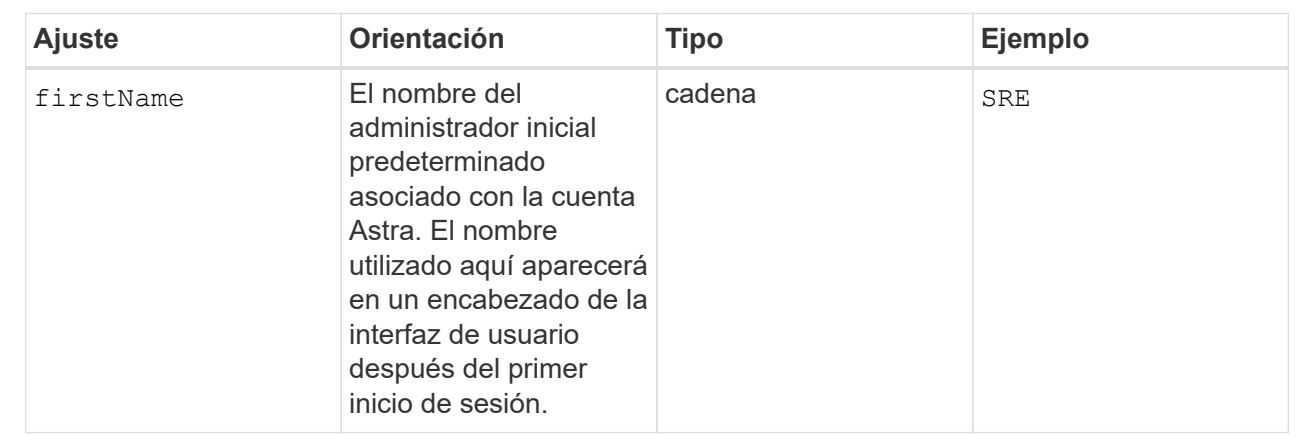

#### **<code>LastName</code>**

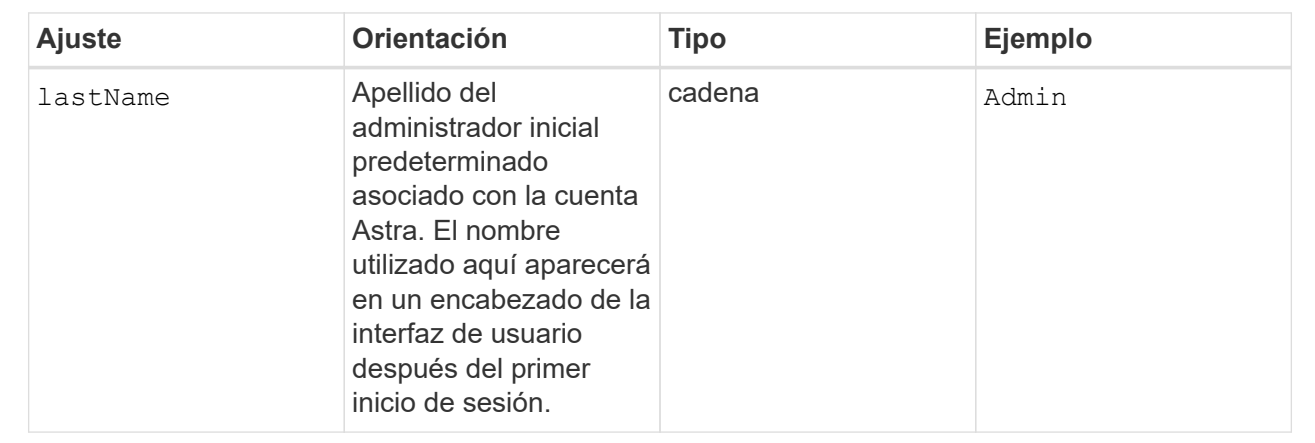

Las selecciones realizadas en esta sección definen el registro de imágenes del contenedor que aloja las imágenes de la aplicación Astra, el operador del centro de control Astra y el repositorio de Astra Control Center Helm.

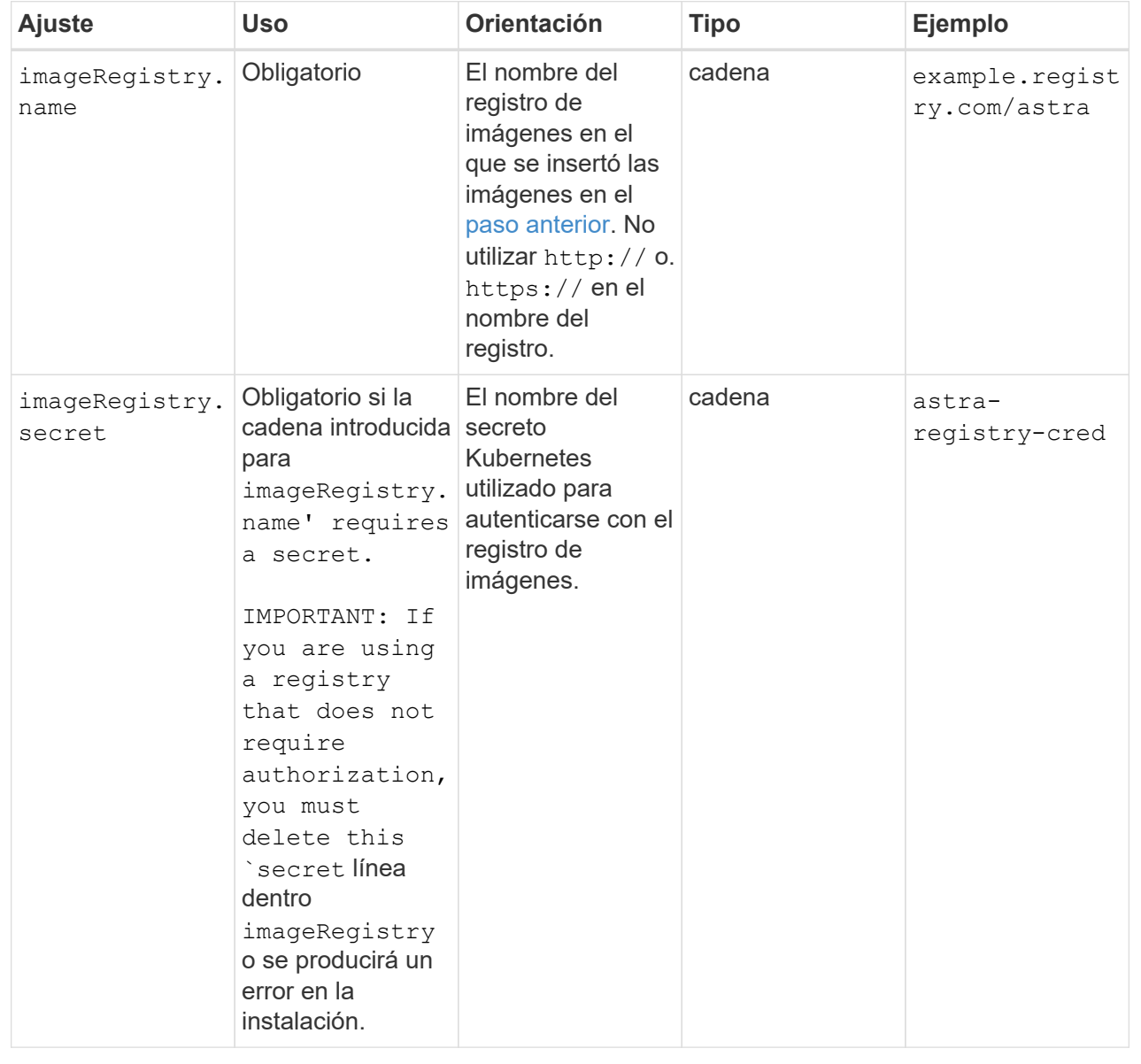

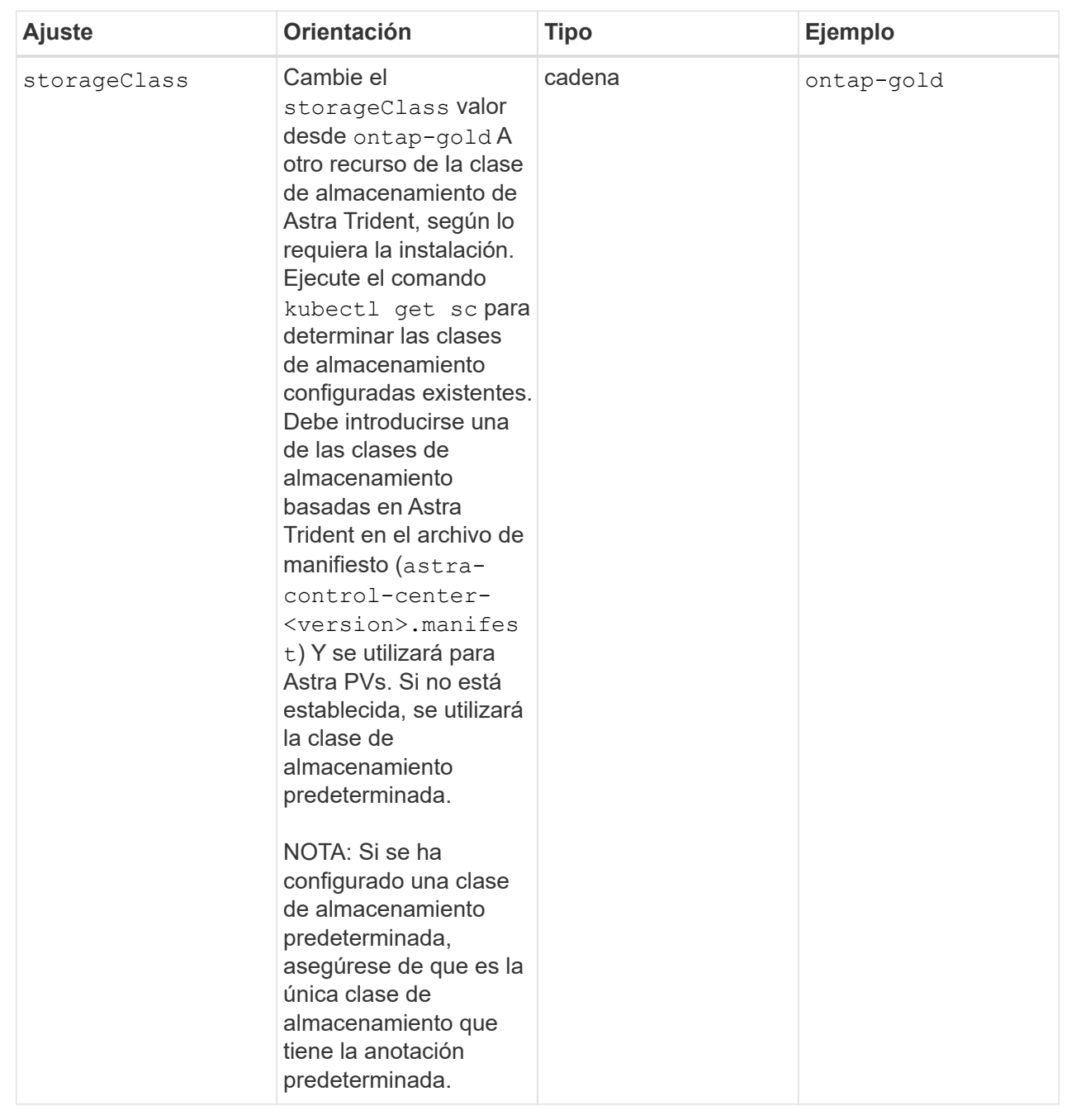

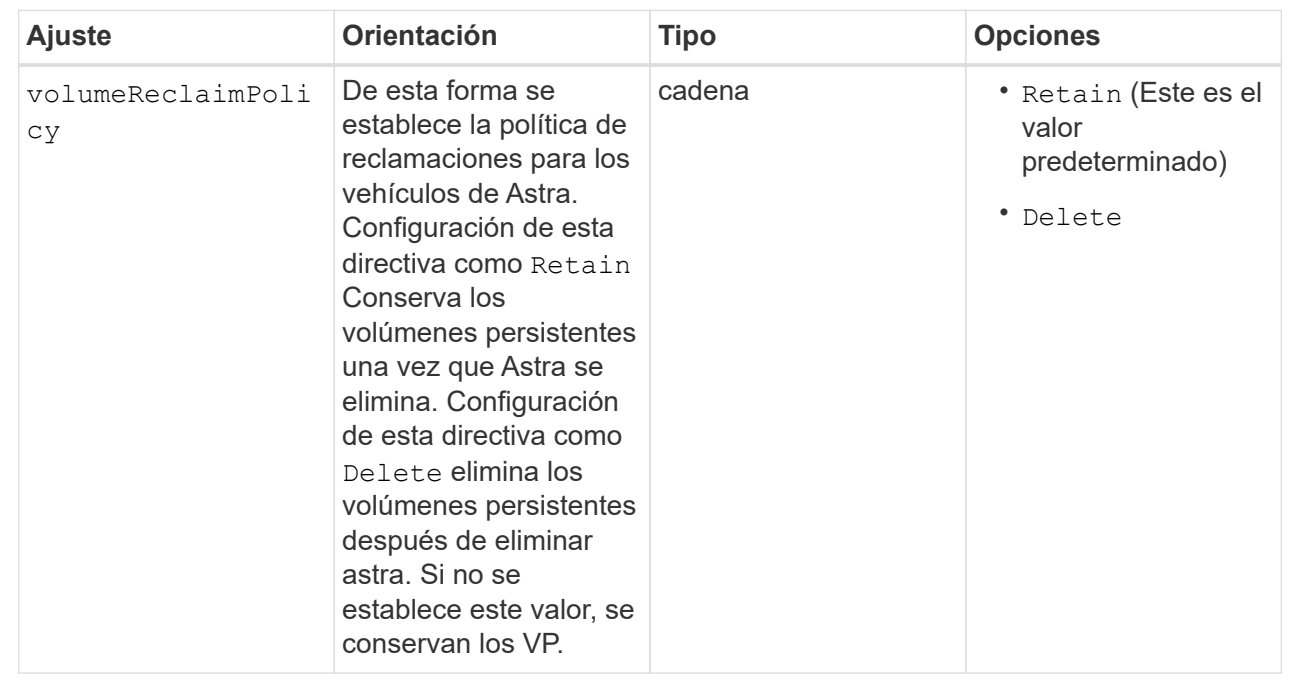

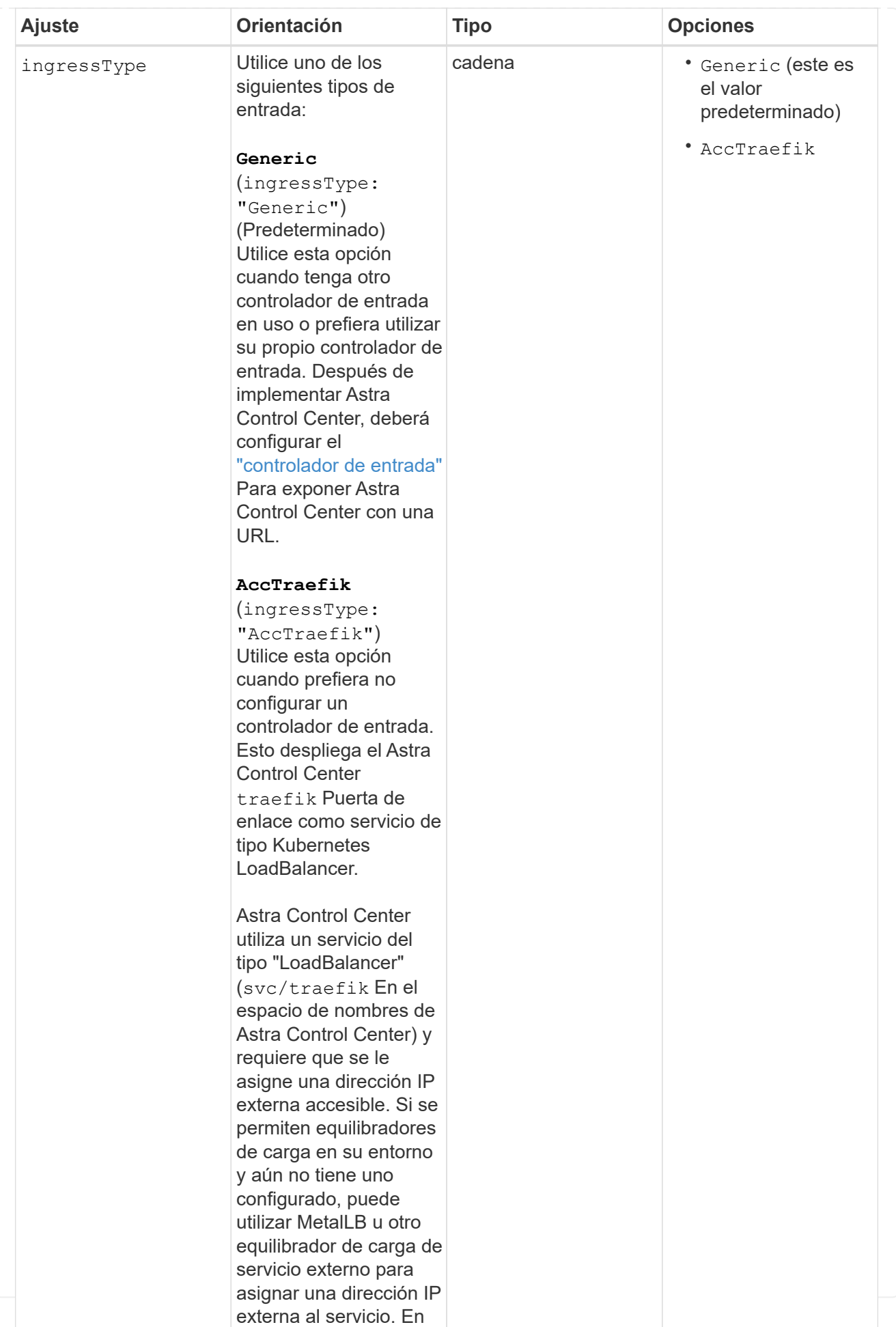

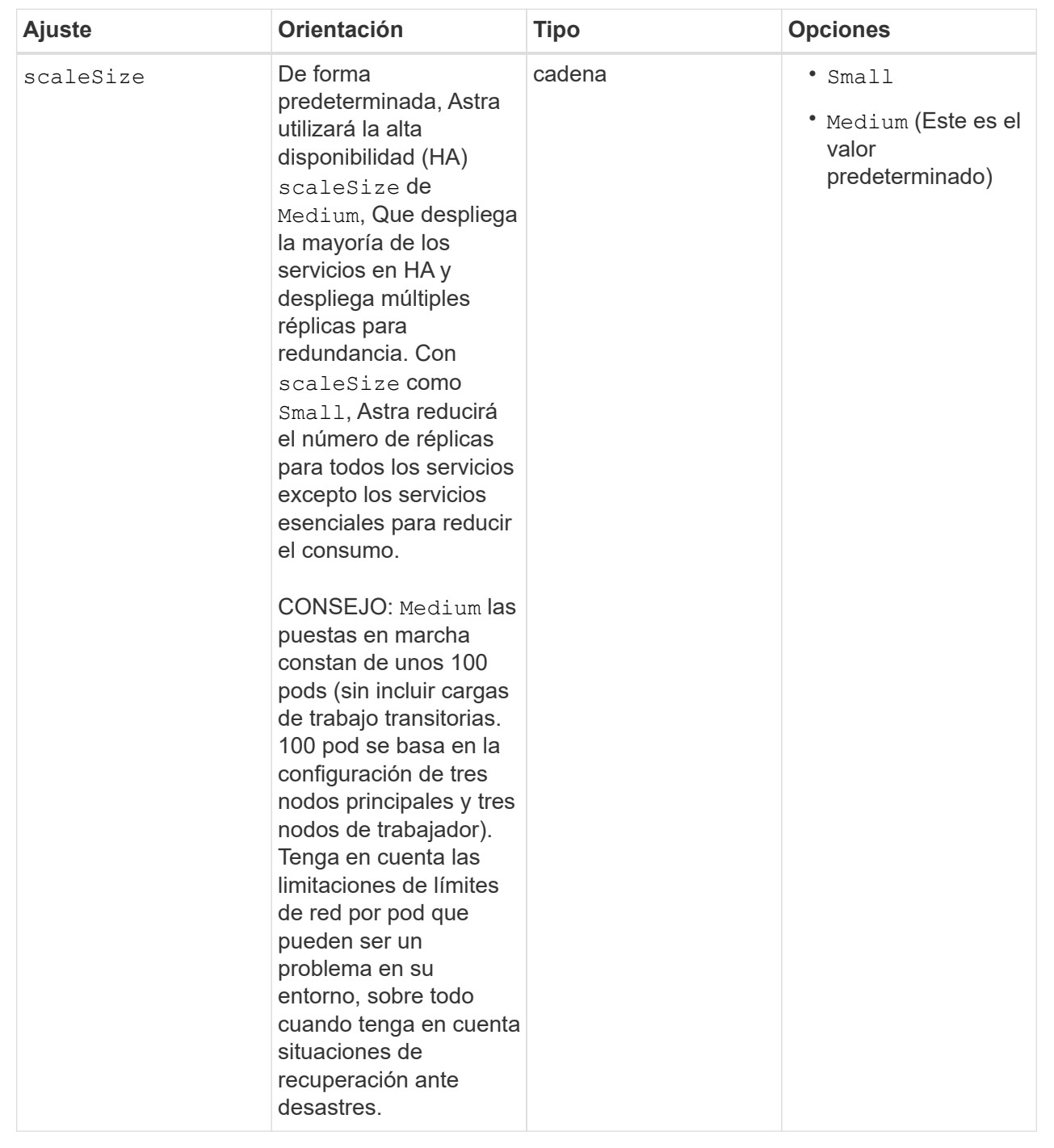

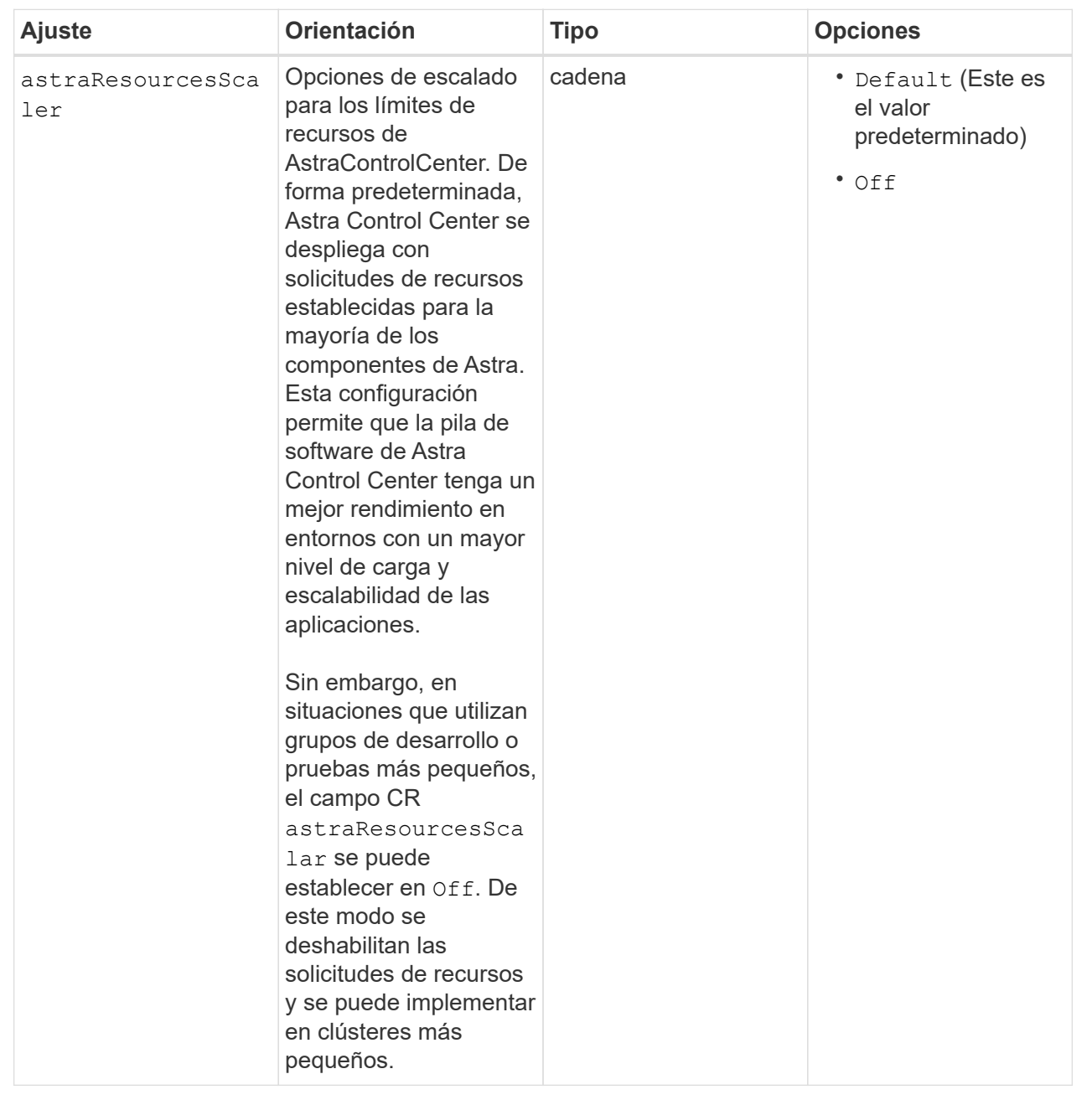

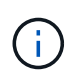

Añada los siguientes valores adicionales a Astra Control Center CR para evitar un problema conocido en la instalación de 23,07:

```
additionalValues:
      polaris-keycloak:
        livenessProbe:
           initialDelaySeconds: 180
        readinessProbe:
           initialDelaySeconds: 180
```
◦ Para el Centro de control astral y la comunicación Cloud Insights, la verificación de certificados TLS está desactivada de forma predeterminada. Puede habilitar la verificación de la certificación TLS para la comunicación entre Cloud Insights y el clúster de host del Centro de control de Astra y el clúster gestionado, añadiendo la siguiente sección en la additionalValues.

```
  additionalValues:
    netapp-monitoring-operator:
      config:
         ciSkipTlsVerify: false
    cloud-insights-service:
      config:
        ciSkipTlsVerify: false
    telemetry-service:
      config:
        ciSkipTlsVerify: false
```
Sus selecciones en esta sección determinan cómo Astra Control Center debe manejar los CRD.

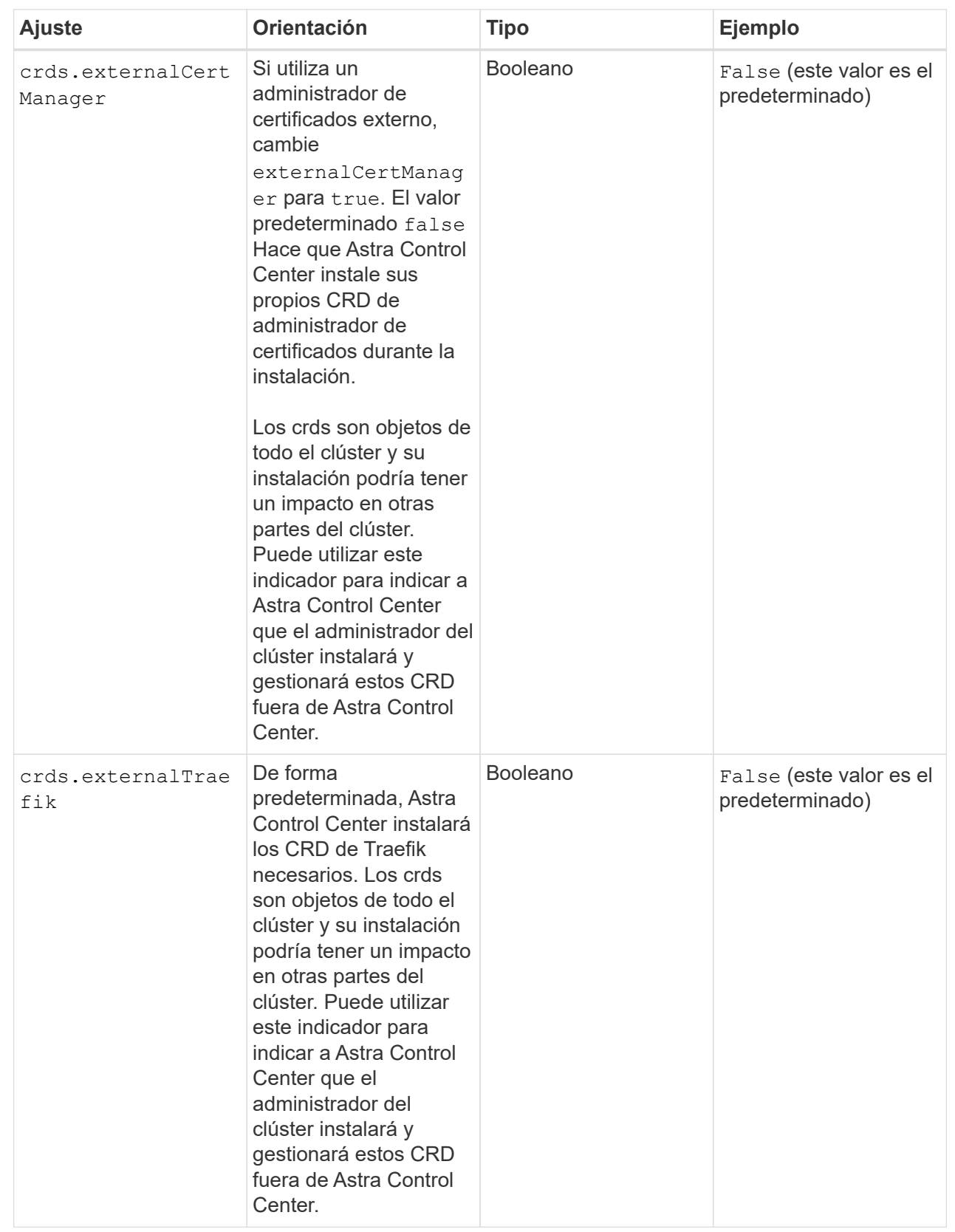
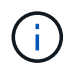

Asegúrese de haber seleccionado la clase de almacenamiento y el tipo de entrada correctos para la configuración antes de completar la instalación.

## **Expanda para la muestra astra\_control\_center.yaml**

```
apiVersion: astra.netapp.io/v1
kind: AstraControlCenter
metadata:
    name: astra
spec:
    accountName: "Example"
    astraVersion: "ASTRA_VERSION"
    astraAddress: "astra.example.com"
    autoSupport:
      enrolled: true
    email: "[admin@example.com]"
    firstName: "SRE"
    lastName: "Admin"
    imageRegistry:
    name: "[your registry path]"
      secret: "astra-registry-cred"
    storageClass: "ontap-gold"
    volumeReclaimPolicy: "Retain"
    ingressType: "Generic"
    scaleSize: "Medium"
    astraResourcesScaler: "Default"
    additionalValues:
      polaris-keycloak:
        livenessProbe:
          initialDelaySeconds: 180
        readinessProbe:
          initialDelaySeconds: 180
    crds:
      externalTraefik: false
      externalCertManager: false
```
## **Complete la instalación del centro de control de Astra y del operador**

1. Si todavía no lo ha hecho en un paso anterior, cree el netapp-acc espacio de nombres (o personalizado):

kubectl create ns [netapp-acc or custom namespace]

2. Instale Astra Control Center en netapp-acc (o su espacio de nombres personalizado):

```
kubectl apply -f astra_control_center.yaml -n [netapp-acc or custom
namespace]
```
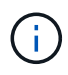

El operador del Centro de control de Astra realizará una comprobación automática de los requisitos del entorno. Ausente ["requisitos"](#page-5-0) Puede provocar que falle la instalación o que Astra Control Center no funcione correctamente. Consulte [siguiente sección](#page-37-0) para comprobar si hay mensajes de advertencia relacionados con la comprobación automática del sistema.

# <span id="page-37-0"></span>**Comprobar el estado del sistema**

Puede verificar el estado del sistema con comandos kubectl. Si prefiere utilizar OpenShift, puede utilizar comandos de OC comparables para realizar los pasos de verificación.

## **Pasos**

1. Compruebe que el proceso de instalación no ha generado mensajes de advertencia relacionados con las comprobaciones de validación:

kubectl get acc [astra or custom Astra Control Center CR name] -n [netapp-acc or custom namespace] -o yaml

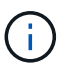

También se notifican mensajes de advertencia adicionales en los registros del operador de Astra Control Center.

2. Corrija cualquier problema del entorno que se notifique mediante las comprobaciones automatizadas de requisitos.

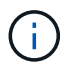

Puede corregir problemas garantizando que su entorno cumple con los ["requisitos"](#page-5-0) Para Astra Control Center.

3. Compruebe que todos los componentes del sistema se han instalado correctamente.

```
kubectl get pods -n [netapp-acc or custom namespace]
```
Cada pod debe tener el estado de Running. Pueden tardar varios minutos en implementar los pods del sistema.

# **Amplíe para obtener una respuesta de muestra**

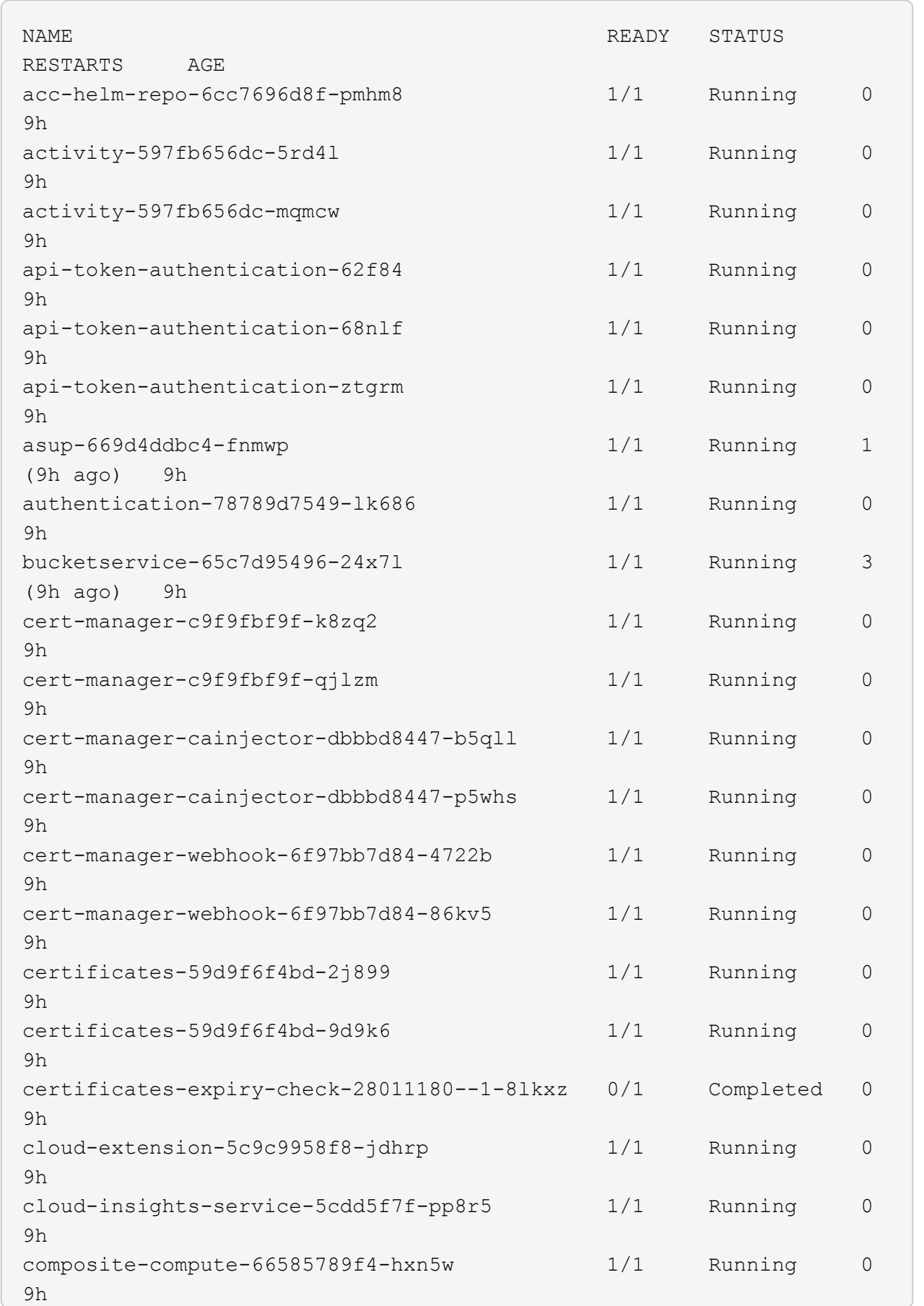

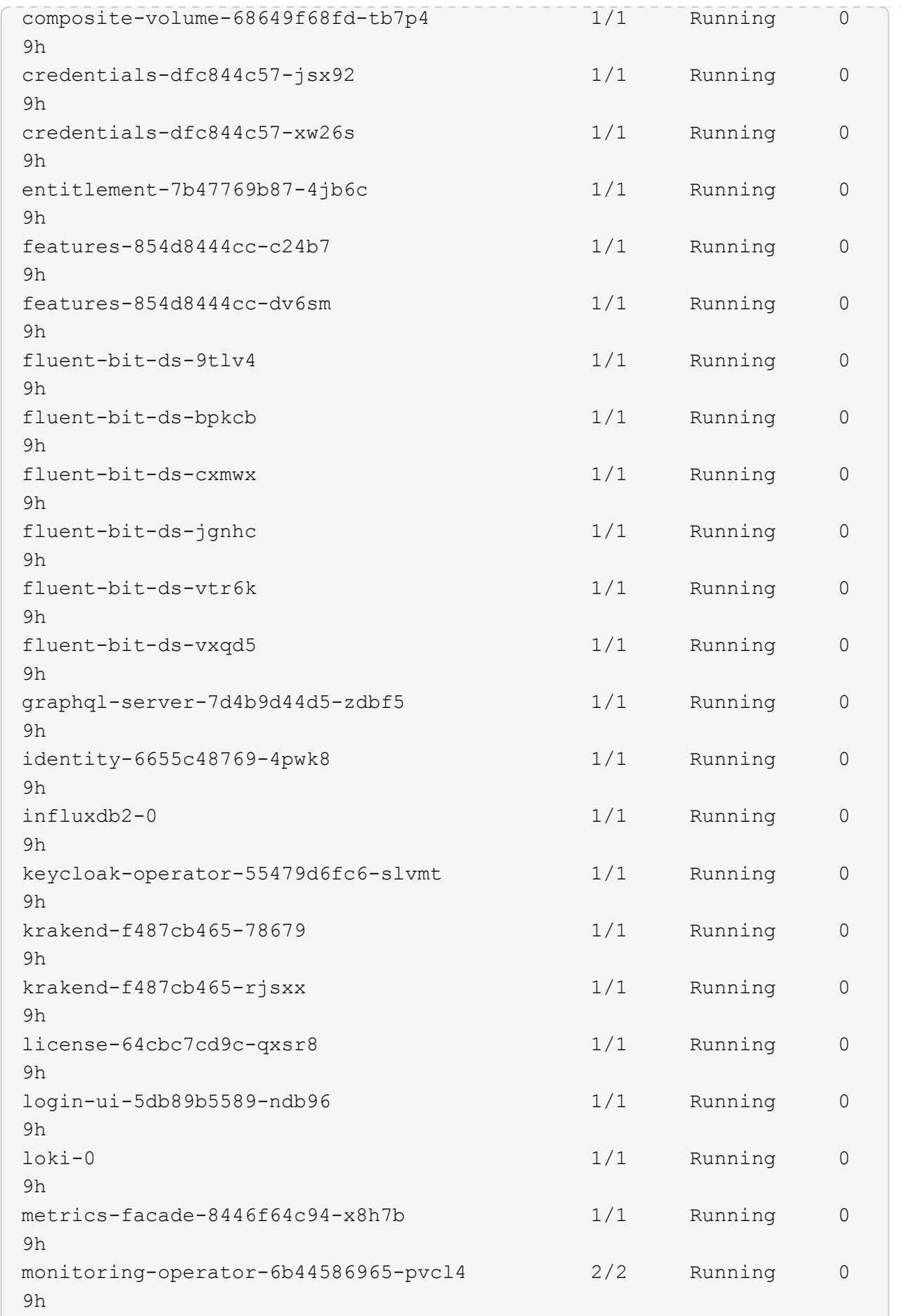

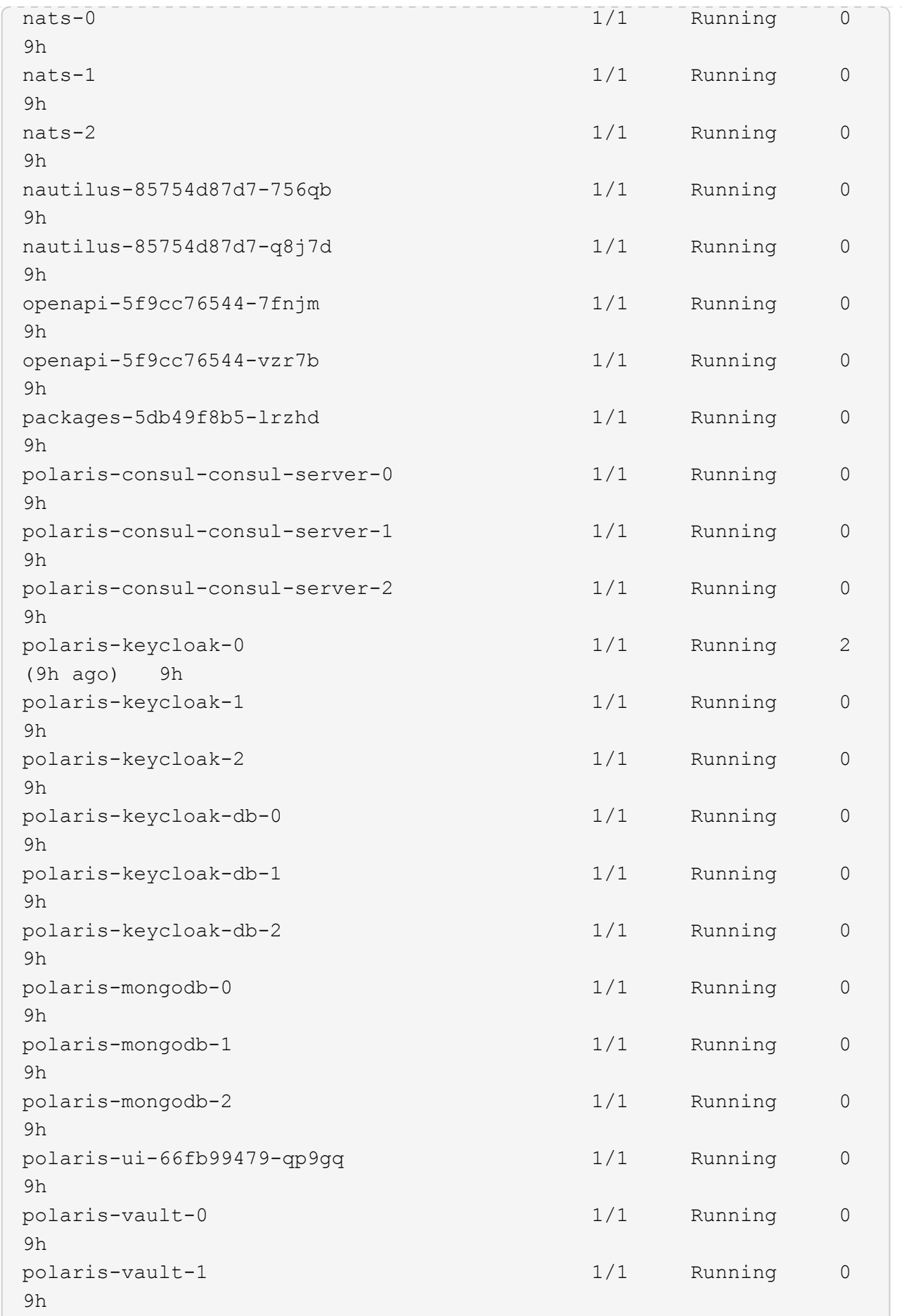

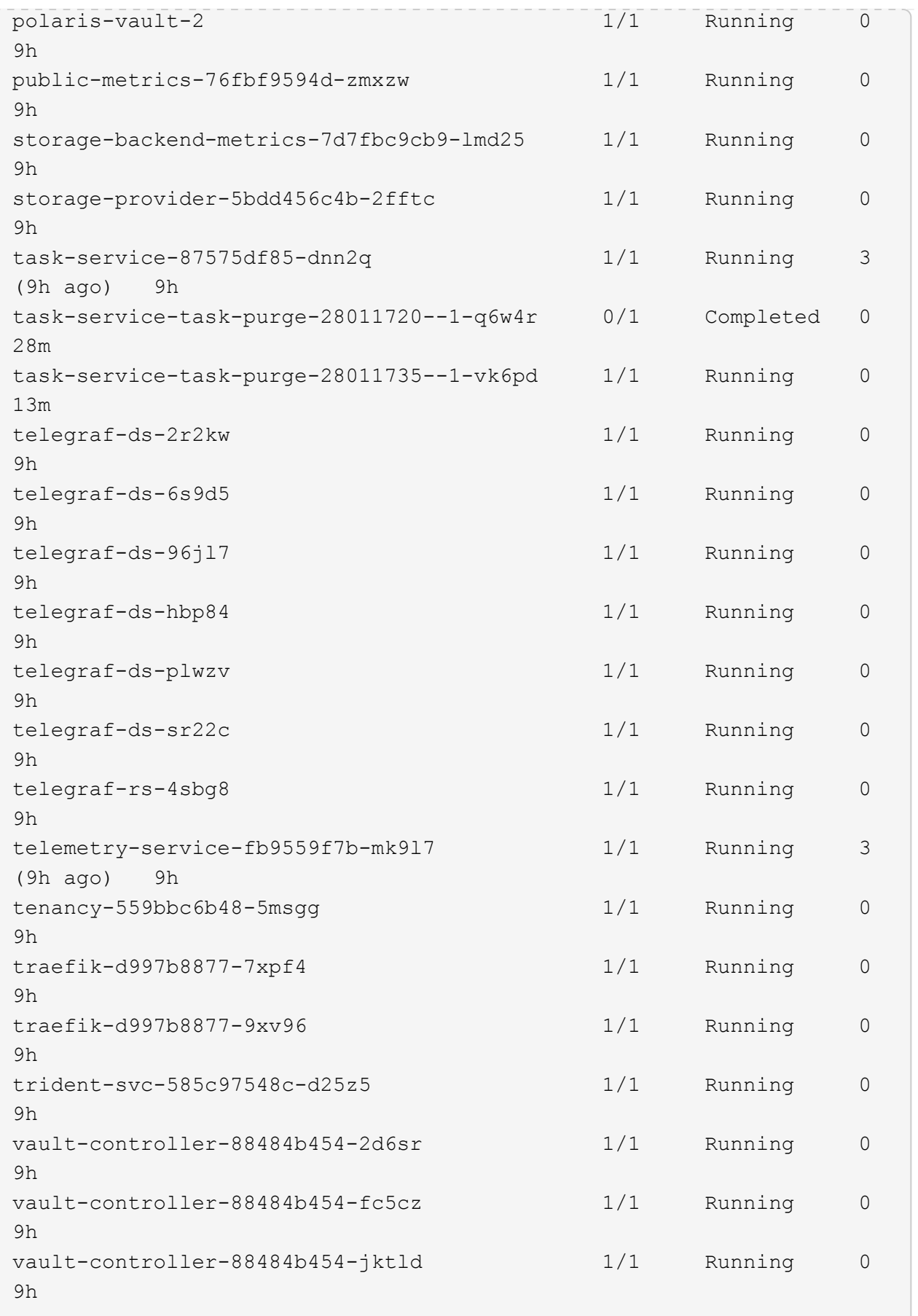

4. (Opcional) Vea el acc-operator registros para supervisar el progreso:

```
kubectl logs deploy/acc-operator-controller-manager -n netapp-acc-
operator -c manager -f
```
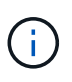

accHost el registro del clúster es una de las últimas operaciones y, si no se produce un error en la implementación, no provocará un error. En el caso de que se produzca un error de registro del clúster que se indica en los registros, puede volver a intentar realizar el registro a través de la ["Añada el flujo de trabajo del clúster en la interfaz de usuario de"](#page-80-0) O API.

5. Cuando todos los pods estén en ejecución, verifique que la instalación se haya realizado correctamente (READY es True) Y obtenga la contraseña de configuración inicial que utilizará cuando inicie sesión en Astra Control Center:

kubectl get AstraControlCenter -n [netapp-acc or custom namespace]

Respuesta:

```
NAME UUID SAN SERION ADDRESS
READY
astra 9aa5fdae-4214-4cb7-9976-5d8b4c0ce27f 23.07.0-25
10.111.111.111 True
```
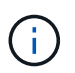

Copie el valor de UUID. La contraseña es ACC- Seguido del valor UUID (ACC-[UUID] o, en este ejemplo, ACC-9aa5fdae-4214-4cb7-9976-5d8b4c0ce27f).

#### **Configure la entrada para el equilibrio de carga**

Puede configurar un controlador de entrada de Kubernetes que gestione el acceso externo a los servicios. Estos procedimientos proporcionan ejemplos de configuración para un controlador de entrada si utilizó el valor predeterminado de ingressType: "Generic" En el recurso personalizado Astra Control Center (astra\_control\_center.yaml). No es necesario utilizar este procedimiento si se ha especificado ingressType: "AccTraefik" En el recurso personalizado Astra Control Center (astra\_control\_center.yaml).

Después de implementar Astra Control Center, deberá configurar el controlador Ingress para exponer Astra Control Center con una dirección URL.

Los pasos de configuración varían en función del tipo de controlador de entrada que utilice. Astra Control Center admite muchos tipos de controladores Ingress. Estos procedimientos de configuración proporcionan pasos de ejemplo para algunos tipos de controladores de entrada comunes.

## **Antes de empezar**

• El requerido ["controlador de entrada"](https://kubernetes.io/docs/concepts/services-networking/ingress-controllers/) ya debe ponerse en marcha.

• La ["clase de entrada"](https://kubernetes.io/docs/concepts/services-networking/ingress/#ingress-class) ya se debe crear la correspondiente al controlador de entrada.

1. Configurar la entrada de Istio.

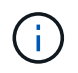

En este procedimiento se asume que Istio se implementa utilizando el perfil de configuración "predeterminado".

2. Recopile o cree el certificado y el archivo de claves privadas deseados para la puerta de enlace de entrada.

Es posible usar un certificado firmado por CA o autofirmado. El nombre común debe ser la dirección Astra (FQDN).

Comando de ejemplo:

```
openssl req -x509 -nodes -days 365 -newkey rsa:2048 -keyout tls.key
-out tls.crt
```
3. Cree un secreto tls secret name de tipo kubernetes.io/tls Para una clave privada TLS y un certificado en istio-system namespace Tal como se describe en los secretos TLS.

Comando de ejemplo:

```
kubectl create secret tls [tls secret name] --key="tls.key"
--cert="tls.crt" -n istio-system
```
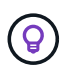

El nombre del secreto debe coincidir con el spec.tls.secretName proporcionado en istio-ingress.yaml archivo.

4. Implemente un recurso de entrada en netapp-acc espacio de nombres (o con nombre personalizado) mediante el tipo de recurso v1 para un esquema (istio-Ingress.yaml se utiliza en este ejemplo):

```
apiVersion: networking.k8s.io/v1
kind: IngressClass
metadata:
    name: istio
spec:
    controller: istio.io/ingress-controller
---
apiVersion: networking.k8s.io/v1
kind: Ingress
metadata:
    name: ingress
    namespace: [netapp-acc or custom namespace]
spec:
    ingressClassName: istio
    tls:
    - hosts:
      - <ACC address>
      secretName: [tls secret name]
    rules:
    - host: [ACC address]
      http:
        paths:
        - path: /
          pathType: Prefix
          backend:
             service:
               name: traefik
               port:
                 number: 80
```
5. Aplicar los cambios:

```
kubectl apply -f istio-Ingress.yaml
```
6. Compruebe el estado de la entrada:

kubectl get ingress -n [netapp-acc or custom namespace]

Respuesta:

NAME CLASS HOSTS ADDRESS PORTS AGE ingress istio astra.example.com 172.16.103.248 80, 443 1h

7. [Finalice la instalación de Astra Control Center.](#page-21-0)

#### **Pasos para el controlador de entrada Nginx**

- 1. Cree un secreto de tipo kubernetes.io/tls Para una clave privada TLS y un certificado en netapp-acc (o nombre personalizado) como se describe en ["Secretos TLS"](https://kubernetes.io/docs/concepts/configuration/secret/#tls-secrets).
- 2. Implemente un recurso de entrada en netapp-acc espacio de nombres (o con nombre personalizado) mediante el tipo de recurso v1 para un esquema (nginx-Ingress.yaml se utiliza en este ejemplo):

```
apiVersion: networking.k8s.io/v1
kind: Ingress
metadata:
    name: netapp-acc-ingress
    namespace: [netapp-acc or custom namespace]
spec:
    ingressClassName: [class name for nginx controller]
    tls:
    - hosts:
      - <ACC address>
      secretName: [tls secret name]
    rules:
  - host: <ACC address>
    http:
        paths:
           - path:
             backend:
               service:
                 name: traefik
                 port:
                    number: 80
             pathType: ImplementationSpecific
```
3. Aplicar los cambios:

kubectl apply -f nginx-Ingress.yaml

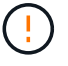

NetApp recomienda la instalación de la controladora nginx como una puesta en marcha en lugar de como una daemonSet.

- 1. Obtenga su certificado y consiga los archivos de clave, certificado y CA listos para su uso por la ruta OpenShift.
- 2. Cree la ruta OpenShift:

```
oc create route edge --service=traefik --port=web -n [netapp-acc or
custom namespace] --insecure-policy=Redirect --hostname=<ACC
address> --cert=cert.pem --key=key.pem
```
## **Inicie sesión en la interfaz de usuario de Astra Control Center**

Después de instalar Astra Control Center, cambiará la contraseña del administrador predeterminado e inicie sesión en el panel de interfaz de usuario de Astra Control Center.

## **Pasos**

- 1. En un navegador, introduzca el FQDN (incluido el https:// prefijo) que utilizó en el astraAddress en la astra control center.yaml CR cuando [Ha instalado Astra Control Center](#page-21-0).
- 2. Acepte los certificados autofirmados si se le solicita.

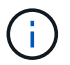

Se puede crear un certificado personalizado después de iniciar sesión.

3. En la página de inicio de sesión de Astra Control Center, introduzca el valor utilizado email pulg astra control center.yaml CR cuando [Ha instalado Astra Control Center](#page-21-0), seguido de la contraseña de configuración inicial (ACC-[UUID]).

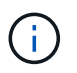

Si introduce una contraseña incorrecta tres veces, la cuenta de administrador se bloqueará durante 15 minutos.

- 4. Seleccione **Iniciar sesión**.
- 5. Cambie la contraseña cuando se le solicite.

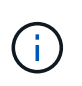

Si éste es su primer inicio de sesión y olvida la contraseña y no se han creado otras cuentas de usuario administrativas, póngase en contacto con ["Soporte de NetApp"](https://mysupport.netapp.com/site/) para obtener ayuda para la recuperación de contraseñas.

6. (Opcional) quite el certificado TLS autofirmado existente y sustitúyalo por un ["Certificado TLS](#page-74-0) [personalizado firmado por una entidad de certificación \(CA\)"](#page-74-0).

#### **Solucione los problemas de instalación**

Si alguno de los servicios está en Error puede inspeccionar los registros. Busque códigos de respuesta API en la gama 400 a 500. Esos indican el lugar donde ocurrió un fracaso.

#### **Opciones**

• Para inspeccionar los registros del operador de Astra Control Center, introduzca lo siguiente:

```
kubectl logs deploy/acc-operator-controller-manager -n netapp-acc-
operator -c manager -f
```
• Para comprobar el resultado de Astra Control Center CR:

kubectl get acc -n [netapp-acc or custom namespace] -o yaml

## **El futuro**

- (Opcional) en función de su entorno, post-instalación completa ["pasos de configuración".](#page-74-0)
- Complete la implementación llevando a cabo ["tareas de configuración".](#page-80-0)

# <span id="page-48-0"></span>**Configure un administrador de certificados externo**

Si ya existe un administrador de certificados en su clúster de Kubernetes, deberá realizar algunos pasos previos para que Astra Control Center no instale su propio administrador de certificados.

## **Pasos**

1. Confirme que tiene instalado un administrador de certificados:

kubectl get pods -A | grep 'cert-manager'

Respuesta de ejemplo:

```
cert-manager essential-cert-manager-84446f49d5-sf2zd 1/1
Running 0 6d5h
cert-manager essential-cert-manager-cainjector-66dc99cc56-9ldmt 1/1
Running 0 6d5h
cert-manager essential-cert-manager-webhook-56b76db9cc-fjqrq 1/1
Running 0 6d5h
```
2. Cree un certificado/pareja de claves para astraAddress FQDN:

```
openssl req -x509 -nodes -days 365 -newkey rsa:2048 -keyout tls.key -out
tls.crt
```
Respuesta de ejemplo:

```
Generating a 2048 bit RSA private key
..................+++
........................................+++
writing new private key to 'tls.key'
```
3. Crear un secreto con archivos generados previamente:

```
kubectl create secret tls selfsigned-tls --key tls.key --cert tls.crt -n
<cert-manager-namespace>
```
Respuesta de ejemplo:

```
secret/selfsigned-tls created
```
4. Cree un ClusterIssuer archivo que es **exactamente** el siguiente pero que incluye la ubicación del espacio de nombres donde el cert-manager los pods están instalados:

```
apiVersion: cert-manager.io/v1
kind: ClusterIssuer
metadata:
    name: astra-ca-clusterissuer
    namespace: <cert-manager-namespace>
spec:
    ca:
      secretName: selfsigned-tls
```
kubectl apply -f ClusterIssuer.yaml

Respuesta de ejemplo:

clusterissuer.cert-manager.io/astra-ca-clusterissuer created

5. Compruebe que el ClusterIssuer ha surgido correctamente. Ready debe ser True antes de poder continuar:

kubectl get ClusterIssuer

Respuesta de ejemplo:

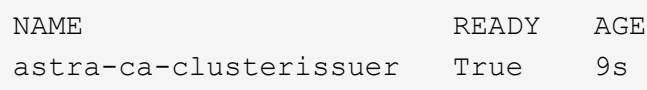

6. Complete el ["Proceso de instalación de Astra Control Center".](#page-12-0) Hay una ["Paso de configuración necesario](#page-12-0) [para el clúster YAML de Astra Control Center"](#page-12-0) En el que cambia el valor CRD para indicar que el administrador de certificados está instalado externamente. Debe completar este paso durante la instalación para que Astra Control Center reconozca al gestor de certificados externo.

# **Instale Astra Control Center utilizando OpenShift OperatorHub**

Si utiliza Red Hat OpenShift, puede instalar Astra Control Center mediante el operador certificado de Red Hat. Utilice este procedimiento para instalar Astra Control Center desde ["Catálogo de Red Hat Ecosystem"](https://catalog.redhat.com/software/operators/explore) O con Red Hat OpenShift Container Platform.

Después de completar este procedimiento, debe volver al procedimiento de instalación para completar el ["pasos restantes"](#page-12-0) para verificar que la instalación se ha realizado correctamente e iniciar sesión.

## **Antes de empezar**

- **Requisitos ambientales cumplidos**: ["Antes de comenzar la instalación, prepare su entorno para la](#page-5-0) [implementación de Astra Control Center"](#page-5-0).
- **Operadores de cluster sanos y servicios API**:
	- En el clúster de OpenShift, asegúrese de que todos los operadores de clúster se encuentran en buen estado:

oc get clusteroperators

◦ En el clúster OpenShift, asegúrese de que todos los servicios API se encuentran en buen estado:

oc get apiservices

- **Dirección FQDN**: Obtenga una dirección FQDN para Astra Control Center en su centro de datos.
- **Permisos de OpenShift**: Obtenga los permisos necesarios y acceda a Red Hat OpenShift Container Platform para realizar los pasos de instalación descritos.
- **Administrador de certificados configurado**: Si ya existe un administrador de certificados en el clúster, deberá realizar algunas ["requisitos previos"](#page-48-0) Por lo tanto, Astra Control Center no instala su propio administrador de certificados. De forma predeterminada, Astra Control Center instala su propio administrador de certificados durante la instalación.
- **Controlador de entrada de Kubernetes**: Si tiene un controlador de entrada de Kubernetes que gestiona el acceso externo a servicios, como el equilibrio de carga en un clúster, debe configurarlo para su uso con Astra Control Center:
	- a. Crear el espacio de nombres del operador:

oc create namespace netapp-acc-operator

b. ["Completar la configuración"](#page-12-0) para el tipo de controlador de entrada.

## **Pasos**

- [Descargue y extraiga Astra Control Center](#page-13-0)
- [Instale el complemento Astra kubectl de NetApp](#page-13-1)
- [Agregue las imágenes al registro local](#page-14-0)
- [Busque la página de instalación del operador](#page-54-0)
- [Instale el operador](#page-56-0)
- [Instalar Astra Control Center](#page-56-1)

# **Descargue y extraiga Astra Control Center**

- 1. Descargue el paquete que contiene Astra Control Center (astra-control-center- [version].tar.gz) del ["Página de descargas de Astra Control Center".](https://mysupport.netapp.com/site/products/all/details/astra-control-center/downloads-tab)
- 2. (Recomendado pero opcional) Descargue el paquete de certificados y firmas para Astra Control Center (astra-control-center-certs-[version].tar.gz) para verificar la firma del paquete.

## **Amplíe para obtener más detalles**

```
tar -vxzf astra-control-center-certs-[version].tar.gz
```

```
openssl dgst -sha256 -verify certs/AstraControlCenter-public.pub
-signature certs/astra-control-center-[version].tar.gz.sig astra-
control-center-[version].tar.gz
```
Se mostrará la salida Verified OK después de una verificación correcta.

3. Extraiga las imágenes del paquete Astra Control Center:

```
tar -vxzf astra-control-center-[version].tar.gz
```
## **Instale el complemento Astra kubectl de NetApp**

Puede utilizar el complemento de línea de comandos kubectl de Astra de NetApp para insertar imágenes en un repositorio de Docker local.

#### **Antes de empezar**

NetApp proporciona binarios de complementos para diferentes arquitecturas de CPU y sistemas operativos. Debe saber qué CPU y sistema operativo tiene antes de realizar esta tarea.

# **Pasos**

1. Enumere los binarios disponibles del complemento Astra kubectl de NetApp, y anote el nombre del archivo que necesita para el sistema operativo y la arquitectura de CPU:

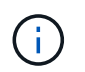

La biblioteca de complementos kubectl forma parte del paquete tar y se extrae en la carpeta kubectl-astra.

ls kubectl-astra/

2. Mueva el binario correcto a la ruta actual y cambie el nombre a. kubectl-astra:

cp kubectl-astra/<br/>binary-name> /usr/local/bin/kubectl-astra

## **Agregue las imágenes al registro local**

1. Complete la secuencia de pasos apropiada para el motor del contenedor:

## **Docker**

1. Cambie al directorio raíz del tarball. Debería ver el acc.manifest.bundle.yaml archivo y estos directorios:

```
acc/
kubectl-astra/
acc.manifest.bundle.yaml
```
- 2. Inserte las imágenes del paquete en el directorio de imágenes de Astra Control Center en su registro local. Realice las siguientes sustituciones antes de ejecutar el push-images comando:
	- Sustituya <BUNDLE\_FILE> por el nombre del archivo Astra Control Bundle (acc.manifest.bundle.yaml).
	- Sustituya <MY\_FULL\_REGISTRY\_PATH&gt; por la URL del repositorio de Docker; por ejemplo, "<a href="https://&lt;docker-registry&gt;"" class="bare">https://&lt;docker-registry&gt;"</a>.
	- Reemplace <MY\_REGISTRY\_USER> por el nombre de usuario.
	- Sustituya <MY\_REGISTRY\_TOKEN> por un token autorizado para el registro.

```
kubectl astra packages push-images -m <BUNDLE_FILE> -r
<MY_FULL_REGISTRY_PATH> -u <MY_REGISTRY_USER> -p
<MY_REGISTRY_TOKEN>
```
## **Podman**

1. Cambie al directorio raíz del tarball. Debería ver este archivo y directorio:

```
acc.manifest.bundle.yaml
acc/
```
2. Inicie sesión en su registro:

podman login <YOUR\_REGISTRY>

3. Prepare y ejecute una de las siguientes secuencias de comandos personalizadas para la versión de Podman que utilice. Sustituya <MY\_FULL\_REGISTRY\_PATH> por la URL del repositorio que incluye cualquier subdirectorio.

<strong>Podman 4</strong>

```
export REGISTRY=<MY_FULL_REGISTRY_PATH>
export PACKAGENAME=acc
export PACKAGEVERSION=23.07.0-25
export DIRECTORYNAME=acc
for astraImageFile in $(ls ${DIRECTORYNAME}/images/*.tar) ; do
astraImage=$(podman load --input ${astraImageFile} | sed 's/Loaded
image: //')astraImageNoPath=$(echo ${astraImage} | sed 's:.*/::')
podman tag ${astraImageNoPath} ${REGISTRY}/netapp/astra/
${PACKAGENAME}/${PACKAGEVERSION}/${astraImageNoPath}
podman push ${REGISTRY}/netapp/astra/${PACKAGENAME}/${
PACKAGEVERSION}/${astraImageNoPath}
done
```
<strong>Podman 3</strong>

```
export REGISTRY=<MY_FULL_REGISTRY_PATH>
export PACKAGENAME=acc
export PACKAGEVERSION=23.07.0-25
export DIRECTORYNAME=acc
for astraImageFile in $(ls ${DIRECTORYNAME}/images/*.tar) ; do
astraImage=$(podman load --input ${astraImageFile} | sed 's/Loaded
image: //')astraImageNoPath=$(echo ${astraImage} | sed 's:.*/::')
podman tag ${astraImageNoPath} ${REGISTRY}/netapp/astra/
${PACKAGENAME}/${PACKAGEVERSION}/${astraImageNoPath}
podman push ${REGISTRY}/netapp/astra/${PACKAGENAME}/${
PACKAGEVERSION}/${astraImageNoPath}
done
```
La ruta de acceso de imagen que crea el script debe parecerse a la siguiente, dependiendo de la configuración del Registro:

https://netappdownloads.jfrog.io/docker-astra-controlprod/netapp/astra/acc/23.07.0-25/image:version

#### <span id="page-54-0"></span>**Busque la página de instalación del operador**

 $\mathbf{f}$ 

1. Realice uno de los siguientes procedimientos para acceder a la página de instalación del operador:

- Desde la consola web de Red Hat OpenShift:
	- i. Inicie sesión en la IU de OpenShift Container Platform.
	- ii. En el menú lateral, seleccione **operadores > OperatorHub**.

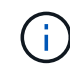

Solo se puede actualizar a la versión actual de Astra Control Center con este operador.

iii. Busque y seleccione el operador Centro de control Astra de NetApp.

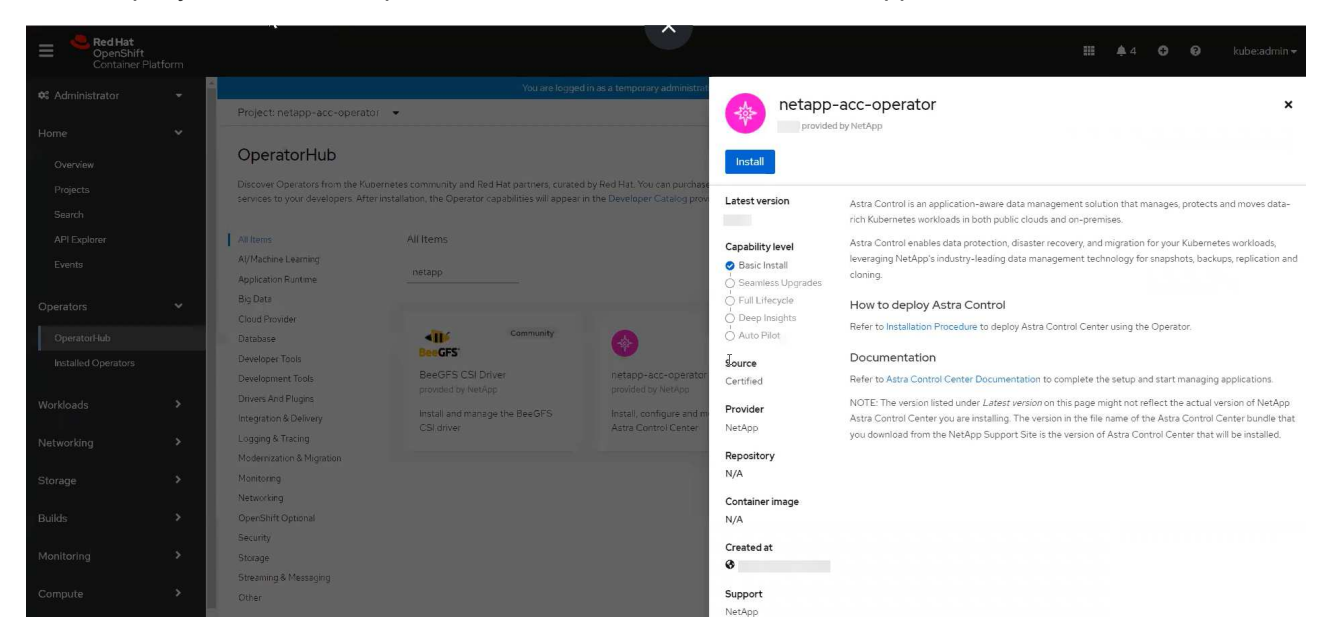

- En el catálogo de ecosistemas de Red Hat:
	- i. Seleccione Astra Control Center de NetApp ["operador"](https://catalog.redhat.com/software/operators/detail/611fd22aaf489b8bb1d0f274).
	- ii. Seleccione **desplegar y utilizar**.

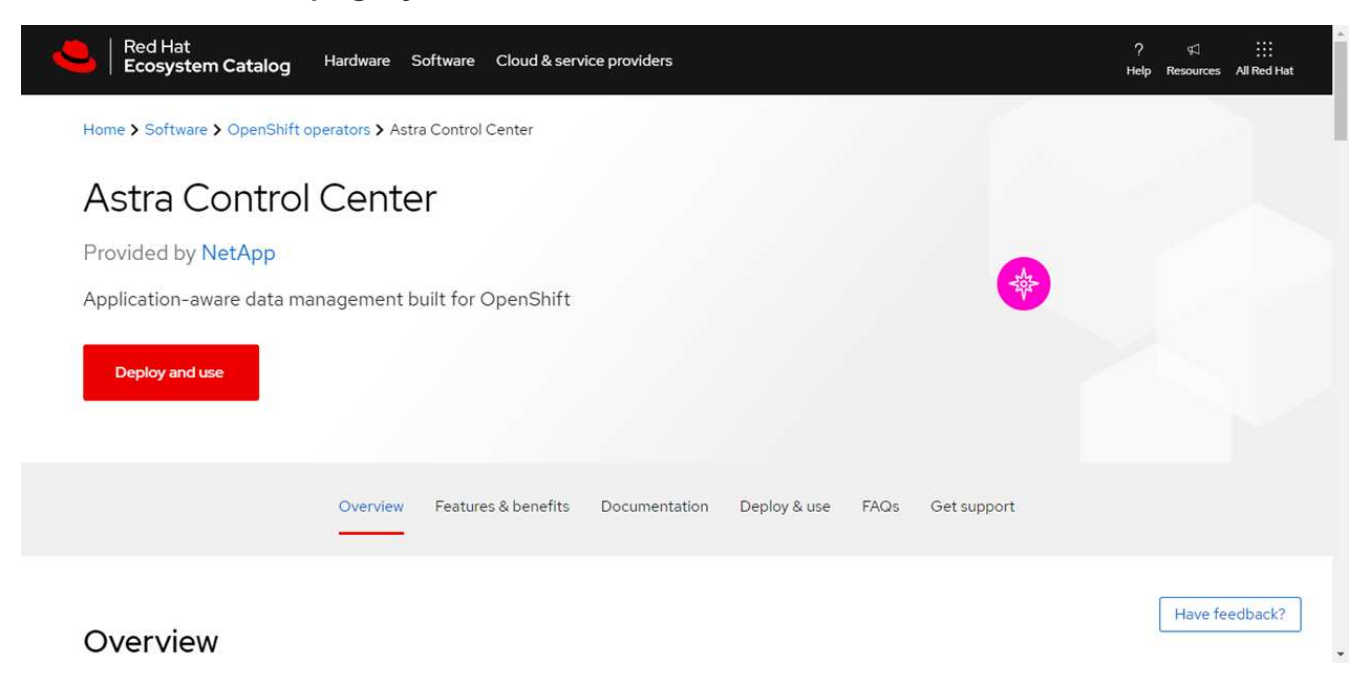

## <span id="page-56-0"></span>**Instale el operador**

- 1. Complete la página **Install Operator** e instale el operador:
	- Ť.

El operador estará disponible en todos los espacios de nombres del clúster.

- a. Seleccione el espacio de nombres del operador o. netapp-acc-operator el espacio de nombres se creará automáticamente como parte de la instalación del operador.
- b. Seleccione una estrategia de aprobación manual o automática.

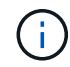

Se recomienda la aprobación manual. Solo debe tener una instancia de operador en ejecución por clúster.

c. Seleccione **instalar**.

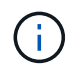

Si ha seleccionado una estrategia de aprobación manual, se le pedirá que apruebe el plan de instalación manual para este operador.

2. Desde la consola, vaya al menú OperatorHub y confirme que el operador se ha instalado correctamente.

## <span id="page-56-1"></span>**Instalar Astra Control Center**

1. Desde la consola de la pestaña **Astra Control Center** del operador Astra Control Center, seleccione **Crear AstraControlCenter**.

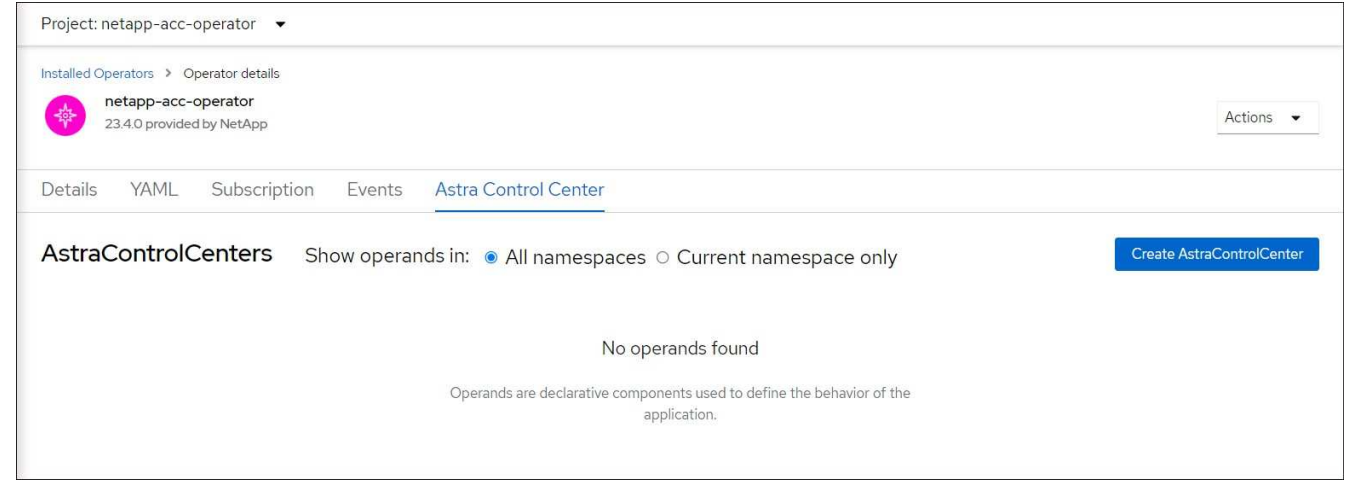

- 2. Complete el Create AstraControlCenter campo de formulario:
	- a. Mantenga o ajuste el nombre del Centro de control de Astra.
	- b. Agregue etiquetas para Astra Control Center.
	- c. Habilitar o deshabilitar AutoSupport. Se recomienda conservar la funcionalidad de AutoSupport.
	- d. Introduzca el FQDN o la dirección IP de Astra Control Center. No entre http:// o. https:// en el campo de dirección.
	- e. Introduce la versión de Astra Control Center; por ejemplo, 23.07.0-25.
	- f. Introduzca un nombre de cuenta, una dirección de correo electrónico y un apellido de administrador.
	- g. Seleccione una política de reclamaciones de volumen de Retain, Recycle, o. Delete. El valor predeterminado es Retain.

h. Seleccione el scaleSize de la instalación.

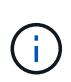

De forma predeterminada, Astra utilizará la alta disponibilidad (HA) scaleSize de Medium, Que despliega la mayoría de los servicios en HA y despliega múltiples réplicas para redundancia. Con scaleSize como Small, Astra reducirá el número de réplicas para todos los servicios excepto los servicios esenciales para reducir el consumo.

- i. Seleccione el tipo de entrada:
	- **Generic** (ingressType: "Generic") (Predeterminado)

Utilice esta opción cuando tenga otro controlador de entrada en uso o prefiera utilizar su propio controlador de entrada. Después de implementar Astra Control Center, deberá configurar el ["controlador de entrada"](#page-12-0) Para exponer Astra Control Center con una URL.

▪ **AccTraefik** (ingressType: "AccTraefik")

Utilice esta opción cuando prefiera no configurar un controlador de entrada. Esto despliega el Astra Control Center traefik Puerta de enlace como servicio de tipo "LoadBalancer" de Kubernetes.

Astra Control Center utiliza un servicio del tipo "LoadBalancer" (svc/traefik En el espacio de nombres de Astra Control Center) y requiere que se le asigne una dirección IP externa accesible. Si se permiten equilibradores de carga en su entorno y aún no tiene uno configurado, puede utilizar MetalLB u otro equilibrador de carga de servicio externo para asignar una dirección IP externa al servicio. En la configuración interna del servidor DNS, debe apuntar el nombre DNS elegido para Astra Control Center a la dirección IP con equilibrio de carga.

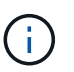

Para obtener detalles sobre el tipo de servicio de "LoadBalancer" e Ingress, consulte ["Requisitos".](#page-5-0)

- a. En **Registro de imágenes**, introduzca la ruta de registro de la imagen del contenedor local. No entre http:// o. https:// en el campo de dirección.
- b. Si utiliza un registro de imágenes que requiere autenticación, introduzca el secreto de imagen.

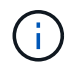

Si utiliza un registro que requiere autenticación, [cree un secreto en el clúster](#page-58-0).

- c. Introduzca el nombre del administrador.
- d. Configure el escalado de recursos.
- e. Proporcione la clase de almacenamiento predeterminada.

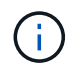

Si se configura una clase de almacenamiento predeterminada, asegúrese de que es la única clase de almacenamiento que tiene la anotación predeterminada.

- f. Defina las preferencias de manejo de CRD.
- 3. Seleccione la vista YAML para revisar los ajustes seleccionados.
- 4. Seleccione Create.

# <span id="page-58-0"></span>**Cree un secreto de registro**

Si utiliza un registro que requiere autenticación, cree un secreto en el clúster OpenShift y escriba el nombre secreto en el Create AstraControlCenter campo de formulario.

1. Cree un espacio de nombres para el operador Astra Control Center:

oc create ns [netapp-acc-operator or custom namespace]

2. Cree un secreto en este espacio de nombres:

```
oc create secret docker-registry astra-registry-cred n [netapp-acc-
operator or custom namespace] --docker-server=[your registry path]
--docker username=[username] --docker-password=[token]
```
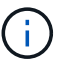

Astra Control sólo admite secretos de registro Docker.

3. Complete los campos restantes en [El campo de formulario Create AstraControlCenter](#page-56-1).

# **El futuro**

Complete el ["pasos restantes"](#page-12-0) Para verificar que Astra Control Center se ha instalado correctamente, configure un controlador de entrada (opcional) e inicie sesión en la interfaz de usuario. Además, tendrá que realizar ["tareas de configuración"](#page-80-0) tras completar la instalación.

# **Instale Astra Control Center con un back-end de almacenamiento de Cloud Volumes ONTAP**

Con Astra Control Center, puede gestionar sus aplicaciones en un entorno de cloud híbrido con clústeres de Kubernetes e instancias de Cloud Volumes ONTAP autogestionados. Puede poner en marcha Astra Control Center en sus clústeres de Kubernetes en las instalaciones o en uno de los clústeres de Kubernetes autogestionados en el entorno de cloud.

Con una de estas puestas en marcha, puede realizar operaciones de gestión de datos de aplicaciones utilizando Cloud Volumes ONTAP como back-end de almacenamiento. También es posible configurar un bloque de S3 como destino de backup.

Para instalar Astra Control Center en Amazon Web Services (AWS), Google Cloud Platform (GCP) y Microsoft Azure con una back-end de almacenamiento de Cloud Volumes ONTAP, realice los siguientes pasos en función de su entorno de cloud.

- [Ponga en marcha Astra Control Center en Amazon Web Services](#page-59-0)
- [Ponga en marcha Astra Control Center en Google Cloud Platform](#page-63-0)
- [Ponga en marcha Astra Control Center en Microsoft Azure](#page-68-0)

Puede gestionar sus aplicaciones en distribuciones con clústeres de Kubernetes autogestionados, como OpenShift Container Platform (OCP). Sólo se validan los clústeres OCP autogestionados para la implantación de Astra Control Center.

# <span id="page-59-0"></span>**Ponga en marcha Astra Control Center en Amazon Web Services**

Puede poner en marcha Astra Control Center en un clúster de Kubernetes autogestionado alojado en un cloud público de Amazon Web Services (AWS).

## **Lo que necesitará para AWS**

Antes de poner en marcha Astra Control Center en AWS, necesitará los siguientes elementos:

- Licencia Astra Control Center. Consulte ["Requisitos de licencia de Astra Control Center".](#page-5-0)
- ["Cumpla los requisitos de Astra Control Center".](#page-5-0)
- Cuenta de Cloud Central de NetApp
- Si utiliza OCP, los permisos de Red Hat OpenShift Container Platform (OCP) (en el nivel de espacio de nombres para crear pods)
- Credenciales de AWS, Access ID y Secret Key con permisos que permiten crear cubos y conectores
- Acceso e inicio de sesión del Elastic Container Registry (ECR) de la cuenta de AWS
- Se requieren entradas de zona alojada de AWS y ruta 53 para acceder a la interfaz de usuario de Astra **Control**

## **Requisitos de los entornos operativos para AWS**

Astra Control Center requiere los siguientes entornos operativos para AWS:

• Red Hat OpenShift Container Platform 4,11 a 4,13

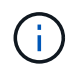

Asegúrese de que el entorno operativo que elija para alojar Astra Control Center cumple los requisitos de recursos básicos que se describen en la documentación oficial del entorno.

Astra Control Center requiere los siguientes recursos además de los requisitos de recursos del entorno:

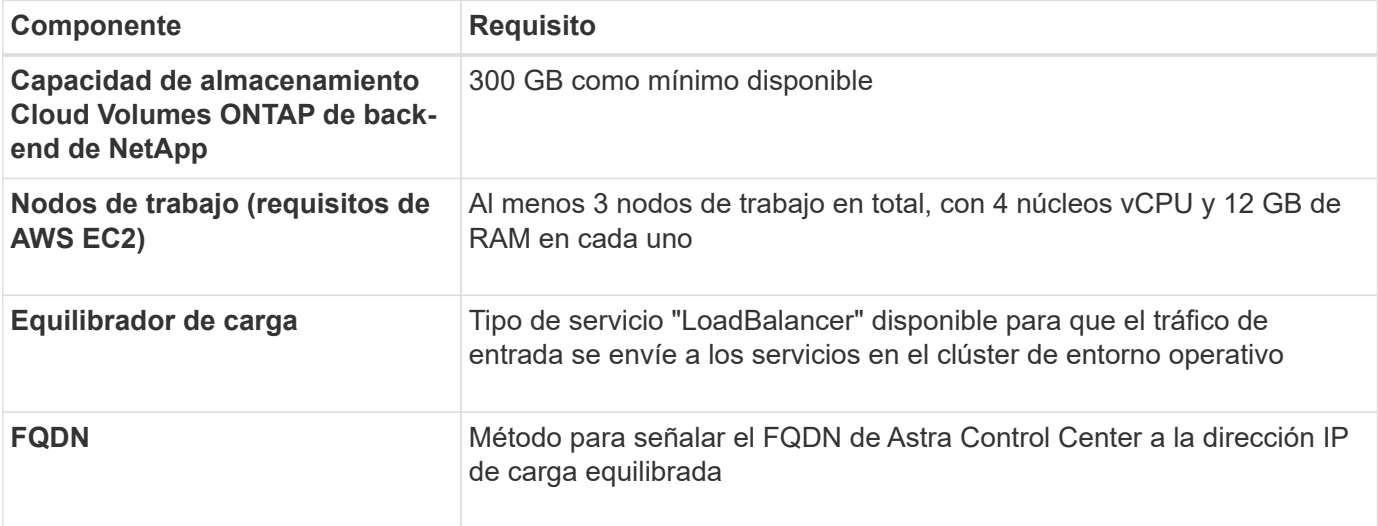

<span id="page-60-0"></span>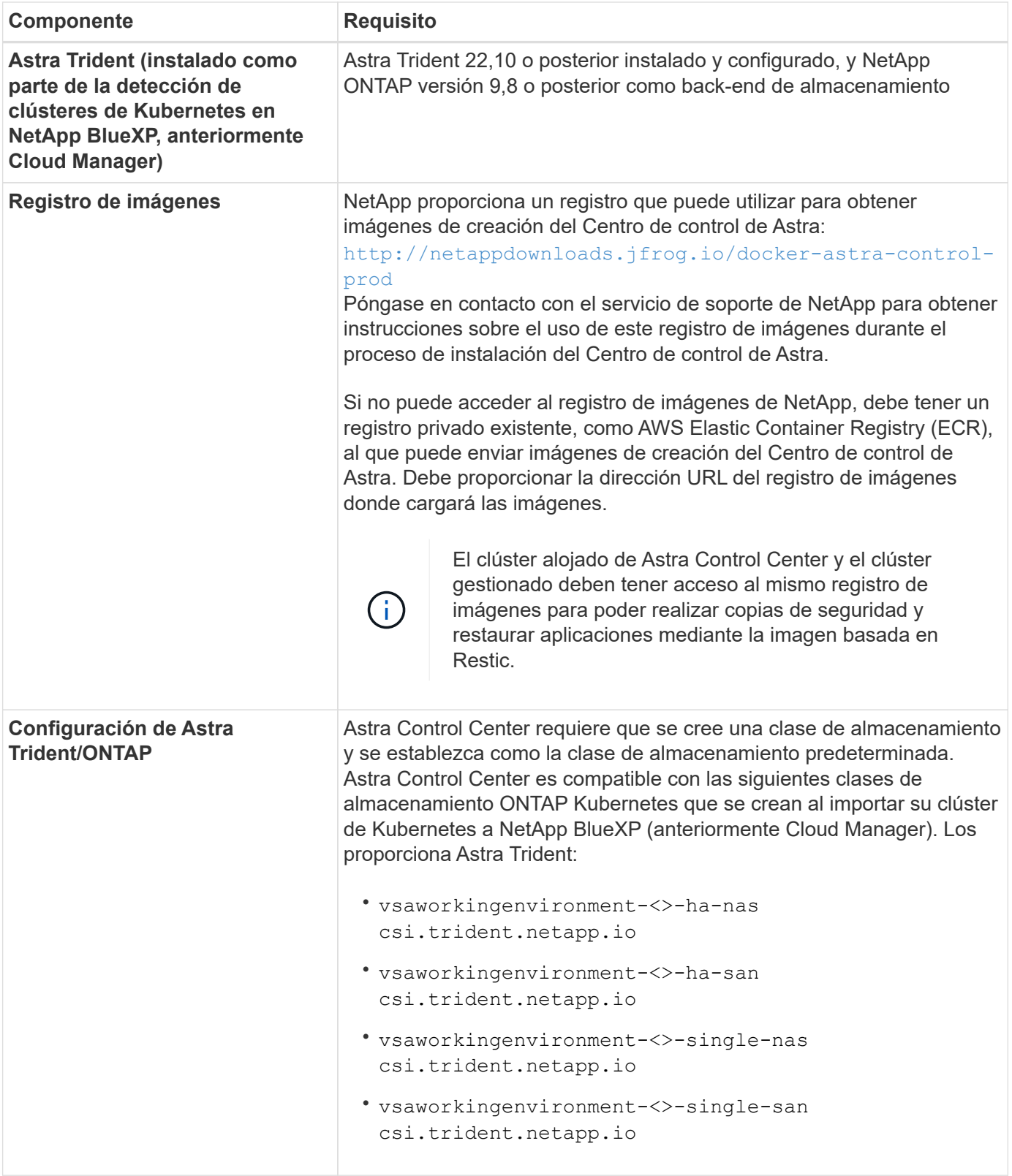

 $\bigodot$ 

 $\bigodot$ 

Estos requisitos suponen que Astra Control Center es la única aplicación que se ejecuta en el entorno operativo. Si el entorno ejecuta aplicaciones adicionales, ajuste estos requisitos mínimos según corresponda.

El token del registro de AWS caduca en 12 horas, después del cual deberá renovar el secreto del registro de imagen Docker.

#### **Información general sobre la implementación para AWS**

He aquí una descripción general del proceso de instalación de Astra Control Center para AWS con Cloud Volumes ONTAP como back-end de almacenamiento.

Cada uno de estos pasos se explica más detalladamente a continuación.

- 1. [Compruebe que dispone de suficientes permisos IAM](#page-61-0).
- 2. [Instale un clúster RedHat OpenShift en AWS](#page-61-1).
- 3. [Configure AWS.](#page-61-2)
- 4. [Configuración de BlueXP de NetApp para AWS.](#page-62-0)
- 5. [Instale Astra Control Center para AWS.](#page-63-1)

## <span id="page-61-0"></span>**Compruebe que dispone de suficientes permisos IAM**

Asegúrese de tener suficientes roles y permisos de IAM que le permiten instalar un clúster RedHat OpenShift y un conector BlueXP de NetApp (anteriormente Cloud Manager).

Consulte ["Credenciales iniciales de AWS".](https://docs.netapp.com/us-en/cloud-manager-setup-admin/concept-accounts-aws.html#initial-aws-credentials)

## <span id="page-61-1"></span>**Instale un clúster RedHat OpenShift en AWS**

Instale un clúster RedHat OpenShift Container Platform en AWS.

Para obtener instrucciones de instalación, consulte ["Instalación de un clúster en AWS en OpenShift Container](https://docs.openshift.com/container-platform/4.13/installing/installing_aws/installing-aws-default.html) [Platform"](https://docs.openshift.com/container-platform/4.13/installing/installing_aws/installing-aws-default.html).

## <span id="page-61-2"></span>**Configure AWS**

A continuación, configure AWS para crear una red virtual, configurar EC2 instancias de computación y crear un bucket de AWS S3. Si no puede acceder a [Registro de imágenes del Centro de control de Astra de](#page-60-0) [NetApp](#page-60-0), También tendrá que crear un registro de contenedores elásticos (ECR) para alojar las imágenes de Astra Control Center y enviar las imágenes a este registro.

Siga la documentación de AWS para completar los pasos siguientes. Consulte ["Documentación de instalación](https://docs.openshift.com/container-platform/4.13/installing/installing_aws/installing-aws-default.html) [de AWS"](https://docs.openshift.com/container-platform/4.13/installing/installing_aws/installing-aws-default.html).

- 1. Cree una red virtual AWS.
- 2. Revise las instancias de computación EC2. Puede ser un servidor con configuración básica o máquinas virtuales en AWS.
- 3. Si el tipo de instancia no coincide con los requisitos mínimos de recursos de Astra para los nodos maestros y trabajadores, cambie el tipo de instancia en AWS para cumplir los requisitos de Astra. Consulte ["Requisitos del Centro de Control de Astra".](#page-5-0)
- 4. Cree al menos un bloque de AWS S3 para almacenar los backups.
- 5. (Opcional) Si no puede acceder al [Registro de imágenes de NetApp](#page-60-0), haga lo siguiente:
	- a. Cree un AWS Elastic Container Registry (ECR) para alojar todas las imágenes de Astra Control Center.

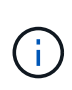

Si no crea la ECR, Astra Control Center no puede acceder a los datos de supervisión de un clúster que contenga Cloud Volumes ONTAP con un back-end de AWS. El problema se produce cuando el clúster que intenta detectar y gestionar mediante Astra Control Center no tiene acceso a AWS ECR.

b. Envía las imágenes del Centro de control de Astra al registro definido.

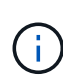

El token del registro de contenedor elástico de AWS (ECR) caduca al cabo de 12 horas y provoca errores en las operaciones de clonado de varios clústeres. Este problema ocurre cuando se gestiona un back-end de almacenamiento desde Cloud Volumes ONTAP configurado para AWS. Para corregir este problema, vuelva a autenticarse con la ECR y genere un nuevo secreto para que las operaciones de clonación se reanuden correctamente.

A continuación mostramos un ejemplo de una puesta en marcha de AWS:

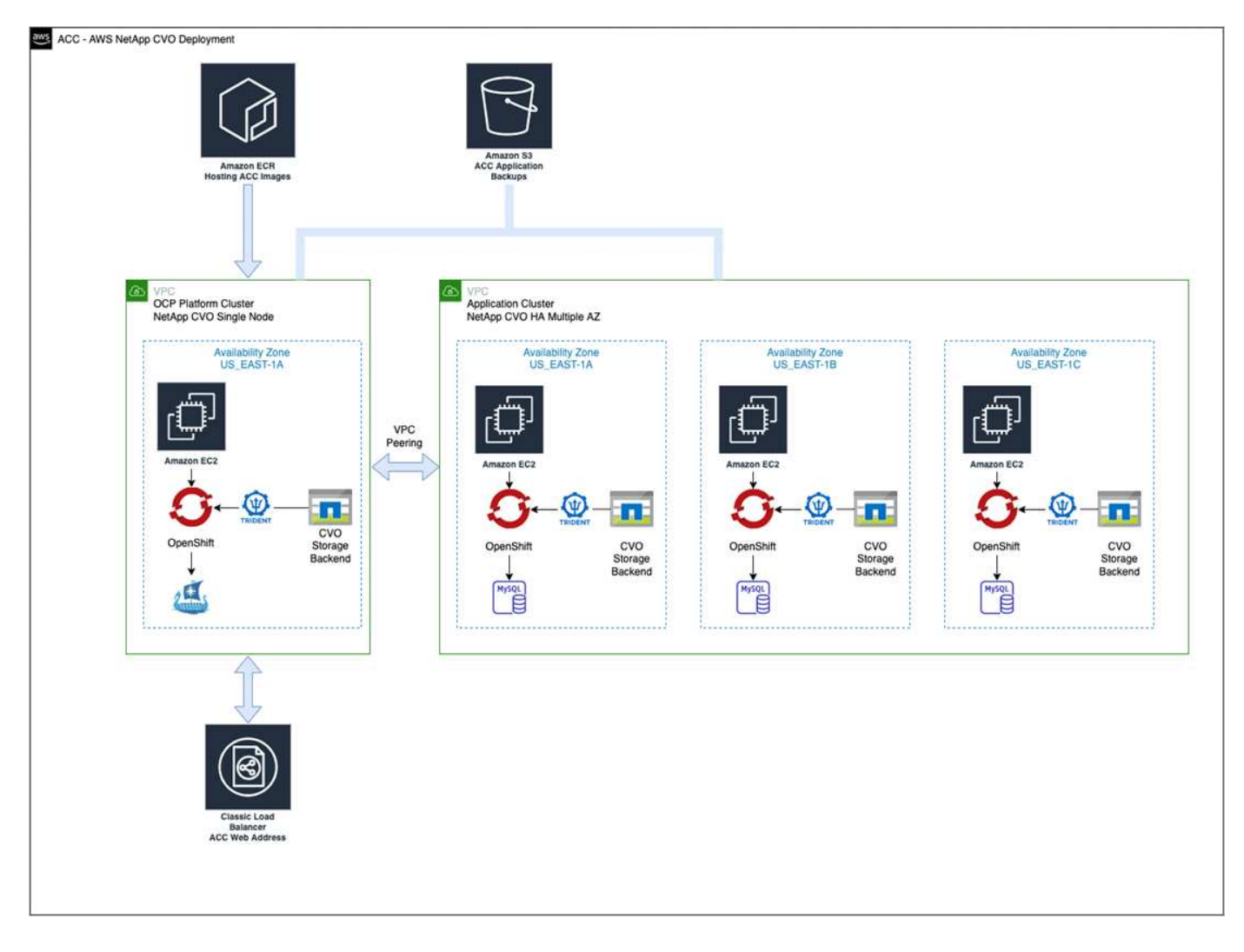

## <span id="page-62-0"></span>**Configuración de BlueXP de NetApp para AWS**

Con NetApp BlueXP (anteriormente Cloud Manager), cree un espacio de trabajo, añada un conector a AWS, cree un entorno de trabajo e importe el clúster.

Siga la documentación de BlueXP para completar los siguientes pasos. Consulte lo siguiente:

- ["Introducción a Cloud Volumes ONTAP en AWS".](https://docs.netapp.com/us-en/occm/task_getting_started_aws.html)
- ["Cree un conector en AWS mediante BlueXP"](https://docs.netapp.com/us-en/occm/task_creating_connectors_aws.html#create-a-connector)

# **Pasos**

- 1. Agregue sus credenciales a BlueXP.
- 2. Crear un área de trabajo.
- 3. Agregue un conector para AWS. Elija AWS como proveedor.
- 4. Cree un entorno de trabajo para su entorno de cloud.
	- a. Ubicación: «Amazon Web Services (AWS)»
	- b. Tipo: "Cloud Volumes ONTAP ha"
- 5. Importe el clúster OpenShift. El clúster se conectará al entorno de trabajo que acaba de crear.
	- a. Consulte los detalles del clúster de NetApp seleccionando **K8s** > **Lista de clústeres** > **Detalles del clúster**.
	- b. En la esquina superior derecha, observa la versión de Astra Trident.
	- c. Observe las clases de almacenamiento del clúster Cloud Volumes ONTAP que muestran NetApp como el aprovisionador.

Esto importa su clúster de Red Hat OpenShift y le asigna una clase de almacenamiento predeterminada. Seleccione la clase de almacenamiento. Astra Trident se instala automáticamente como parte del proceso de importación y detección.

6. Obsérvese todos los volúmenes y volúmenes persistentes en esta puesta en marcha de Cloud Volumes ONTAP.

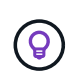

Cloud Volumes ONTAP puede funcionar como un nodo único o en alta disponibilidad. Si está habilitada, anote el estado de alta disponibilidad y el estado de implementación del nodo que se ejecutan en AWS.

## <span id="page-63-1"></span>**Instale Astra Control Center para AWS**

Siga la norma ["Instrucciones de instalación de Astra Control Center".](#page-12-0)

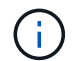

AWS utiliza el tipo de bloque Generic S3.

# <span id="page-63-0"></span>**Ponga en marcha Astra Control Center en Google Cloud Platform**

Puede poner en marcha Astra Control Center en un clúster de Kubernetes autogestionado alojado en un cloud público de Google Cloud Platform (GCP).

## **Qué necesitará para GCP**

Antes de implementar Astra Control Center en GCP, necesitará los siguientes elementos:

- Licencia Astra Control Center. Consulte ["Requisitos de licencia de Astra Control Center".](#page-5-0)
- ["Cumpla los requisitos de Astra Control Center".](#page-5-0)
- Cuenta de Cloud Central de NetApp
- Si utiliza OCP, Red Hat OpenShift Container Platform (OCP) 4,11 a 4,13
- Si utiliza OCP, los permisos de Red Hat OpenShift Container Platform (OCP) (en el nivel de espacio de nombres para crear pods)
- Cuenta de servicio de GCP con permisos que le permiten crear cubos y conectores

# **Requisitos del entorno operativo para GCP**

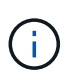

<span id="page-64-0"></span>Asegúrese de que el entorno operativo que elija para alojar Astra Control Center cumple los requisitos de recursos básicos que se describen en la documentación oficial del entorno.

Astra Control Center requiere los siguientes recursos además de los requisitos de recursos del entorno:

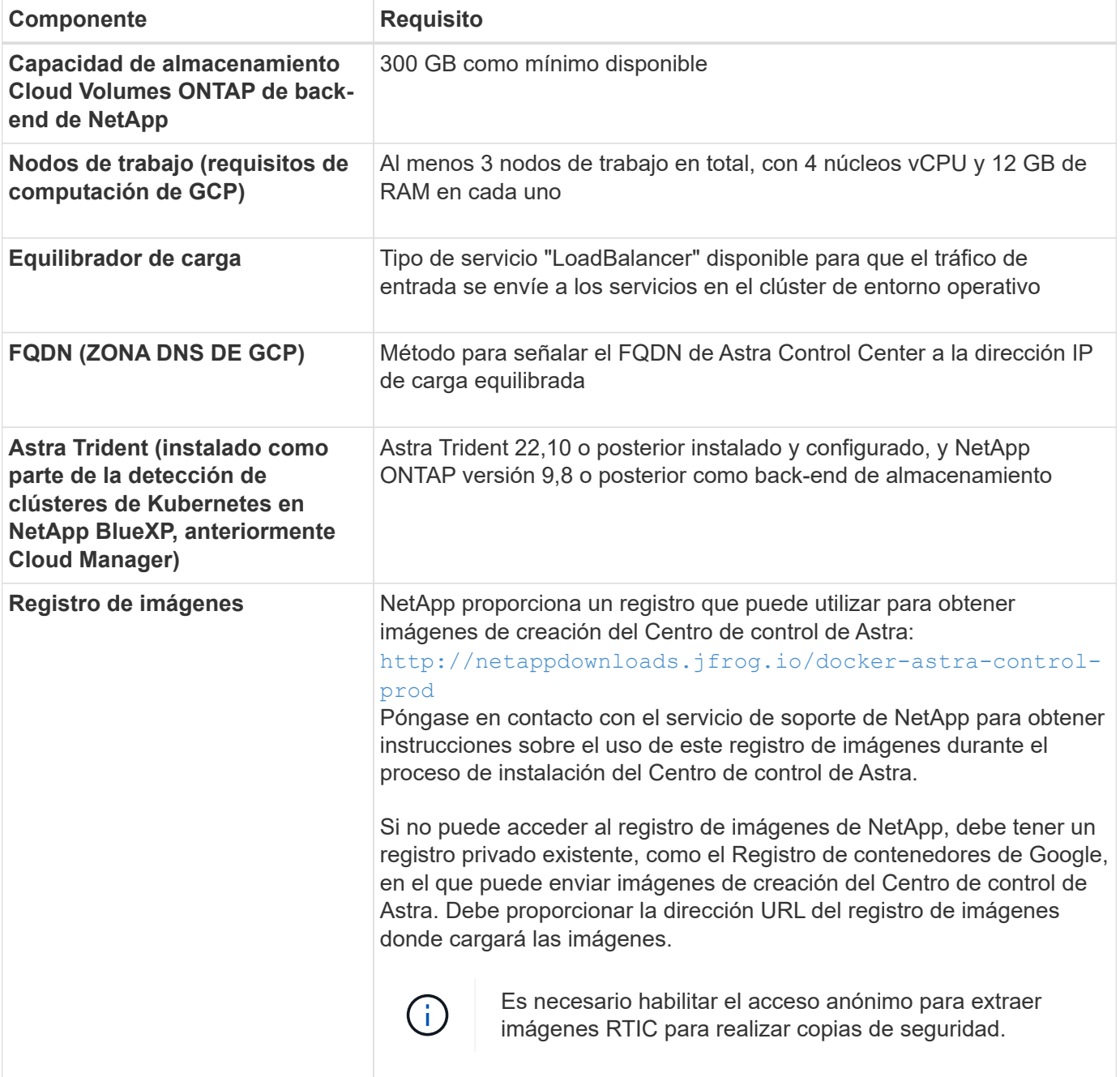

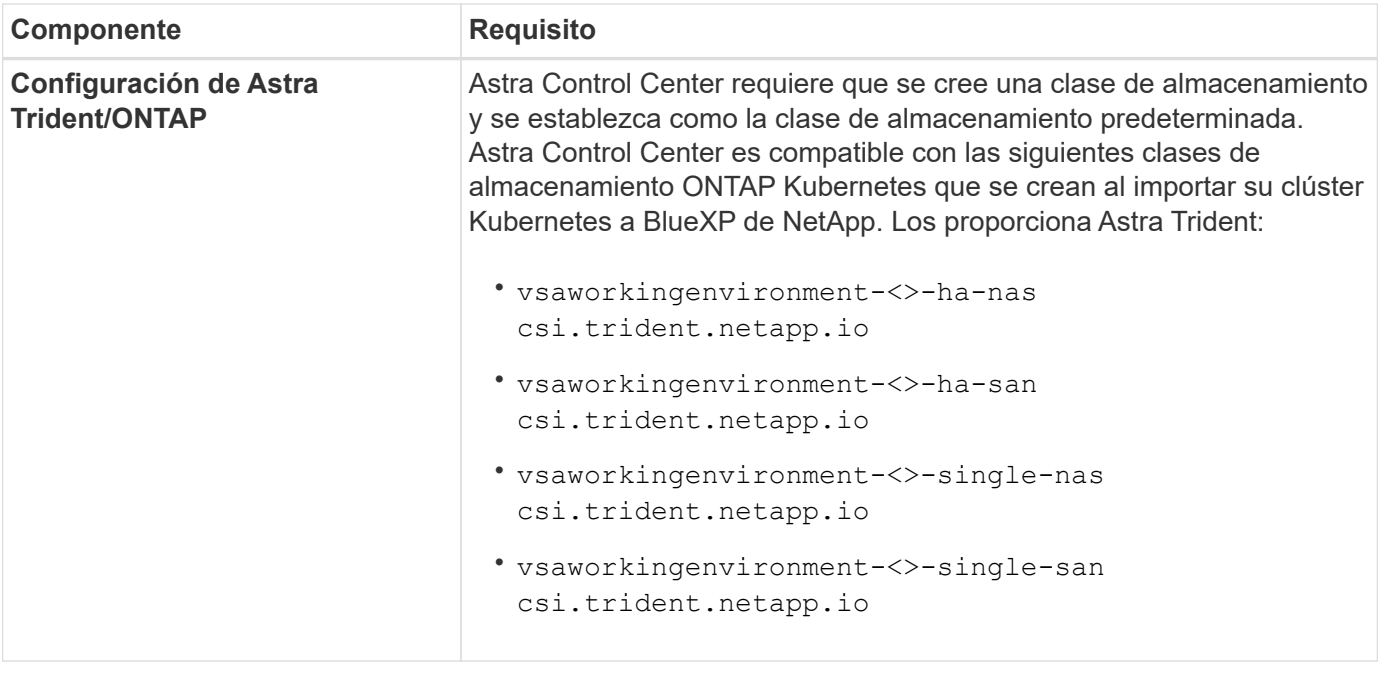

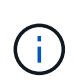

Estos requisitos suponen que Astra Control Center es la única aplicación que se ejecuta en el entorno operativo. Si el entorno ejecuta aplicaciones adicionales, ajuste estos requisitos mínimos según corresponda.

## **Información general de puesta en marcha para GCP**

A continuación se ofrece una descripción general del proceso de instalación de Astra Control Center en un clúster OCP autogestionado en GCP con Cloud Volumes ONTAP como back-end de almacenamiento.

Cada uno de estos pasos se explica más detalladamente a continuación.

- 1. [Instalar un clúster RedHat OpenShift en GCP](#page-65-0).
- 2. [Cree un proyecto de GCP y una nube privada virtual.](#page-65-1)
- 3. [Compruebe que dispone de suficientes permisos IAM](#page-61-0).
- 4. [Configurar GCP.](#page-66-0)
- 5. [Configuración de NetApp BlueXP para GCP.](#page-67-0)
- 6. [Instala Astra Control Center para GCP.](#page-68-1)

#### <span id="page-65-0"></span>**Instalar un clúster RedHat OpenShift en GCP**

El primer paso es instalar un clúster RedHat OpenShift en GCP.

Para obtener instrucciones de instalación, consulte lo siguiente:

- ["Instalar un clúster OpenShift en GCP"](https://access.redhat.com/documentation/en-us/openshift_container_platform/4.13/html/installing/index#installing-on-gcp)
- ["Creación de una cuenta de servicio de GCP"](https://cloud.google.com/iam/docs/creating-managing-service-accounts#creating_a_service_account)

# <span id="page-65-1"></span>**Cree un proyecto de GCP y una nube privada virtual**

Cree al menos un proyecto de GCP y una nube privada virtual (VPC).

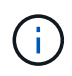

OpenShift podría crear sus propios grupos de recursos. Además de ellas, debe definir también un VPC de GCP. Consulte la documentación de OpenShift.

Es posible que desee crear un grupo de recursos de clúster de plataforma y un grupo de recursos de clúster de aplicación OpenShift de destino.

## **Compruebe que dispone de suficientes permisos IAM**

Asegúrese de tener suficientes roles y permisos de IAM que le permiten instalar un clúster RedHat OpenShift y un conector BlueXP de NetApp (anteriormente Cloud Manager).

Consulte ["Credenciales y permisos iniciales de GCP"](https://docs.netapp.com/us-en/cloud-manager-setup-admin/task-creating-connectors-gcp.html#setting-up-permissions).

## <span id="page-66-0"></span>**Configurar GCP**

A continuación, configure GCP para crear una VPC, configurar instancias de computación y crear un almacenamiento de objetos de Google Cloud. Si no puede acceder a [Registro de imágenes del Centro de](#page-64-0) [control de Astra de NetApp,](#page-64-0) También tendrá que crear un Registro de contenedores de Google para alojar las imágenes del Centro de control de Astra y enviar las imágenes a este registro.

Siga la documentación de GCP para completar los siguientes pasos. Consulte instalación del clúster OpenShift en GCP.

- 1. Cree un proyecto de GCP y VPC en el GCP que planea utilizar para el clúster de OCP con el back-end de CVO.
- 2. Revise las instancias de computación. Puede tratarse de un servidor de configuración básica o máquinas virtuales en GCP.
- 3. Si el tipo de instancia no coincide con los requisitos mínimos de recursos de Astra para los nodos maestro y trabajador, cambie el tipo de instancia de GCP para que cumpla los requisitos de Astra. Consulte ["Requisitos del Centro de Control de Astra".](#page-5-0)
- 4. Cree al menos un bloque de almacenamiento en cloud de GCP para almacenar sus backups.
- 5. Crear un secreto, que es necesario para el acceso a bloques.
- 6. (Opcional) Si no puede acceder al [Registro de imágenes de NetApp](#page-64-0), haga lo siguiente:
	- a. Crea un registro de contenedores de Google para alojar las imágenes del Centro de control de Astra.
	- b. Configure el acceso al registro de contenedores de Google para inserción/extracción de Docker para todas las imágenes de Astra Control Center.

Ejemplo: Las imágenes del Centro de control de Astra se pueden enviar a este registro introduciendo el siguiente script:

```
gcloud auth activate-service-account <service account email address>
--key-file=<GCP Service Account JSON file>
```
Este script requiere un archivo de manifiesto de Astra Control Center y su ubicación del Registro de imágenes de Google.

Ejemplo:

```
manifestfile=astra-control-center-<version>.manifest
GCP CR REGISTRY=<target image registry>
ASTRA REGISTRY=<source Astra Control Center image registry>
while IFS= read -r image; do
      echo "image: $ASTRA_REGISTRY/$image $GCP_CR_REGISTRY/$image"
    root image=${image^*}:^*  echo $root_image
      docker pull $ASTRA_REGISTRY/$image
      docker tag $ASTRA_REGISTRY/$image $GCP_CR_REGISTRY/$image
      docker push $GCP_CR_REGISTRY/$image
done < astra-control-center-22.04.41.manifest
```
1. Configure zonas DNS.

## <span id="page-67-0"></span>**Configuración de NetApp BlueXP para GCP**

Utilizando NetApp BlueXP (anteriormente Cloud Manager), crear un espacio de trabajo, añadir un conector a GCP, crear un entorno de trabajo e importar el clúster.

Siga la documentación de BlueXP para completar los siguientes pasos. Consulte ["Primeros pasos con Cloud](https://docs.netapp.com/us-en/occm/task_getting_started_gcp.html) [Volumes ONTAP en GCP".](https://docs.netapp.com/us-en/occm/task_getting_started_gcp.html)

#### **Antes de empezar**

• Acceso a la cuenta de servicio de GCP con los permisos y roles de IAM necesarios

#### **Pasos**

- 1. Agregue sus credenciales a BlueXP. Consulte ["Adición de cuentas de GCP".](https://docs.netapp.com/us-en/cloud-manager-setup-admin/task-adding-gcp-accounts.html)
- 2. Añade un conector para GCP.
	- a. Elija "GCP" como el proveedor.
	- b. Introduzca las credenciales de GCP. Consulte ["Creación de un conector en GCP desde BlueXP".](https://docs.netapp.com/us-en/cloud-manager-setup-admin/task-creating-connectors-gcp.html)
	- c. Asegúrese de que el conector está en marcha y cambie a dicho conector.
- 3. Cree un entorno de trabajo para su entorno de cloud.
	- a. Ubicación: «GCP»
	- b. Tipo: "Cloud Volumes ONTAP ha"
- 4. Importe el clúster OpenShift. El clúster se conectará al entorno de trabajo que acaba de crear.
	- a. Consulte los detalles del clúster de NetApp seleccionando **K8s** > **Lista de clústeres** > **Detalles del clúster**.
	- b. En la esquina superior derecha, tenga en cuenta la versión de Trident.
	- c. Tenga en cuenta las clases de almacenamiento del clúster de Cloud Volumes ONTAP que muestran "NetApp" como el aprovisionador.

Esto importa su clúster de Red Hat OpenShift y le asigna una clase de almacenamiento predeterminada. Seleccione la clase de almacenamiento. Astra Trident se instala automáticamente como parte del proceso de importación y detección. 5. Obsérvese todos los volúmenes y volúmenes persistentes en esta puesta en marcha de Cloud Volumes ONTAP.

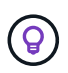

Cloud Volumes ONTAP puede funcionar como un nodo único o en alta disponibilidad. Si está habilitada, anote el estado de alta disponibilidad y el estado de puesta en marcha del nodo que se ejecutan en GCP.

## <span id="page-68-1"></span>**Instala Astra Control Center para GCP**

Siga la norma ["Instrucciones de instalación de Astra Control Center".](#page-12-0)

GCP utiliza el tipo de bucket Generic S3.

1. Genere el secreto Docker para obtener imágenes de la instalación de Astra Control Center:

```
kubectl create secret docker-registry <secret name> --docker
-server=<Registry location> --docker-username= json key --docker
-password="$(cat <GCP Service Account JSON file>)" --namespace=pcloud
```
## <span id="page-68-0"></span>**Ponga en marcha Astra Control Center en Microsoft Azure**

Puede poner en marcha Astra Control Center en un clúster de Kubernetes autogestionado que se aloja en un cloud público de Microsoft Azure.

#### **Lo que necesitará para Azure**

Antes de poner en marcha Astra Control Center en Azure, necesitará los siguientes elementos:

- Licencia Astra Control Center. Consulte ["Requisitos de licencia de Astra Control Center".](#page-5-0)
- ["Cumpla los requisitos de Astra Control Center".](#page-5-0)
- Cuenta de Cloud Central de NetApp
- Si utiliza OCP, Red Hat OpenShift Container Platform (OCP) 4,11 a 4,13
- Si utiliza OCP, los permisos de Red Hat OpenShift Container Platform (OCP) (en el nivel de espacio de nombres para crear pods)
- Credenciales de Azure con permisos que le permiten crear cubos y conectores

#### **Requisitos del entorno operativo para Azure**

Asegúrese de que el entorno operativo que elija para alojar Astra Control Center cumple los requisitos de recursos básicos que se describen en la documentación oficial del entorno.

Astra Control Center requiere los siguientes recursos además de los requisitos de recursos del entorno:

Consulte ["Requisitos del entorno operativo del Centro de control de Astra"](#page-5-0).

<span id="page-69-0"></span>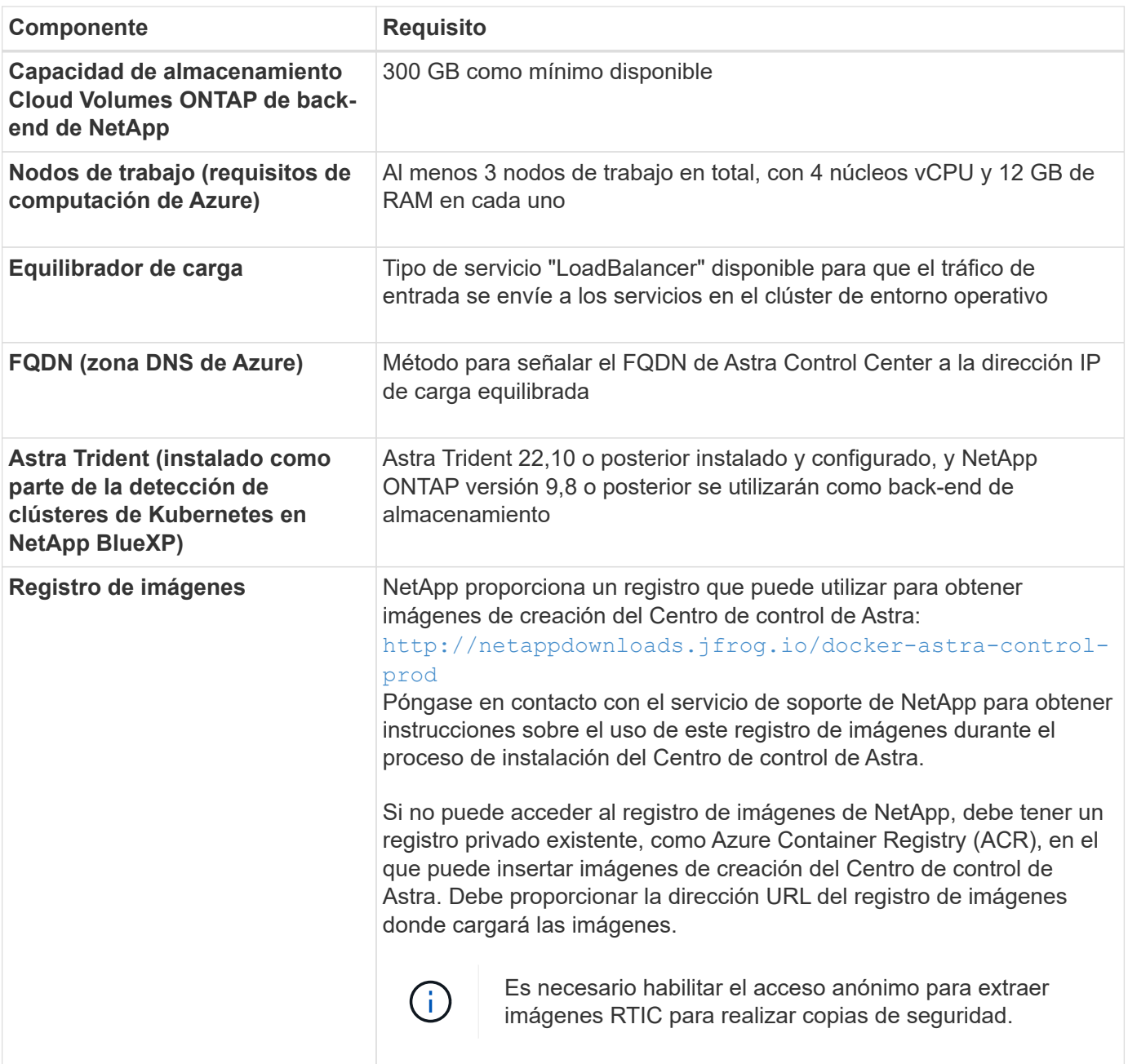

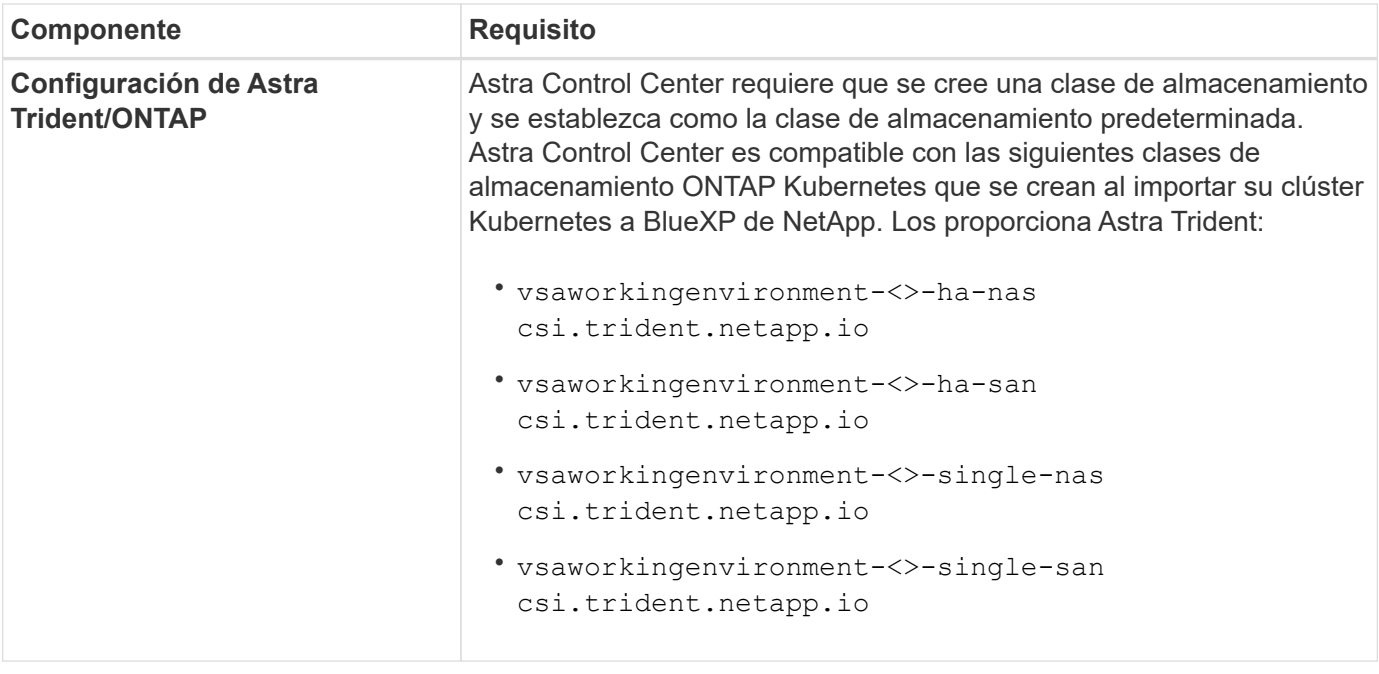

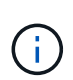

Estos requisitos suponen que Astra Control Center es la única aplicación que se ejecuta en el entorno operativo. Si el entorno ejecuta aplicaciones adicionales, ajuste estos requisitos mínimos según corresponda.

## **Información general sobre la implementación para Azure**

A continuación se ofrece una descripción general del proceso de instalación de Astra Control Center para Azure.

Cada uno de estos pasos se explica más detalladamente a continuación.

- 1. [Instale un clúster RedHat OpenShift en Azure.](#page-70-0)
- 2. [Cree grupos de recursos de Azure](#page-70-1).
- 3. [Compruebe que dispone de suficientes permisos IAM](#page-61-0).
- 4. [Configure Azure](#page-71-0).
- 5. [Configuración de NetApp BlueXP \(anteriormente Cloud Manager\) para Azure](#page-72-0).
- 6. [Instalar y configurar Astra Control Center para Azure](#page-74-1).

#### <span id="page-70-0"></span>**Instale un clúster RedHat OpenShift en Azure**

El primer paso es instalar un clúster RedHat OpenShift en Azure.

Para obtener instrucciones de instalación, consulte lo siguiente:

- ["Instalando el clúster de OpenShift en Azure"](https://docs.openshift.com/container-platform/4.13/installing/installing_azure/preparing-to-install-on-azure.html).
- ["Instalar una cuenta de Azure"](https://docs.openshift.com/container-platform/4.13/installing/installing_azure/installing-azure-account.html).

#### <span id="page-70-1"></span>**Cree grupos de recursos de Azure**

Cree al menos un grupo de recursos de Azure.

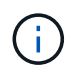

OpenShift podría crear sus propios grupos de recursos. Además de estos, también debe definir los grupos de recursos de Azure. Consulte la documentación de OpenShift.

Es posible que desee crear un grupo de recursos de clúster de plataforma y un grupo de recursos de clúster de aplicación OpenShift de destino.

#### **Compruebe que dispone de suficientes permisos IAM**

Asegúrese de tener suficientes roles y permisos IAM para poder instalar un clúster RedHat OpenShift y un conector BlueXP de NetApp.

Consulte ["Credenciales y permisos de Azure"](https://docs.netapp.com/us-en/cloud-manager-setup-admin/concept-accounts-azure.html).

## <span id="page-71-0"></span>**Configure Azure**

A continuación, configure Azure para crear una red virtual, configurar instancias de computación y crear un contenedor de Azure Blob. Si no puede acceder a [Registro de imágenes del Centro de control de Astra de](#page-69-0) [NetApp](#page-69-0), También tendrá que crear un Azure Container Registry (ACR) para alojar las imágenes de Astra Control Center y enviar las imágenes a este registro.

Siga la documentación de Azure para completar los siguientes pasos. Consulte ["Instalando el clúster de](https://docs.openshift.com/container-platform/4.13/installing/installing_azure/preparing-to-install-on-azure.html) [OpenShift en Azure".](https://docs.openshift.com/container-platform/4.13/installing/installing_azure/preparing-to-install-on-azure.html)

- 1. Cree una red virtual de Azure.
- 2. Revise las instancias de computación. Puede ser un servidor con configuración básica o máquinas virtuales en Azure.
- 3. Si el tipo de instancia no coincide con los requisitos mínimos de recursos de Astra para los nodos maestros y trabajadores, cambie el tipo de instancia en Azure para cumplir los requisitos de Astra. Consulte ["Requisitos del Centro de Control de Astra"](#page-5-0).
- 4. Cree al menos un contenedor de Azure Blob para almacenar los backups.
- 5. Cree una cuenta de almacenamiento. Necesitará una cuenta de almacenamiento para crear un contenedor que se utilizará como bloque en Astra Control Center.
- 6. Crear un secreto, que es necesario para el acceso a bloques.
- 7. (Opcional) Si no puede acceder al [Registro de imágenes de NetApp](#page-69-0), haga lo siguiente:
	- a. Cree un registro de contenedores de Azure (ACR) para alojar las imágenes del Centro de control de Astra.
	- b. Configura el acceso de ACR para la inserción/extracción de Docker para todas las imágenes del Centro de control de Astra.
	- c. Envíe las imágenes del Centro de control de Astra a este registro mediante el siguiente script:

```
az acr login -n <AZ ACR URL/Location>
This script requires the Astra Control Center manifest file and your
Azure ACR location.
```
## **Ejemplo**:
```
manifestfile=astra-control-center-<version>.manifest
AZ ACR REGISTRY=<target image registry>
ASTRA_REGISTRY=<source Astra Control Center image registry>
while IFS= read -r image; do
      echo "image: $ASTRA_REGISTRY/$image $AZ_ACR_REGISTRY/$image"
    root image=${image^*}:^*  echo $root_image
      docker pull $ASTRA_REGISTRY/$image
      docker tag $ASTRA_REGISTRY/$image $AZ_ACR_REGISTRYY/$image
      docker push $AZ_ACR_REGISTRY/$image
done < astra-control-center-22.04.41.manifest
```
8. Configure zonas DNS.

#### **Configuración de NetApp BlueXP (anteriormente Cloud Manager) para Azure**

Con BlueXP (anteriormente Cloud Manager), cree un espacio de trabajo, añada un conector a Azure, cree un entorno de trabajo e importe el clúster.

Siga la documentación de BlueXP para completar los siguientes pasos. Consulte ["Introducción a BlueXP en](https://docs.netapp.com/us-en/occm/task_getting_started_azure.html) [Azure"](https://docs.netapp.com/us-en/occm/task_getting_started_azure.html).

#### **Antes de empezar**

Acceso a la cuenta de Azure con los permisos y roles de IAM necesarios

### **Pasos**

- 1. Agregue sus credenciales a BlueXP.
- 2. Agregue un conector para Azure. Consulte ["Políticas de BlueXP"](https://mysupport.netapp.com/site/info/cloud-manager-policies).
	- a. Elija **Azure** como proveedor.
	- b. Introduzca las credenciales de Azure, incluidos el ID de aplicación, el secreto de cliente y el ID del directorio (inquilino).

Consulte ["Creación de un conector en Azure desde BlueXPr".](https://docs.netapp.com/us-en/occm/task_creating_connectors_azure.html)

3. Asegúrese de que el conector está en marcha y cambie a dicho conector.

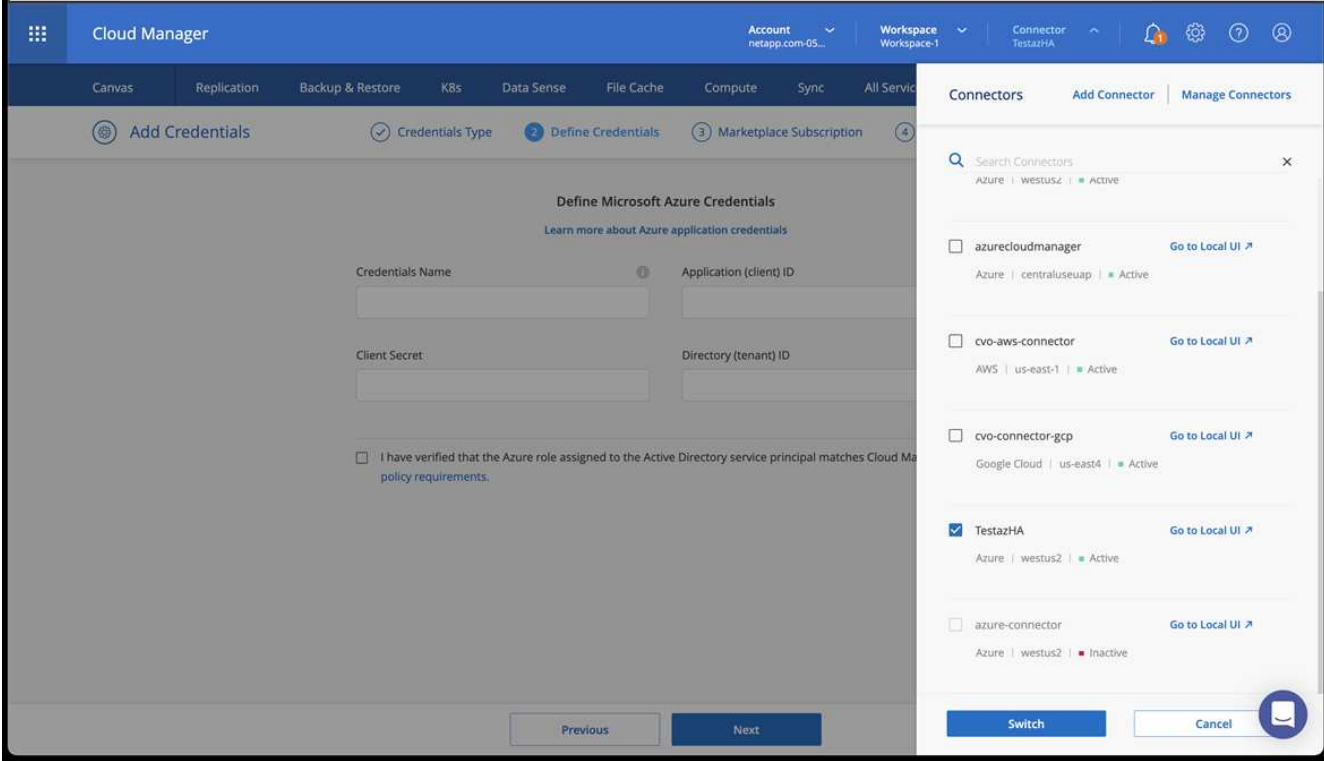

- 4. Cree un entorno de trabajo para su entorno de cloud.
	- a. Ubicación: "Microsoft Azure".
	- b. Tipo: "Cloud Volumes ONTAP ha".

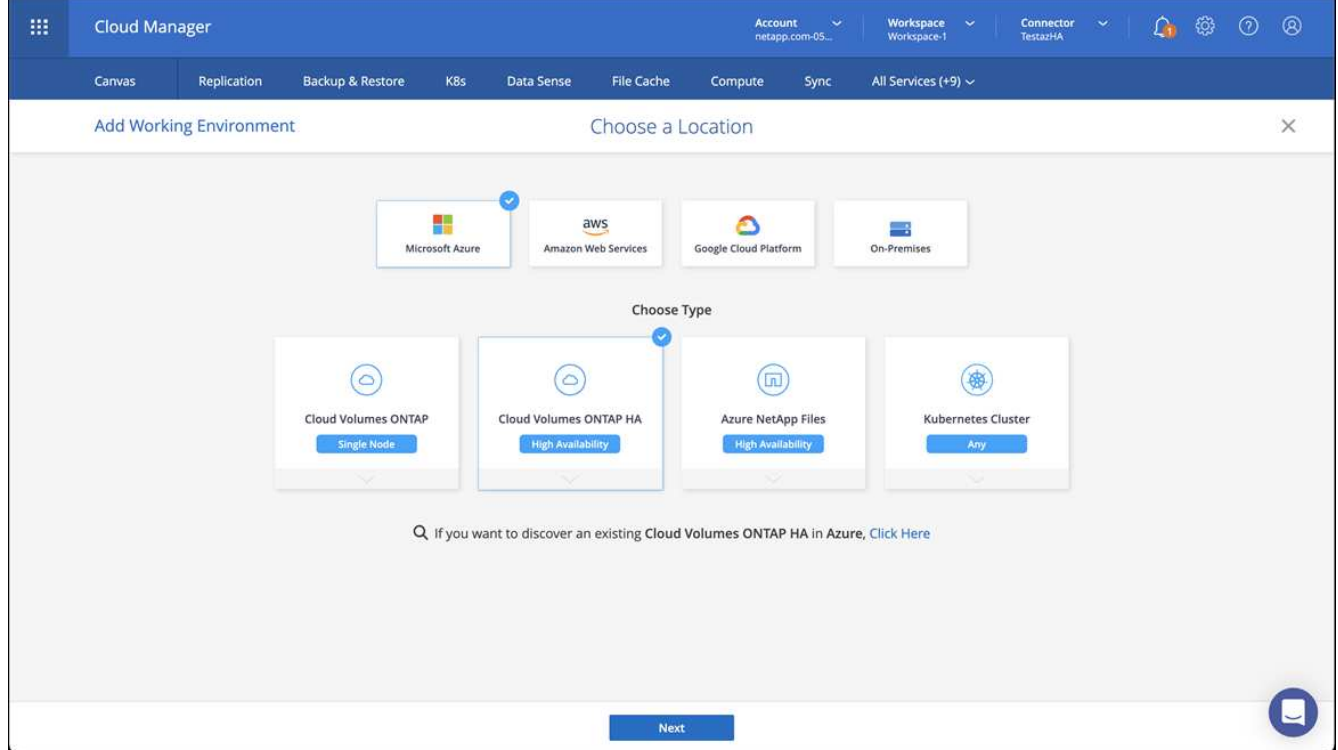

- 5. Importe el clúster OpenShift. El clúster se conectará al entorno de trabajo que acaba de crear.
	- a. Consulte los detalles del clúster de NetApp seleccionando **K8s** > **Lista de clústeres** > **Detalles del**

#### **clúster**.

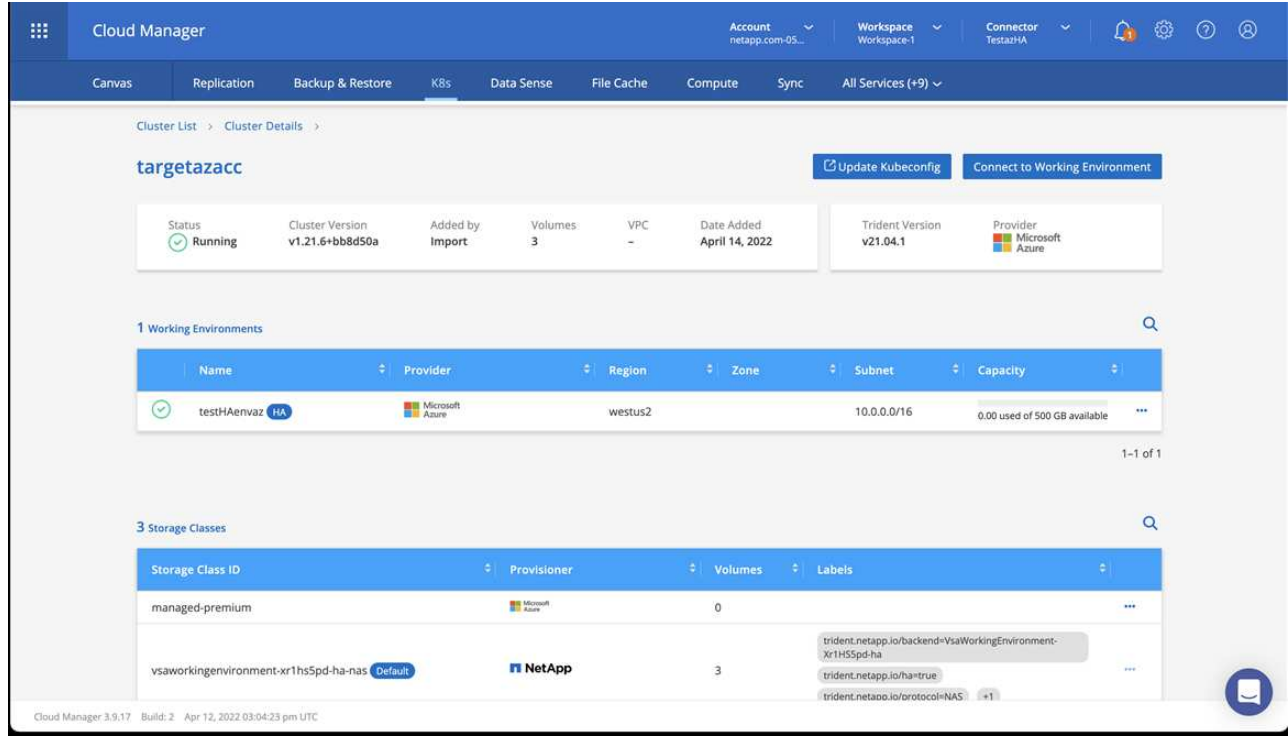

- b. En la esquina superior derecha, observa la versión de Astra Trident.
- c. Observe las clases de almacenamiento del clúster Cloud Volumes ONTAP que muestran NetApp como el aprovisionador.

Esto importa su clúster de Red Hat OpenShift y asigna una clase de almacenamiento predeterminada. Seleccione la clase de almacenamiento.

Astra Trident se instala automáticamente como parte del proceso de importación y detección.

- 6. Obsérvese todos los volúmenes y volúmenes persistentes en esta puesta en marcha de Cloud Volumes ONTAP.
- 7. Cloud Volumes ONTAP puede funcionar como un nodo único o en alta disponibilidad. Si ha está habilitada, anote el estado de alta disponibilidad y el estado de puesta en marcha del nodo que se ejecutan en Azure.

#### **Instalar y configurar Astra Control Center para Azure**

Instale Astra Control Center con el estándar ["instrucciones de instalación"](#page-12-0).

Con Astra Control Center, añada un bucket de Azure. Consulte ["Configure Astra Control Center y añada](#page-80-0) [cucharones"](#page-80-0).

## <span id="page-74-0"></span>**Configurar Astra Control Center después de la instalación**

En función de su entorno, es posible que se necesite una configuración adicional después de instalar Astra Control Center.

#### **Quite las limitaciones de recursos**

Algunos entornos utilizan los objetos ResourceQuotas y LimitRanges para evitar que los recursos de un espacio de nombres consuman toda la CPU y memoria disponibles en el clúster. Astra Control Center no establece límites máximos, por lo que no se ajusta a esos recursos. Si su entorno se configura de esta forma, debe eliminar esos recursos de los espacios de nombres en los que planea instalar Astra Control Center.

Puede utilizar los siguientes pasos para recuperar y eliminar estas cuotas y límites. En estos ejemplos, el resultado del comando se muestra inmediatamente después del comando.

#### **Pasos**

1. Obtenga las cuotas de recursos en la netapp-acc espacio de nombres (o con nombre personalizado):

kubectl get quota -n [netapp-acc or custom namespace]

Respuesta:

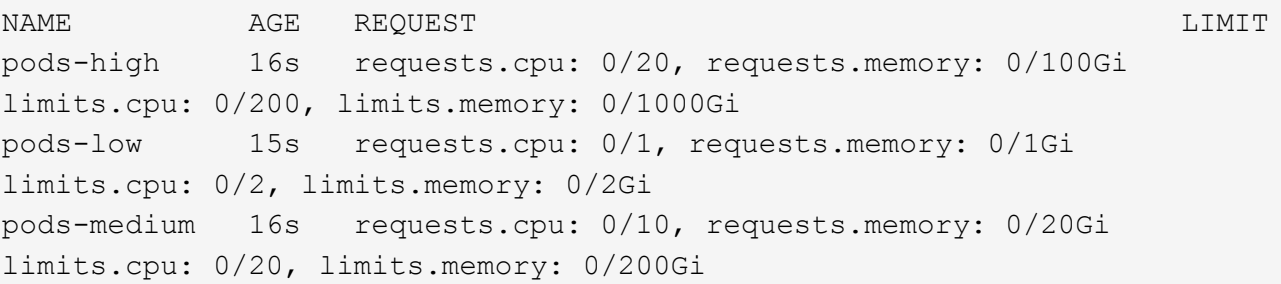

2. Elimine todas las cuotas de recursos por nombre:

```
kubectl delete resourcequota pods-high -n [netapp-acc or custom
namespace]
```
kubectl delete resourcequota pods-low -n [netapp-acc or custom namespace]

kubectl delete resourcequota pods-medium -n [netapp-acc or custom namespace]

3. Obtenga los rangos de límites en la netapp-acc espacio de nombres (o con nombre personalizado):

kubectl get limits -n [netapp-acc or custom namespace]

Respuesta:

NAME CREATED AT cpu-limit-range 2022-06-27T19:01:23Z 4. Eliminar los rangos de límites por nombre:

```
kubectl delete limitrange cpu-limit-range -n [netapp-acc or custom
namespace]
```
### **Agregue un certificado TLS personalizado**

Astra Control Center utiliza un certificado TLS autofirmado de forma predeterminada para el tráfico del controlador de entrada (solo en determinadas configuraciones) y la autenticación de la interfaz de usuario web con exploradores web. Puede quitar el certificado TLS autofirmado existente y reemplazarlo con un certificado TLS firmado por una entidad de certificación (CA).

El certificado autofirmado predeterminado se utiliza para dos tipos de conexiones:

- Conexiones HTTPS a la interfaz de usuario web de Astra Control Center
- ÎΓ.
- Tráfico del controlador de entrada (sólo si el ingressType: "AccTraefik" la propiedad se estableció en astra control center. yaml Archivo durante la instalación de Astra Control Center)

Al reemplazar el certificado TLS predeterminado, se reemplaza el certificado utilizado para la autenticación de estas conexiones.

#### **Antes de empezar**

- Clúster Kubernetes con Astra Control Center instalado
- Acceso administrativo a un shell de comandos en el clúster para ejecutar kubectl comandos
- Archivos de claves privadas y certificados de la CA

#### **Quite el certificado autofirmado**

Quite el certificado TLS autofirmado existente.

- 1. Con SSH, inicie sesión en el clúster Kubernetes que aloja Astra Control Center como usuario administrativo.
- 2. Busque el secreto TLS asociado con el certificado actual mediante el comando siguiente, reemplazo <ACC-deployment-namespace> Con el espacio de nombres de puesta en marcha de Astra Control Center:

kubectl get certificate -n <ACC-deployment-namespace>

3. Elimine el secreto y certificado instalados actualmente con los comandos siguientes:

```
kubectl delete cert cert-manager-certificates -n <ACC-deployment-
namespace>
```
kubectl delete secret secure-testing-cert -n <ACC-deployment-namespace>

#### **Añada un nuevo certificado mediante la línea de comandos**

Añada un nuevo certificado TLS firmado por una CA.

1. Utilice el siguiente comando para crear el nuevo secreto TLS con la clave privada y los archivos de certificado de la CA, reemplazando los argumentos entre paréntesis <> con la información adecuada:

```
kubectl create secret tls <secret-name> --key <private-key-filename>
--cert <certificate-filename> -n <ACC-deployment-namespace>
```
2. Utilice el siguiente comando y el ejemplo para editar el archivo de definición de recursos personalizados (CRD) del clúster y cambiar el spec.selfSigned valor a. spec.ca.secretName Para hacer referencia al secreto TLS que ha creado anteriormente:

```
kubectl edit clusterissuers.cert-manager.io/cert-manager-certificates -n
<ACC-deployment-namespace>
```
CRD:

```
#spec:
# selfSigned: {}
spec:
    ca:
    secretName: <secret-name>
```
3. Utilice el siguiente comando y el resultado de ejemplo para validar que los cambios son correctos y que el clúster está listo para validar certificados, sustituir <ACC-deployment-namespace> Con el espacio de nombres de puesta en marcha de Astra Control Center:

```
kubectl describe clusterissuers.cert-manager.io/cert-manager-
certificates -n <ACC-deployment-namespace>
```
Respuesta:

```
Status:
   Conditions:
    Last Transition Time: 2021-07-01T23:50:27Z
  Message: Signing CA verified
  Reason: KeyPairVerified
  Status: True
  Type: Ready
Events: <none>
```
4. Cree el certificate.yaml archivo utilizando el ejemplo siguiente, reemplazando los valores de marcador de posición entre corchetes <> con la información apropiada:

```
apiVersion: cert-manager.io/v1
kind: Certificate
metadata:
    <strong>name: <certificate-name></strong>
    namespace: <ACC-deployment-namespace>
spec:
  <strong>secretName: <certificate-secret-name></strong>
    duration: 2160h # 90d
   renewBefore: 360h # 15d
    dnsNames:
  <strong>- <astra.dnsname.example.com></strong> #Replace with the
correct Astra Control Center DNS address
    issuerRef:
      kind: ClusterIssuer
      name: cert-manager-certificates
```
5. Cree el certificado con el comando siguiente:

```
kubectl apply -f certificate.yaml
```
6. Con el siguiente comando y el resultado de ejemplo, valide que el certificado se ha creado correctamente y con los argumentos especificados durante la creación (como nombre, duración, plazo de renovación y nombres DNS).

kubectl describe certificate -n <ACC-deployment-namespace>

Respuesta:

```
Spec:
   Dns Names:
     astra.example.com
   Duration: 125h0m0s
   Issuer Ref:
     Kind: ClusterIssuer
     Name: cert-manager-certificates
   Renew Before: 61h0m0s
   Secret Name: <certificate-secret-name>
Status:
   Conditions:
     Last Transition Time: 2021-07-02T00:45:41Z
     Message: Certificate is up to date and has not expired
   Reason: Ready
   Status: True
   Type: Ready
   Not After: 2021-07-07T05:45:41Z
   Not Before: 2021-07-02T00:45:41Z
   Renewal Time: 2021-07-04T16:45:41Z
 Revision: 1
Events: <none>
```
7. Edite el almacén de CRD de TLS para que apunte al nuevo nombre de secreto de certificado mediante el siguiente comando y por ejemplo, sustituyendo los valores de marcador de posición entre paréntesis <> por la información adecuada

```
kubectl edit tlsstores.traefik.io -n <ACC-deployment-namespace>
```
CRD:

```
...
spec:
    defaultCertificate:
    secretName: <certificate-secret-name>
```
8. Edite la opción Ingress CRD TLS para que apunte al nuevo secreto de certificado utilizando el siguiente comando y ejemplo, reemplazando los valores de marcador de posición entre paréntesis <> con la información adecuada:

```
kubectl edit ingressroutes.traefik.io -n <ACC-deployment-namespace>
```
CRD:

```
...
t \geq 0secretName: <certificate-secret-name>
```
- 9. Con un explorador web, vaya a la dirección IP de implementación de Astra Control Center.
- 10. Compruebe que los detalles del certificado coinciden con los detalles del certificado que ha instalado.
- 11. Exporte el certificado e importe el resultado en el administrador de certificados en su navegador web.

# <span id="page-80-0"></span>**Configure Astra Control Center**

Después de instalar Astra Control Center, iniciar sesión en la interfaz de usuario y cambiar la contraseña, querrá configurar una licencia, añadir clústeres, habilitar la autenticación, gestionar el almacenamiento y añadir buckets.

## **Tareas**

- [Agregue una licencia de Astra Control Center](#page-80-1)
- [Prepare su entorno para la gestión de clústeres con Astra Control](#page-81-0)
- [Añada el clúster](#page-92-0)
- [Habilite la autenticación en el back-end de almacenamiento de ONTAP](#page-93-0)
- [Añada un back-end de almacenamiento](#page-100-0)
- [Añadir un bucket](#page-101-0)

## <span id="page-80-1"></span>**Agregue una licencia de Astra Control Center**

Al instalar Astra Control Center, ya hay una licencia de evaluación integrada instalada. Si estás evaluando Astra Control Center, puedes omitir este paso.

Puede añadir una nueva licencia con la interfaz de usuario de Astra Control o. ["API de control Astra".](https://docs.netapp.com/us-en/astra-automation)

Las licencias de Astra Control Center miden los recursos de CPU mediante unidades de CPU de Kubernetes y representan los recursos de CPU asignados a los nodos de trabajo de todos los clústeres de Kubernetes gestionados. Las licencias se basan en el uso de vCPU. Para obtener más información sobre cómo se calculan las licencias, consulte ["Licencia"](https://docs.netapp.com/es-es/astra-control-center-2307/concepts/licensing.html).

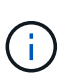

Si su instalación crece para superar el número de unidades CPU con licencia, Astra Control Center le impide gestionar nuevas aplicaciones. Se muestra una alerta cuando se supera la capacidad.

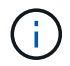

Para actualizar una evaluación existente o una licencia completa, consulte ["Actualizar una](https://docs.netapp.com/es-es/astra-control-center-2307/use/update-licenses.html) [licencia existente".](https://docs.netapp.com/es-es/astra-control-center-2307/use/update-licenses.html)

### **Antes de empezar**

- Acceso a una instancia de Astra Control Center recién instalada.
- Permisos del rol de administrador.
- A. ["Archivo de licencia de NetApp"](https://docs.netapp.com/es-es/astra-control-center-2307/concepts/licensing.html) (NLF).

## **Pasos**

- 1. Inicie sesión en la interfaz de usuario de Astra Control Center.
- 2. Seleccione **cuenta** > **Licencia**.
- 3. Seleccione **Agregar licencia**.
- 4. Busque el archivo de licencia (NLF) que descargó.
- 5. Seleccione **Agregar licencia**.

La página **cuenta** > **Licencia** muestra la información de la licencia, la fecha de caducidad, el número de serie de la licencia, el ID de cuenta y las unidades de CPU utilizadas.

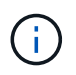

Si tiene una licencia de evaluación y no envía datos a AutoSupport, asegúrese de almacenar su ID de cuenta para evitar la pérdida de datos en caso de un fallo en Astra Control Center.

## <span id="page-81-0"></span>**Prepare su entorno para la gestión de clústeres con Astra Control**

Antes de añadir un clúster, debe asegurarse de que se cumplen las siguientes condiciones previas. También debe realizar comprobaciones de cumplimiento de las condiciones para asegurarse de que su clúster esté listo para añadirse a Astra Control Center y crear funciones para la gestión de clústeres.

## **Antes de empezar**

- Asegúrese de que los nodos de trabajo del clúster estén configurados con los controladores de almacenamiento adecuados para que los pods puedan interactuar con el almacenamiento de back-end.
- Su entorno cumple con el ["requisitos del entorno operativo"](#page-5-0) Para Astra Trident y Astra Control Center.
- Si va a agregar el clúster mediante un archivo kubeconfig que hace referencia a una entidad de certificación (CA) privada, agregue la siguiente línea al cluster sección del archivo kubeconfig. Esto permite a Astra Control añadir el clúster:

insecure-skip-tls-verify: true

• Una versión de Astra Trident que es ["Compatible con Astra Control Center"](#page-5-0) está instalado:

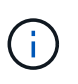

Puede hacerlo ["Ponga en marcha Astra Trident"](https://docs.netapp.com/us-en/trident/trident-get-started/kubernetes-deploy.html#choose-the-deployment-method) Usar el operador Astra Trident (manualmente o mediante un gráfico Helm) o. tridentctl. Antes de instalar o actualizar Astra Trident, revise ["compatibles con front-ends, back-ends y configuraciones de host"](https://docs.netapp.com/us-en/trident/trident-get-started/requirements.html).

- **El backend de almacenamiento Astra Trident configurado**: Debe haber al menos un backend de almacenamiento Astra Trident ["configurado"](https://docs.netapp.com/us-en/trident/trident-get-started/kubernetes-postdeployment.html#step-1-create-a-backend) en el clúster.
- **Clases de almacenamiento Astra Trident configuradas**: Al menos una clase de almacenamiento Astra Trident debe ser ["configurado"](https://docs.netapp.com/us-en/trident/trident-use/manage-stor-class.html) en el clúster. Si se configura una clase de almacenamiento predeterminada, asegúrese de que es la única clase de almacenamiento que tiene la anotación predeterminada.
- **Astra Trident volume snapshot Controller y volume snapshot class instalado y configurado**: La controladora de instantáneas de volumen debe ser ["instalado"](https://docs.netapp.com/us-en/trident/trident-use/vol-snapshots.html#deploying-a-volume-snapshot-controller) Para poder crear instantáneas en Astra Control. Al menos un Astra Trident VolumeSnapshotClass ha sido ["configuración"](https://docs.netapp.com/us-en/trident/trident-use/vol-snapshots.html#step-1-set-up-a-volumesnapshotclass) por un administrador.
- **Kubeonfig accesible**: Usted tiene acceso al ["kubeconfig de cluster por defecto"](https://kubernetes.io/docs/concepts/configuration/organize-cluster-access-kubeconfig/) eso ["ha configurado](#page-12-0) [durante la instalación"](#page-12-0).

• **Credenciales de ONTAP**: Necesita credenciales de ONTAP y un superusuario e ID de usuario establecidos en el sistema ONTAP de respaldo para realizar copias de seguridad y restaurar aplicaciones con Astra Control Center.

Ejecute los siguientes comandos en la línea de comandos de la ONTAP:

```
export-policy rule modify -vserver <storage virtual machine name>
-policyname <policy name> -ruleindex 1 -superuser sys
export-policy rule modify -vserver <storage virtual machine name>
-policyname <policy name> -ruleindex 1 -anon 65534
```
• **Sólo rancher**: Al administrar clústeres de aplicaciones en un entorno Rancher, modifique el contexto predeterminado del clúster de aplicaciones en el archivo kubeconfig proporcionado por Rancher para utilizar un contexto de plano de control en lugar del contexto del servidor API Rancher. Esto reduce la carga en el servidor API de Rancher y mejora el rendimiento.

### **Ejecutar las comprobaciones de elegibilidad**

Ejecute las siguientes comprobaciones de elegibilidad para asegurarse de que su clúster esté listo para ser agregado a Astra Control Center.

#### **Pasos**

1. Compruebe la versión de Astra Trident.

kubectl get tridentversions -n trident

Si existe Astra Trident, obtendrá un resultado similar al siguiente:

NAME VERSION trident 23.XX.X

Si Astra Trident no existe, obtendrá un resultado similar al siguiente:

error: the server doesn't have a resource type "tridentversions"

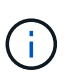

Si Astra Trident no está instalado o la versión instalada no es la más reciente, debe instalar la versión más reciente de Astra Trident antes de continuar. Consulte la ["Documentación de](https://docs.netapp.com/us-en/trident/trident-get-started/kubernetes-deploy.html) [Astra Trident"](https://docs.netapp.com/us-en/trident/trident-get-started/kubernetes-deploy.html) si desea obtener instrucciones.

2. Asegúrese de que los pods estén ejecutando:

```
kubectl get pods -n trident
```
3. Determine si las clases de almacenamiento están utilizando los controladores Astra Trident compatibles.

El nombre del aprovisionador debe ser csi.trident.netapp.io. Consulte el siguiente ejemplo:

kubectl get sc

Respuesta de ejemplo:

```
NAME PROVISIONER RECLAIMPOLICY
VOLUMEBINDINGMODE ALLOWVOLUMEEXPANSION AGE
ontap-gold (default) csi.trident.netapp.io Delete Immediate
true 5d23h
```
#### <span id="page-83-0"></span>**Crear un rol de cluster kubeconfig**

Opcionalmente, puede crear un rol de administrador de permiso limitado o permiso ampliado para Astra Control Center. Este no es un procedimiento obligatorio para la configuración de Astra Control Center, ya que ya configuró un kubeconfig como parte de la ["proceso de instalación".](#page-12-0)

Este procedimiento le ayuda a crear un kubeconfig independiente si cualquiera de los siguientes escenarios se aplica a su entorno:

- Deseas limitar los permisos de Astra Control a los clústeres que gestiona
- Usas varios contextos y no puedes usar el comando predeterminado de Astra Control configurado durante la instalación o un rol limitado con un solo contexto no funcionará en tu entorno

#### **Antes de empezar**

Asegúrese de que tiene lo siguiente para el clúster que tiene intención de administrar antes de completar los pasos del procedimiento:

- kubectl v1,23 o posterior instalado
- Acceda con atención al clúster que pretende añadir y gestionar con Astra Control Center

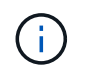

Para este procedimiento, no necesita acceso kubectl al clúster que ejecuta Astra Control Center.

• Una imagen de referencia activa para el clúster que pretende gestionar con derechos de administrador del clúster para el contexto activo

#### **Pasos**

- 1. Cree una cuenta de servicio:
	- a. Cree un archivo de cuenta de servicio llamado astracontrol-service-account.yaml.

Ajuste el nombre y el espacio de nombres según sea necesario. Si se realizan cambios aquí, debe aplicar los mismos cambios en los pasos siguientes.

<strong>astracontrol-service-account.yaml</strong>

```
apiVersion: v1
kind: ServiceAccount
metadata:
    name: astracontrol-service-account
    namespace: default
```
a. Aplicar la cuenta de servicio:

+

```
kubectl apply -f astracontrol-service-account.yaml
```
- 2. Cree uno de los siguientes roles de clúster con permisos suficientes para que Astra Control gestione un clúster:
	- **Rol de clúster limitado**: Esta función contiene los permisos mínimos necesarios para que un clúster sea gestionado por Astra Control:

i. Cree un ClusterRole archivo llamado, por ejemplo, astra-admin-account.yaml.

Ajuste el nombre y el espacio de nombres según sea necesario. Si se realizan cambios aquí, debe aplicar los mismos cambios en los pasos siguientes.

```
<strong>astra-admin-account.yaml</strong>
apiVersion: rbac.authorization.k8s.io/v1
kind: ClusterRole
metadata:
    name: astra-admin-account
rules:
# Get, List, Create, and Update all resources
# Necessary to backup and restore all resources in an app
- apiGroups:
  - '**'
    resources:
  - '**'
    verbs:
    - get
    - list
    - create
    - patch
# Delete Resources
# Necessary for in-place restore and AppMirror failover
- apiGroups:
  - """
    - apps
    - autoscaling
    - batch
    - crd.projectcalico.org
    - extensions
    - networking.k8s.io
    - policy
    - rbac.authorization.k8s.io
    - snapshot.storage.k8s.io
    - trident.netapp.io
    resources:
    - configmaps
    - cronjobs
    - daemonsets
```
- deployments
- horizontalpodautoscalers
- ingresses
- jobs
- namespaces
- networkpolicies
- persistentvolumeclaims
- poddisruptionbudgets
- pods
- podtemplates
- podsecuritypolicies
- replicasets
- replicationcontrollers
- replicationcontrollers/scale
- rolebindings
- roles
- secrets
- serviceaccounts
- services
- statefulsets
- tridentmirrorrelationships
- tridentsnapshotinfos
- volumesnapshots
- volumesnapshotcontents

verbs :

- delete
- # Watch resources
- # Necessary to monitor progress
- apiGroups :
	- $-$  """
- resources :
	- pods
	- replicationcontrollers
	- replicationcontrollers/scale
- verbs :
	- watch
- # Update resources
- apiGroups :
	- $\equiv$  """ "
	- build.openshift.io
	- image.openshift.io
- resources :
	- builds/details
	- replicationcontrollers

```
  - replicationcontrollers/scale
    - imagestreams/layers
    - imagestreamtags
    - imagetags
    verbs:
    - update
# Use PodSecurityPolicies
- apiGroups:
    - extensions
    - policy
    resources:
    - podsecuritypolicies
    verbs:
    - use
```
ii. (Solo para clústeres de OpenShift) Añada lo siguiente al final del astra-adminaccount.yaml archivo o después del # Use PodSecurityPolicies sección:

```
# OpenShift security
- apiGroups:
    - security.openshift.io
   resources:
    - securitycontextconstraints
   verbs:
    - use
```
iii. Aplique el rol de clúster:

kubectl apply -f astra-admin-account.yaml

◦ **Rol de clúster ampliado**: Esta función contiene permisos ampliados para que un clúster sea gestionado por Astra Control. Puedes usar este rol si utilizas varios contextos y no puedes utilizar el comando kubeconfig predeterminado de Astra Control configurado durante la instalación o un rol limitado con un único contexto no funcionará en tu entorno:

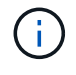

Lo siguiente ClusterRole Los pasos son un ejemplo general de Kubernetes. Consulte la documentación de la distribución de Kubernetes para obtener instrucciones específicas de su entorno.

i. Cree un ClusterRole archivo llamado, por ejemplo, astra-admin-account.yaml.

Ajuste el nombre y el espacio de nombres según sea necesario. Si se realizan cambios aquí, debe aplicar los mismos cambios en los pasos siguientes.

```
<strong>astra-admin-account.yaml</strong>
apiVersion: rbac.authorization.k8s.io/v1
kind: ClusterRole
metadata:
    name: astra-admin-account
rules:
- apiGroups:
  - '**'
   resources:
  - '* \star '
    verbs:
  - '**'
- nonResourceURLs:
  - '**'
    verbs:
  - '* \star '
```
ii. Aplique el rol de clúster:

```
kubectl apply -f astra-admin-account.yaml
```
- 3. Cree el enlace de rol de clúster para el rol del clúster a la cuenta de servicio:
	- a. Cree un ClusterRoleBinding archivo llamado astracontrol-clusterrolebinding.yaml.

Ajuste los nombres y espacios de nombres modificados al crear la cuenta de servicio según sea necesario.

<strong>astracontrol-clusterrolebinding.yaml</strong>

+

```
apiVersion: rbac.authorization.k8s.io/v1
kind: ClusterRoleBinding
metadata:
    name: astracontrol-admin
roleRef:
    apiGroup: rbac.authorization.k8s.io
   kind: ClusterRole
    name: astra-admin-account
subjects:
- kind: ServiceAccount
    name: astracontrol-service-account
    namespace: default
```
a. Aplique el enlace de roles del clúster:

kubectl apply -f astracontrol-clusterrolebinding.yaml

- 4. Crear y aplicar el secreto de token:
	- a. Cree un archivo secreto de token llamado secret-astracontrol-service-account.yaml.

<strong>secret-astracontrol-service-account.yaml</strong>

```
apiVersion: v1
kind: Secret
metadata:
 name: secret-astracontrol-service-account
   namespace: default
   annotations:
      kubernetes.io/service-account.name: "astracontrol-service-
account"
type: kubernetes.io/service-account-token
```
b. Aplique el secreto de token:

```
kubectl apply -f secret-astracontrol-service-account.yaml
```
5. Agregue el secreto de token a la cuenta de servicio agregando su nombre a la secrets array (la última línea del siguiente ejemplo):

kubectl edit sa astracontrol-service-account

```
apiVersion: v1
imagePullSecrets:
- name: astracontrol-service-account-dockercfg-48xhx
kind: ServiceAccount
metadata:
    annotations:
      kubectl.kubernetes.io/last-applied-configuration: |
{"apiVersion":"v1","kind":"ServiceAccount","metadata":{"annotations":{},
"name":"astracontrol-service-account","namespace":"default"}}
    creationTimestamp: "2023-06-14T15:25:45Z"
    name: astracontrol-service-account
    namespace: default
    resourceVersion: "2767069"
    uid: 2ce068c4-810e-4a96-ada3-49cbf9ec3f89
secrets:
- name: astracontrol-service-account-dockercfg-48xhx
<strong>- name: secret-astracontrol-service-account</strong>
```
6. Enumere los secretos de la cuenta de servicio, reemplazando <context> con el contexto correcto para su instalación:

```
kubectl get serviceaccount astracontrol-service-account --context
<context> --namespace default -o json
```
El final de la salida debe ser similar a lo siguiente:

```
"secrets": [
{ "name": "astracontrol-service-account-dockercfg-48xhx"},
{ "name": "secret-astracontrol-service-account"}
]
```
Los índices de cada elemento de la secrets la matriz comienza con 0. En el ejemplo anterior, el índice para astracontrol-service-account-dockercfg-48xhx sería 0 y el índice para secretastracontrol-service-account sería 1. En la salida, anote el número de índice del secreto de la cuenta de servicio. Necesitará este número de índice en el siguiente paso.

- 7. Genere la kubeconfig de la siguiente manera:
	- a. Cree un create-kubeconfig.sh archivo. Sustituya TOKEN INDEX al principio de la secuencia de comandos siguiente con el valor correcto.

<strong>create-kubeconfig.sh</strong>

```
# Update these to match your environment.
# Replace TOKEN INDEX with the correct value
# from the output in the previous step. If you
# didn't change anything else above, don't change
# anything else here.
SERVICE ACCOUNT NAME=astracontrol-service-account
NAMESPACE=default
NEW CONTEXT=astracontrol
KUBECONFIG_FILE='kubeconfig-sa'
CONTEXT=$(kubectl config current-context)
SECRET_NAME=$(kubectl get serviceaccount ${SERVICE_ACCOUNT_NAME} \
   --context ${CONTEXT} \
    --namespace ${NAMESPACE} \
    -o jsonpath='{.secrets[TOKEN_INDEX].name}')
TOKEN_DATA=$(kubectl get secret ${SECRET_NAME} \
   --context ${CONTEXT} \
   --namespace ${NAMESPACE} \
   -o jsonpath='{.data.token}')
TOKEN=$(echo ${TOKEN_DATA} | base64 -d)
# Create dedicated kubeconfig
# Create a full copy
kubectl config view --raw > ${KUBECONFIG_FILE}.full.tmp
# Switch working context to correct context
kubectl --kubeconfig ${KUBECONFIG_FILE}.full.tmp config use-context
${CONTEXT}
# Minify
kubectl --kubeconfig ${KUBECONFIG FILE}.full.tmp \ \ \ \ \ \ \  config view --flatten --minify > ${KUBECONFIG_FILE}.tmp
# Rename context
kubectl config --kubeconfig ${KUBECONFIG FILE}.tmp \ \ \}  rename-context ${CONTEXT} ${NEW_CONTEXT}
# Create token user
kubectl config --kubeconfig ${KUBECONFIG FILE}.tmp \ \ \}  set-credentials ${CONTEXT}-${NAMESPACE}-token-user \
   --token ${TOKEN}
# Set context to use token user
kubectl config --kubeconfig ${KUBECONFIG FILE}.tmp \
```

```
  set-context ${NEW_CONTEXT} --user ${CONTEXT}-${NAMESPACE}-token
-user
# Set context to correct namespace
kubectl config --kubeconfig ${KUBECONFIG FILE}.tmp \ \ \ \ \ \ \  set-context ${NEW_CONTEXT} --namespace ${NAMESPACE}
# Flatten/minify kubeconfig
kubectl config --kubeconfig ${KUBECONFIG FILE}.tmp \ \ \}  view --flatten --minify > ${KUBECONFIG_FILE}
# Remove tmp
rm ${KUBECONFIG_FILE}.full.tmp
rm ${KUBECONFIG_FILE}.tmp
```
b. Origen de los comandos para aplicarlos al clúster de Kubernetes.

source create-kubeconfig.sh

8. (Opcional) cambie el nombre de la Marca de prestigio por un nombre significativo para el clúster.

mv kubeconfig-sa YOUR\_CLUSTER\_NAME\_kubeconfig

### **El futuro**

Ahora que ha comprobado que se cumplen los requisitos previos, está listo [añadir un clúster](#page-92-0).

## <span id="page-92-0"></span>**Añada el clúster**

Para comenzar a gestionar las aplicaciones, añada un clúster de Kubernetes y gestiónelo como un recurso de computación. Es necesario añadir un clúster para Astra Control Center para descubrir sus aplicaciones Kubernetes.

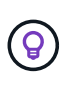

Le recomendamos que Astra Control Center gestione el clúster en el que se implementa primero antes de añadir otros clústeres a Astra Control Center para su gestión. Disponer del cluster inicial en administración es necesario para enviar datos Kubemetrics y datos asociados al cluster para mediciones y resolución de problemas.

#### **Antes de empezar**

• Antes de añadir un clúster, revise y realice la operación necesaria [requisitos previos](#page-81-0).

#### **Pasos**

1. Acceda desde el menú Dashboard o Clusters:

- En **Panel** en Resumen de recursos, seleccione **Agregar** en el panel Clusters.
- En el área de navegación de la izquierda, seleccione **Clusters** y, a continuación, seleccione **Add**

**Cluster** en la página Clusters.

2. En la ventana **Agregar clúster** que se abre, cargue un kubeconfig.yaml archivar o pegar el contenido de un kubeconfig.yaml archivo.

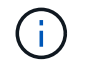

La kubeconfig.yaml el archivo debe incluir **sólo la credencial de cluster para un cluster**.

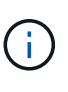

Si crea el suyo propio kubeconfig file, debe definir sólo un elemento de contexto **uno** en él. Consulte ["Documentación de Kubernetes"](https://kubernetes.io/docs/concepts/configuration/organize-cluster-access-kubeconfig/) para obtener información acerca de cómo crear kubeconfig archivos. Si creó una imagen de kubeconfig para una función de clúster limitada mediante [el proceso anterior](#page-83-0), asegúrese de cargar o pegar esa kubeconfig en este paso.

- 3. Introduzca un nombre de credencial. De forma predeterminada, el nombre de las credenciales se completa automáticamente como nombre del clúster.
- 4. Seleccione **Siguiente**.
- 5. Seleccione la clase de almacenamiento predeterminada que se utilizará para este clúster de Kubernetes y seleccione **Siguiente**.

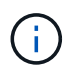

Debe seleccionar una clase de almacenamiento de Astra Trident respaldada por almacenamiento de ONTAP.

6. Revise la información y si todo parece bien, seleccione **Agregar**.

## **Resultado**

El clúster entra en el estado **descubriendo** y luego cambia a **saludable**. Ahora está gestionando el clúster con Astra Control Center.

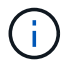

Después de agregar un clúster para administrarlo en Astra Control Center, puede que el operador de supervisión tarde unos minutos en implementar. Hasta entonces, el icono de notificación se vuelve rojo y registra un evento **Comprobación de estado del agente de supervisión fallida**. Puede ignorar esto porque el problema se resuelve cuando Astra Control Center obtiene el estado correcto. Si el problema no se resuelve en unos minutos, vaya al clúster y ejecute oc get pods -n netapp-monitoring como punto de partida. Deberá consultar los registros del operador de supervisión para depurar el problema.

## <span id="page-93-0"></span>**Habilite la autenticación en el back-end de almacenamiento de ONTAP**

El Centro de control de Astra ofrece dos modos de autenticación de un back-end de ONTAP:

- **Autenticación basada en credenciales**: El nombre de usuario y la contraseña de un usuario de ONTAP con los permisos requeridos. Debe utilizar un rol de inicio de sesión de seguridad predefinido, como admin o vsadmin, para garantizar la máxima compatibilidad con las versiones de ONTAP.
- **Autenticación basada en certificados**: Astra Control Center también puede comunicarse con un clúster de ONTAP utilizando un certificado instalado en el backend. Debe usar el certificado de cliente, la clave y el certificado de CA de confianza si se utilizan (recomendado).

Más adelante, puede actualizar los back-ends existentes para pasar de un tipo de autenticación a otro método. Solo se admite un método de autenticación a la vez.

## **Habilite la autenticación basada en credenciales**

Astra Control Center requiere las credenciales para un ámbito del clúster admin Para comunicarse con el backend de ONTAP. Debe utilizar roles estándar predefinidos como admin. Esto garantiza la compatibilidad con futuras versiones de ONTAP que podrían exponer API de funciones para que las utilicen en futuras versiones del Centro de control de Astra.

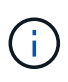

Puede crearse y utilizarse un rol de inicio de sesión de seguridad personalizado con Astra Control Center, pero no es recomendable.

Una definición de backend de ejemplo tiene el siguiente aspecto:

```
{
    "version": 1,
    "backendName": "ExampleBackend",
    "storageDriverName": "ontap-nas",
    "managementLIF": "10.0.0.1",
    "dataLIF": "10.0.0.2",
    "svm": "svm_nfs",
    "username": "admin",
    "password": "secret"
}
```
La definición de backend es el único lugar en el que las credenciales se almacenan en texto sin formato. La creación o actualización de un backend es el único paso que requiere conocimiento de las credenciales. De este modo, se trata de una operación exclusiva para administrador que realiza el administrador de Kubernetes o de almacenamiento.

## **Habilite la autenticación basada en certificados**

Astra Control Center puede utilizar certificados para comunicarse con back-ends de ONTAP nuevos y existentes. Debe introducir la siguiente información en la definición de backend.

- clientCertificate: Certificado de cliente.
- clientPrivateKey: Clave privada asociada.
- trustedCACertificate: Certificado de CA de confianza. Si se utiliza una CA de confianza, se debe proporcionar este parámetro. Esto se puede ignorar si no se utiliza ninguna CA de confianza.

Es posible usar uno de los siguientes tipos de certificados:

- Certificado autofirmado
- Certificado de terceros

### **Habilite la autenticación con un certificado autofirmado**

Un flujo de trabajo típico implica los pasos siguientes.

### **Pasos**

1. Genere una clave y un certificado de cliente. Al generar, defina el nombre común (CN) en el usuario

ONTAP para autenticarse como.

```
openssl req -x509 -nodes -days 1095 -newkey rsa:2048 -keyout k8senv.key
-out k8senv.pem -subj "/C=US/ST=NC/L=RTP/O=NetApp/CN=<common-name>"
```
2. Instale el certificado de cliente de tipo client-ca Y el clúster de ONTAP.

```
security certificate install -type client-ca -cert-name <certificate-
name> -vserver <vserver-name>
security ssl modify -vserver <vserver-name> -client-enabled true
```
3. Confirme que el rol de inicio de sesión de seguridad de ONTAP admite el método de autenticación de certificado.

```
security login create -user-or-group-name vsadmin -application ontapi
-authentication-method cert -vserver <vserver-name>
security login create -user-or-group-name vsadmin -application http
-authentication-method cert -vserver <vserver-name>
```
4. Pruebe la autenticación mediante el certificado generado. Sustituya <LIF de gestión de ONTAP> y <vserver name> por la IP de LIF de gestión y el nombre SVM. Debe asegurarse de que la LIF tiene su política de servicio establecida en default-data-management.

```
curl -X POST -Lk https://<ONTAP-Management-
LIF>/servlets/netapp.servlets.admin.XMLrequest filer --key k8senv.key
--cert ~/k8senv.pem -d '<?xml version="1.0" encoding="UTF-8"?><netapp
xmlns=http://www.netapp.com/filer/admin version="1.21" vfiler="<vserver-
name>"><vserver-qet></vserver-qet></netapp>
```
5. Con los valores obtenidos del paso anterior, añada el back-end del almacenamiento en la interfaz de usuario de Astra Control Center.

#### **Active la autenticación con un certificado de terceros**

Si tiene un certificado de terceros, puede configurar la autenticación basada en certificados con estos pasos.

#### **Pasos**

1. Genere la clave privada y CSR:

```
openssl req -new -newkey rsa:4096 -nodes -sha256 -subj "/" -outform pem
-out ontap_cert_request.csr -keyout ontap_cert_request.key -addext
"subjectAltName = DNS:<ONTAP_CLUSTER_FQDN_NAME>,IP:<ONTAP_MGMT_IP>"
```
- 2. Transfiera la CSR a la CA de Windows (CA de terceros) y emita el certificado firmado.
- 3. Descargue el certificado firmado y asígnele el nombre `ontap\_signed\_cert.crt'
- 4. Exporte el certificado raíz de Windows CA (CA de terceros).
- 5. Asigne un nombre a este archivo ca\_root.crt

Ahora tiene los siguientes tres archivos:

- **Clave privada**: ontap\_signed\_request.key (Esta es la clave correspondiente para el certificado de servidor en ONTAP. Se necesita al instalar el certificado de servidor.)
- **Certificado firmado**: ontap\_signed\_cert.crt (Esto también se denomina *server certificate* en ONTAP.)
- **Certificado de CA raíz**: ca\_root.crt (Esto también se denomina *server-ca certificate* en ONTAP.)
- 6. Instale estos certificados en ONTAP. Generar e instalar server y.. server-ca Certificados en ONTAP.

```
# Copy the contents of ca root.crt and use it here.
security certificate install -type server-ca
Please enter Certificate: Press <Enter> when done
-----BEGIN CERTIFICATE-----
<certificate details>
-----END CERTIFICATE-----
You should keep a copy of the CA-signed digital certificate for
future reference.
The installed certificate's CA and serial number for reference:
CA:
serial:
The certificate's generated name for reference:
===# Copy the contents of ontap signed cert.crt and use it here. For
key, use the contents of ontap cert request.key file.
security certificate install -type server
Please enter Certificate: Press <Enter> when done
-----BEGIN CERTIFICATE-----
<certificate details>
-----END CERTIFICATE-----
Please enter Private Key: Press <Enter> when done
-----BEGIN PRIVATE KEY-----
<private key details>
-----END PRIVATE KEY-----
Enter certificates of certification authorities (CA) which form the
certificate chain of the server certificate. This starts with the
issuing CA certificate of the server certificate and can range up to
the root CA certificate.
Do you want to continue entering root and/or intermediate
```

```
certificates {y|n}: n
 The provided certificate does not have a common name in the subject
 field.
 Enter a valid common name to continue installation of the
 certificate: <ONTAP_CLUSTER_FQDN_NAME>
 You should keep a copy of the private key and the CA-signed digital
 certificate for future reference.
 The installed certificate's CA and serial number for reference:
 CA:
 serial:
 The certificate's generated name for reference:
==
 # Modify the vserver settings to enable SSL for the installed
 certificate
 ssl modify -vserver <vserver name> -ca <CA> -server-enabled true
 -serial <serial number> (security ssl modify)
 =# Verify if the certificate works fine:
 openssl s_client -CAfile ca_root.crt -showcerts -servername server
 -connect < ONTAP CLUSTER FQDN NAME>:443
 CONNECTED(00000005)
 depth=1 DC = local, DC = umca, CN = <CA>
verify return:1
depth=0
 verify return:1
write W BLOCK
 ---Certificate chain
 0 s:
     i:/DC=local/DC=umca/<CA>
-----BEGIN CERTIFICATE-----
 <Certificate details>
```
- 7. Cree el certificado de cliente para el mismo host para la comunicación sin contraseña. Astra Control Center utiliza este proceso para comunicarse con ONTAP.
- 8. Genere e instale los certificados de cliente en ONTAP:

```
# Use /CN=admin or use some other account which has privileges.
openssl req -x509 -nodes -days 1095 -newkey rsa:2048 -keyout
ontap_test_client.key -out ontap_test_client.pem -subj "/CN=admin"
Copy the content of ontap test client.pem file and use it in the
below command:
security certificate install -type client-ca -vserver <vserver name>
Please enter Certificate: Press <Enter> when done
-----BEGIN CERTIFICATE-----
<Certificate details>
-----END CERTIFICATE-----
You should keep a copy of the CA-signed digital certificate for
future reference.
The installed certificate's CA and serial number for reference:
CA:
serial:
The certificate's generated name for reference:
==
ssl modify -vserver <vserver name> -client-enabled true
(security ssl modify)
# Setting permissions for certificates
security login create -user-or-group-name admin -application ontapi
-authentication-method cert -role admin -vserver <vserver name>
security login create -user-or-group-name admin -application http
-authentication-method cert -role admin -vserver <vserver name>
=#Verify passwordless communication works fine with the use of only
certificates:
curl --cacert ontap signed cert.crt --key ontap test client.key
--cert ontap test client.pem
https://<ONTAP_CLUSTER_FQDN_NAME>/api/storage/aggregates
{
```

```
"records": [
{
"uuid": "f84e0a9b-e72f-4431-88c4-4bf5378b41bd",
"name": "<aqqr_name>",
"node": {
"uuid": "7835876c-3484-11ed-97bb-d039ea50375c",
"name": "<node_name>",
" links": {
"self": {
"href": "/api/cluster/nodes/7835876c-3484-11ed-97bb-d039ea50375c"
}
}
},
"_links": {
"self": {
"href": "/api/storage/aggregates/f84e0a9b-e72f-4431-88c4-
4bf5378b41bd"
}
}
}
\frac{1}{2},
"num_records": 1,
"_links": {
"self": {
"href": "/api/storage/aggregates"
}
}
}%
```
- 9. Añada el back-end de almacenamiento en la interfaz de usuario de Astra Control Center y proporcione los siguientes valores:
	- **Certificado de cliente**: ontap\_test\_client.pem
	- **Clave privada**: ontap\_test\_client.key
	- **Certificado de CA de confianza**: ontap\_signed\_cert.crt

## <span id="page-100-0"></span>**Añada un back-end de almacenamiento**

Puede añadir un back-end de almacenamiento de ONTAP existente a Astra Control Center para gestionar sus recursos.

Gestionar los clústeres de almacenamiento en Astra Control como back-end de almacenamiento le permite obtener vínculos entre los volúmenes persistentes (VP) y el back-end de almacenamiento, así como mediciones de almacenamiento adicionales.

Después de configurar las credenciales o la información de autenticación de certificados, puede añadir un back-end de almacenamiento de ONTAP existente a Astra Control Center para gestionar sus recursos.

## **Pasos**

- 1. En el panel de control del área de navegación de la izquierda, seleccione **Backends**.
- 2. Seleccione **Agregar**.
- 3. En la sección Usar existente de la página Agregar backend de almacenamiento, seleccione **ONTAP**.
- 4. Seleccione una de las siguientes opciones:
	- **Usar credenciales de administrador**: Ingrese la dirección IP de administración del clúster de ONTAP y las credenciales de administración. Las credenciales deben ser credenciales para todo el clúster.

El usuario cuyas credenciales introduzca aquí debe tener la ontapi Método de acceso de inicio de sesión de usuario habilitado en System Manager de ONTAP en el clúster de ONTAP. Si planea utilizar la replicación de SnapMirror, aplique las credenciales de usuario con el rol "admin", que tiene los métodos de acceso ontapi y.. http, En clústeres ONTAP de origen y destino. Consulte ["Gestionar cuentas de usuario en la](https://docs.netapp.com/us-en/ontap-sm-classic/online-help-96-97/concept_cluster_user_accounts.html#users-list) [documentación de ONTAP"](https://docs.netapp.com/us-en/ontap-sm-classic/online-help-96-97/concept_cluster_user_accounts.html#users-list) si quiere más información.

- **Utilice un certificado**: Cargue el certificado .pem archivo, la clave de certificado .key archivo y, opcionalmente, el archivo de entidad de certificación.
- 5. Seleccione **Siguiente**.

f.

6. Confirme los detalles del backend y seleccione **Administrar**.

### **Resultado**

El back-end aparece en la online estado en la lista con información resumida.

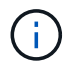

Es posible que deba actualizar la página para que se muestre el back-end.

## <span id="page-101-0"></span>**Añadir un bucket**

Puede añadir un bloque con la interfaz de usuario de Astra Control o. ["API de control Astra".](https://docs.netapp.com/us-en/astra-automation) Añadir proveedores de bloques de almacenamiento de objetos es esencial si desea realizar backups de sus aplicaciones y del almacenamiento persistente o si desea clonar aplicaciones entre clústeres. Astra Control almacena estas copias de seguridad o clones en los bloques de almacenamiento de objetos que defina.

No necesita un bloque de Astra Control si clona la configuración de sus aplicaciones y el almacenamiento persistente en el mismo clúster. La funcionalidad de snapshots de aplicaciones no requiere un bloque.

### **Antes de empezar**

- Un cubo al que se puede acceder desde sus clusters gestionados por Astra Control Center.
- Credenciales para el bloque.
- Un bloque de los siguientes tipos:
	- NetApp ONTAP S3
	- StorageGRID S3 de NetApp
	- Microsoft Azure
	- Genérico S3

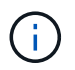

Amazon Web Services (AWS) y Google Cloud Platform (GCP) utilizan el tipo de bloque Generic S3.

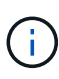

Aunque Astra Control Center es compatible con Amazon S3 como proveedor de bloques Generic S3, es posible que Astra Control Center no admita todos los proveedores de almacenes de objetos que afirman que Amazon es compatible con S3.

### **Pasos**

- 1. En el área de navegación de la izquierda, seleccione **Cuchos**.
- 2. Seleccione **Agregar**.
- 3. Seleccione el tipo de bloque.

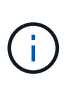

Cuando agregue un bloque, seleccione el proveedor de segmento correcto y proporcione las credenciales correctas para ese proveedor. Por ejemplo, la interfaz de usuario acepta ONTAP S3 de NetApp como tipo y acepta credenciales de StorageGRID; sin embargo, esto hará que se produzcan errores en todos los futuros backups de aplicaciones y restauraciones usando este bucket.

4. Introduzca un nombre de bloque existente y una descripción opcional.

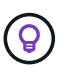

El nombre y la descripción del bloque aparecen como una ubicación de backup que se puede elegir más adelante al crear un backup. El nombre también aparece durante la configuración de la política de protección.

- 5. Introduzca el nombre o la dirección IP del extremo de S3.
- 6. En **Seleccionar credenciales**, elija la ficha **Agregar** o **utilizar existente**.
	- Si ha elegido **Agregar**:
		- i. Introduzca un nombre para la credencial que la distingue de otras credenciales en Astra Control.
		- ii. Escriba el identificador de acceso y la clave secreta pegando el contenido del portapapeles.
	- Si ha elegido **utilizar existente**:
		- i. Seleccione las credenciales existentes que desea utilizar con el bloque.
- 7. Seleccione Add.

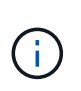

Cuando se agrega un bloque, Astra Control Marca un bloque con el indicador de segmento predeterminado. El primer bloque que crea se convierte en el bloque predeterminado. A medida que se añaden bloques, más adelante se puede decidir a. ["establecer otro bloque](https://docs.netapp.com/es-es/astra-control-center-2307/use/manage-buckets.html#set-the-default-bucket) [predeterminado"](https://docs.netapp.com/es-es/astra-control-center-2307/use/manage-buckets.html#set-the-default-bucket).

## **El futuro**

Ahora que ha iniciado sesión y ha añadido clústeres a Astra Control Center, estará listo para empezar a utilizar las funciones de gestión de datos de aplicaciones de Astra Control Center.

- ["Gestione usuarios locales y roles"](https://docs.netapp.com/es-es/astra-control-center-2307/use/manage-local-users-and-roles.html)
- ["Inicie la gestión de aplicaciones"](https://docs.netapp.com/es-es/astra-control-center-2307/use/manage-apps.html)
- ["Proteja sus aplicaciones"](https://docs.netapp.com/es-es/astra-control-center-2307/use/protection-overview.html)
- ["Gestionar notificaciones"](https://docs.netapp.com/es-es/astra-control-center-2307/use/manage-notifications.html)
- ["Conéctese a Cloud Insights"](https://docs.netapp.com/es-es/astra-control-center-2307/use/monitor-protect.html#connect-to-cloud-insights)
- ["Agregue un certificado TLS personalizado"](#page-74-0)
- ["Cambie la clase de almacenamiento predeterminada"](https://docs.netapp.com/es-es/astra-control-center-2307/use/view-clusters.html#change-the-default-storage-class)

## **Obtenga más información**

- ["Utilice la API Astra Control"](https://docs.netapp.com/us-en/astra-automation)
- ["Problemas conocidos"](https://docs.netapp.com/es-es/astra-control-center-2307/release-notes/known-issues.html)

# **Preguntas frecuentes para Astra Control Center**

Estas preguntas frecuentes pueden ser de ayuda si solo está buscando una respuesta rápida a una pregunta.

## **Descripción general**

En las siguientes secciones se ofrecen respuestas a algunas preguntas adicionales que puede encontrar a medida que utiliza Astra Control Center. Para obtener más aclaraciones, por favor, diríjase a [astra.feedback@netapp.com](mailto:astra.feedback@netapp.com)

## **Acceso a Astra Control Center**

• ¿Cuál es la URL de Astra Control?\*

Astra Control Center utiliza autenticación local y una dirección URL específica para cada entorno.

Para la URL, en un explorador, introduzca el nombre de dominio completo (FQDN) que haya establecido en el campo spec.astraAddress del archivo astra\_control\_Center.yaml custom resource (CR) cuando instaló Astra Control Center. El mensaje de correo electrónico es el valor que se ha establecido en el campo SPEC.Email del astra\_control\_Center.ylma CR.

## **Licencia**

## **Estoy usando una licencia de evaluación. ¿Cómo cambio a la licencia completa?**

Puede cambiar fácilmente a una licencia completa si obtiene el archivo de licencia de NetApp (NLF) de NetApp.

- Pasos\*
	- 1. En la navegación de la izquierda, seleccione **cuenta** > **Licencia**.
	- 2. En la descripción general de la licencia, a la derecha de la información de la licencia, seleccione el menú Opciones.
	- 3. Selecciona **Reemplazar**.
	- 4. Busque el archivo de licencia que ha descargado y seleccione **Agregar**.

## **Estoy usando una licencia de evaluación. ¿Puedo seguir gestionando aplicaciones?**

Sí, puede probar la funcionalidad de administración de aplicaciones con una licencia de evaluación (incluida la licencia de evaluación integrada que se instala de forma predeterminada). No hay diferencia en las capacidades o características entre una licencia de evaluación y una licencia completa; la licencia de evaluación simplemente tiene una vida útil más corta. Consulte ["Licencia"](https://docs.netapp.com/es-es/astra-control-center-2307/concepts/licensing.html) si quiere más información.

## **Registrar clústeres de Kubernetes**

## **Necesito añadir nodos de trabajo a mi clúster Kubernetes después de añadir a Astra Control. ¿Qué debo hacer?**

Los nodos de trabajo nuevos se pueden agregar a los pools existentes. Estos serán descubiertos automáticamente por Astra Control. Si los nuevos nodos no están visibles en Astra Control, compruebe si los nuevos nodos de trabajo están ejecutando el tipo de imagen admitido. También puede verificar el estado de los nuevos nodos de trabajo mediante el kubectl get nodes comando.

## **¿Cómo descontrolo correctamente un clúster?**

- 1. ["Desgestione las aplicaciones desde Astra Control"](https://docs.netapp.com/es-es/astra-control-center-2307/use/unmanage.html).
- 2. ["Desgestione el clúster desde Astra Control".](https://docs.netapp.com/es-es/astra-control-center-2307/use/unmanage.html#stop-managing-compute)

## **¿Qué ocurre con mis aplicaciones y datos después de eliminar el clúster Kubernetes de Astra Control?**

La eliminación de un clúster de Astra Control no realizará ningún cambio en la configuración del clúster (aplicaciones y almacenamiento persistente). Las instantáneas de Astra Control o las copias de seguridad tomadas de las aplicaciones en ese clúster no estarán disponibles para restaurar. Los backups de almacenamiento persistentes creados por Astra Control permanecen en Astra Control, pero no están disponibles para la restauración.

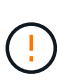

Quite siempre un clúster de Astra Control antes de eliminarlo mediante cualquier otro método. La eliminación de un clúster con otra herramienta mientras Astra Control sigue gestionando puede causar problemas para su cuenta Astra Control.

• ¿NetApp Astra Trident se desinstala automáticamente de un clúster cuando lo desgestiono?\* Cuando se desgestiona un clúster de Astra Control Center, Astra Trident no se desinstala automáticamente del clúster. Para desinstalar Astra Trident, debes hacerlo ["Siga estos pasos en la](https://docs.netapp.com/us-en/trident/trident-managing-k8s/uninstall-trident.html) [documentación de Astra Trident".](https://docs.netapp.com/us-en/trident/trident-managing-k8s/uninstall-trident.html)

## **Gestionar aplicaciones**

• ¿Puede Astra Control implementar una aplicación?\*

Astra Control no implementa aplicaciones. Las aplicaciones deben implementarse fuera de Astra Control.

### **¿Qué sucede con las aplicaciones después de dejar de administrarlas desde Astra Control?**

Se eliminarán todos los backups o las snapshots existentes. Las aplicaciones y los datos siguen estando disponibles. Las operaciones de administración de datos no estarán disponibles para aplicaciones no administradas o para cualquier copia de seguridad o copia Snapshot que pertenezcan a él.

## **¿Puede Astra Control gestionar una aplicación que utiliza un almacenamiento que no sea de NetApp?**

No Aunque Astra Control puede detectar aplicaciones que utilizan almacenamiento de terceros, no puede gestionar una aplicación que utilice almacenamiento de terceros.

## **Debería gestionar Astra Control en sí?**

Astra Control Center no se muestra de forma predeterminada como una aplicación que puedes gestionar, pero puedes crear backups y restaurar una instancia de Astra Control Center mediante otra instancia de Astra Control Center.

## **¿Las vainas poco saludables afectan a la gestión de la aplicación?**

No, el estado de los pods no afecta a la gestión de la aplicación.

## **Operaciones de gestión de datos**

## **Mi aplicación utiliza varios VP. ¿Tomará Astra Control instantáneas y copias de seguridad de estos VP?**

Sí. Una operación de instantánea en una aplicación de Astra Control incluye una instantánea de todos los VP vinculados a las RVP de la aplicación.

## **¿Puedo gestionar las instantáneas tomadas por Astra Control directamente a través de una interfaz o almacenamiento de objetos diferente?**

No Las copias Snapshot y las copias de seguridad realizadas por Astra Control solo se pueden gestionar con Astra Control.

## **Información de copyright**

Copyright © 2023 NetApp, Inc. Todos los derechos reservados. Imprimido en EE. UU. No se puede reproducir este documento protegido por copyright ni parte del mismo de ninguna forma ni por ningún medio (gráfico, electrónico o mecánico, incluidas fotocopias, grabaciones o almacenamiento en un sistema de recuperación electrónico) sin la autorización previa y por escrito del propietario del copyright.

El software derivado del material de NetApp con copyright está sujeto a la siguiente licencia y exención de responsabilidad:

ESTE SOFTWARE LO PROPORCIONA NETAPP «TAL CUAL» Y SIN NINGUNA GARANTÍA EXPRESA O IMPLÍCITA, INCLUYENDO, SIN LIMITAR, LAS GARANTÍAS IMPLÍCITAS DE COMERCIALIZACIÓN O IDONEIDAD PARA UN FIN CONCRETO, CUYA RESPONSABILIDAD QUEDA EXIMIDA POR EL PRESENTE DOCUMENTO. EN NINGÚN CASO NETAPP SERÁ RESPONSABLE DE NINGÚN DAÑO DIRECTO, INDIRECTO, ESPECIAL, EJEMPLAR O RESULTANTE (INCLUYENDO, ENTRE OTROS, LA OBTENCIÓN DE BIENES O SERVICIOS SUSTITUTIVOS, PÉRDIDA DE USO, DE DATOS O DE BENEFICIOS, O INTERRUPCIÓN DE LA ACTIVIDAD EMPRESARIAL) CUALQUIERA SEA EL MODO EN EL QUE SE PRODUJERON Y LA TEORÍA DE RESPONSABILIDAD QUE SE APLIQUE, YA SEA EN CONTRATO, RESPONSABILIDAD OBJETIVA O AGRAVIO (INCLUIDA LA NEGLIGENCIA U OTRO TIPO), QUE SURJAN DE ALGÚN MODO DEL USO DE ESTE SOFTWARE, INCLUSO SI HUBIEREN SIDO ADVERTIDOS DE LA POSIBILIDAD DE TALES DAÑOS.

NetApp se reserva el derecho de modificar cualquiera de los productos aquí descritos en cualquier momento y sin aviso previo. NetApp no asume ningún tipo de responsabilidad que surja del uso de los productos aquí descritos, excepto aquello expresamente acordado por escrito por parte de NetApp. El uso o adquisición de este producto no lleva implícita ninguna licencia con derechos de patente, de marcas comerciales o cualquier otro derecho de propiedad intelectual de NetApp.

Es posible que el producto que se describe en este manual esté protegido por una o más patentes de EE. UU., patentes extranjeras o solicitudes pendientes.

LEYENDA DE DERECHOS LIMITADOS: el uso, la copia o la divulgación por parte del gobierno están sujetos a las restricciones establecidas en el subpárrafo (b)(3) de los derechos de datos técnicos y productos no comerciales de DFARS 252.227-7013 (FEB de 2014) y FAR 52.227-19 (DIC de 2007).

Los datos aquí contenidos pertenecen a un producto comercial o servicio comercial (como se define en FAR 2.101) y son propiedad de NetApp, Inc. Todos los datos técnicos y el software informático de NetApp que se proporcionan en este Acuerdo tienen una naturaleza comercial y se han desarrollado exclusivamente con fondos privados. El Gobierno de EE. UU. tiene una licencia limitada, irrevocable, no exclusiva, no transferible, no sublicenciable y de alcance mundial para utilizar los Datos en relación con el contrato del Gobierno de los Estados Unidos bajo el cual se proporcionaron los Datos. Excepto que aquí se disponga lo contrario, los Datos no se pueden utilizar, desvelar, reproducir, modificar, interpretar o mostrar sin la previa aprobación por escrito de NetApp, Inc. Los derechos de licencia del Gobierno de los Estados Unidos de América y su Departamento de Defensa se limitan a los derechos identificados en la cláusula 252.227-7015(b) de la sección DFARS (FEB de 2014).

### **Información de la marca comercial**

NETAPP, el logotipo de NETAPP y las marcas que constan en <http://www.netapp.com/TM>son marcas comerciales de NetApp, Inc. El resto de nombres de empresa y de producto pueden ser marcas comerciales de sus respectivos propietarios.